# **GPSBabel Documentation**

#### **GPSBabel Documentation**

### **Table of Contents**

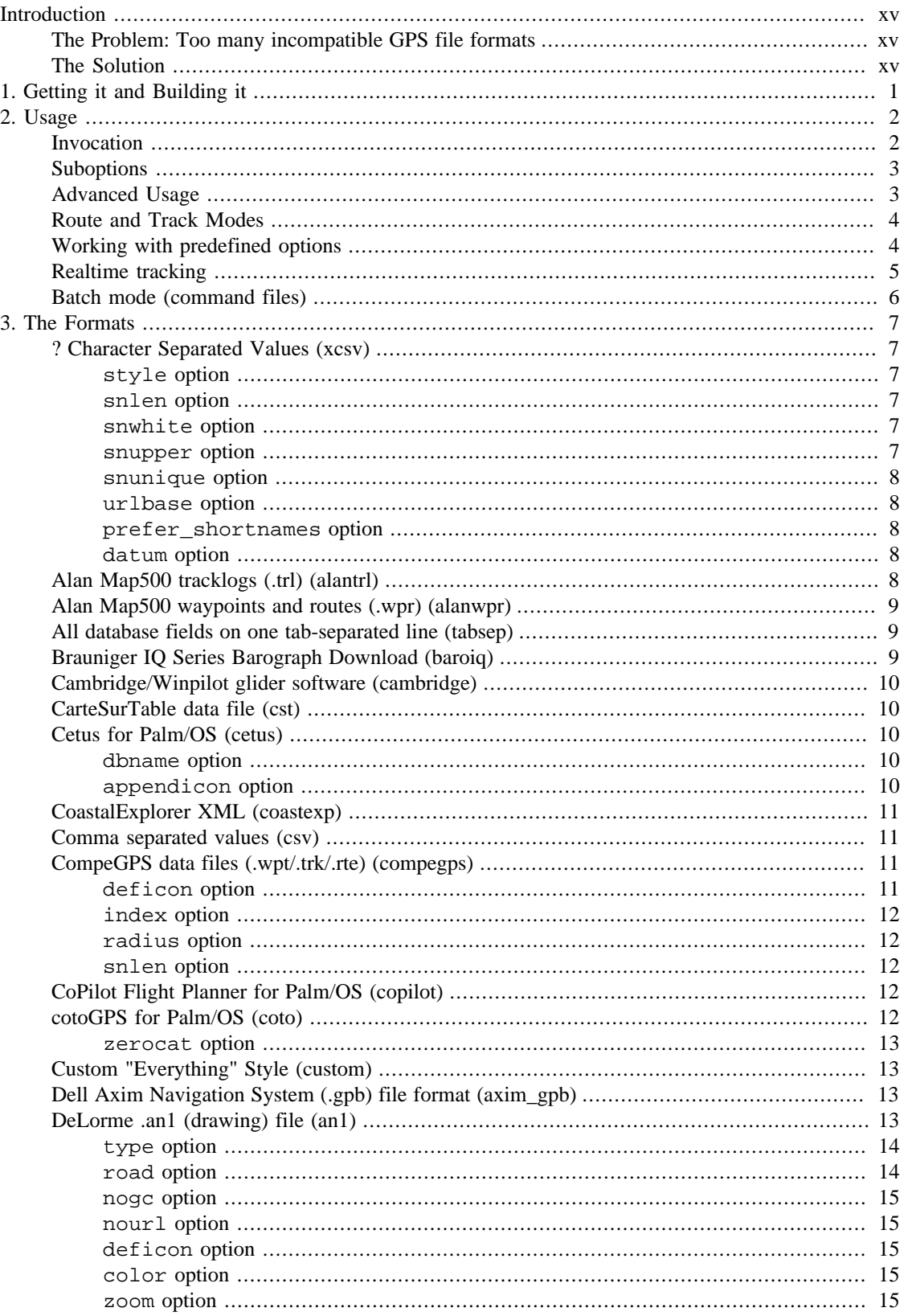

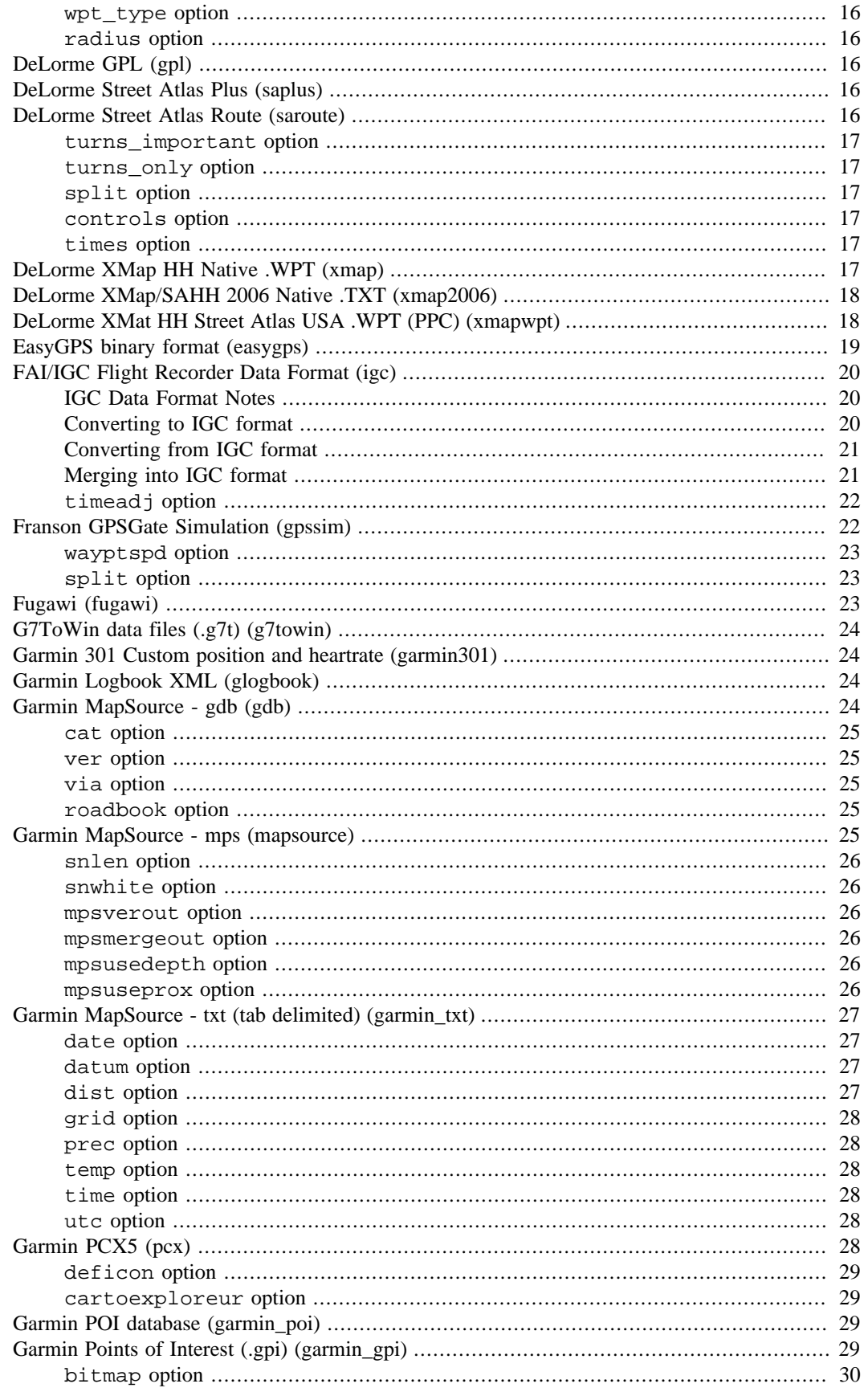

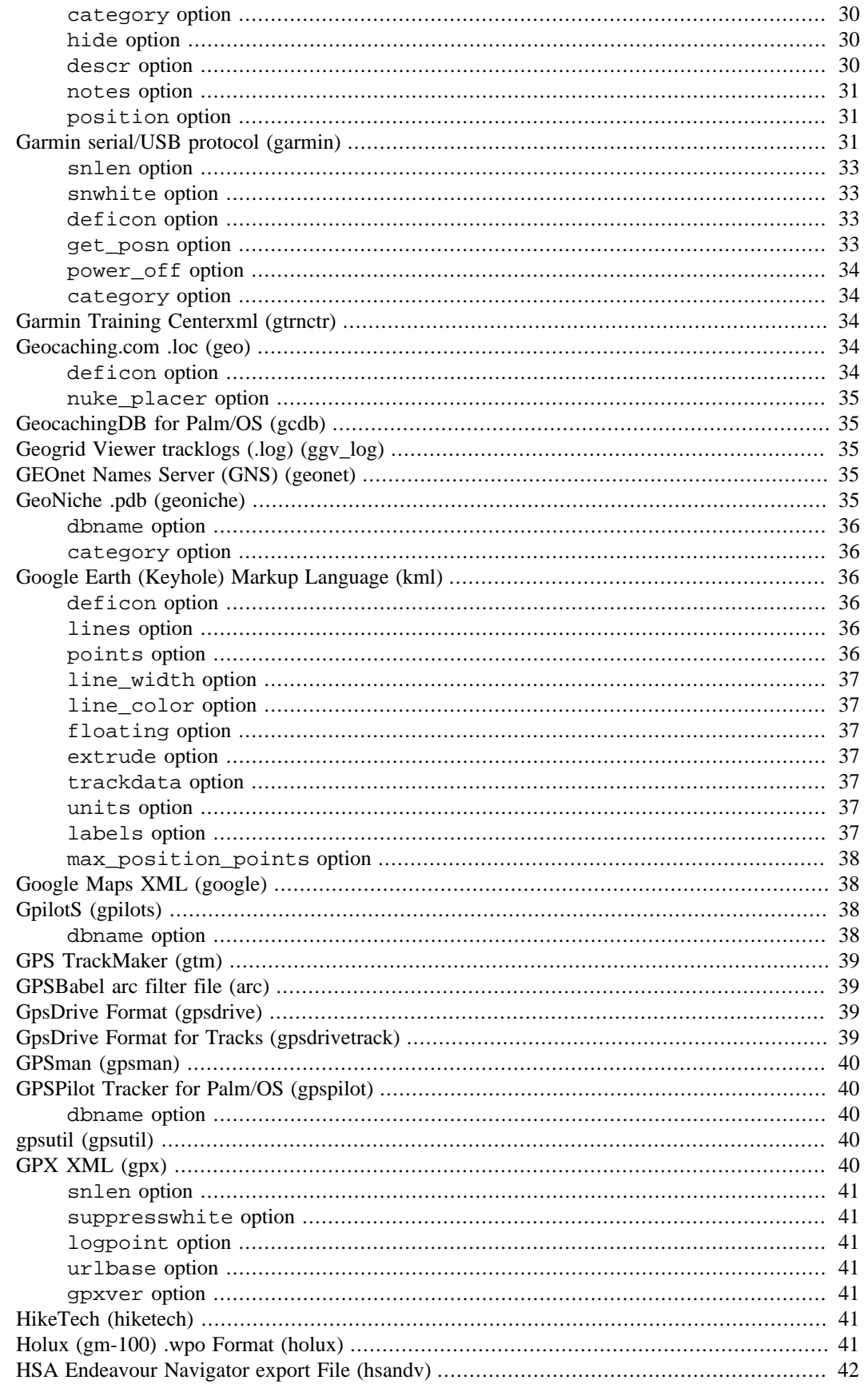

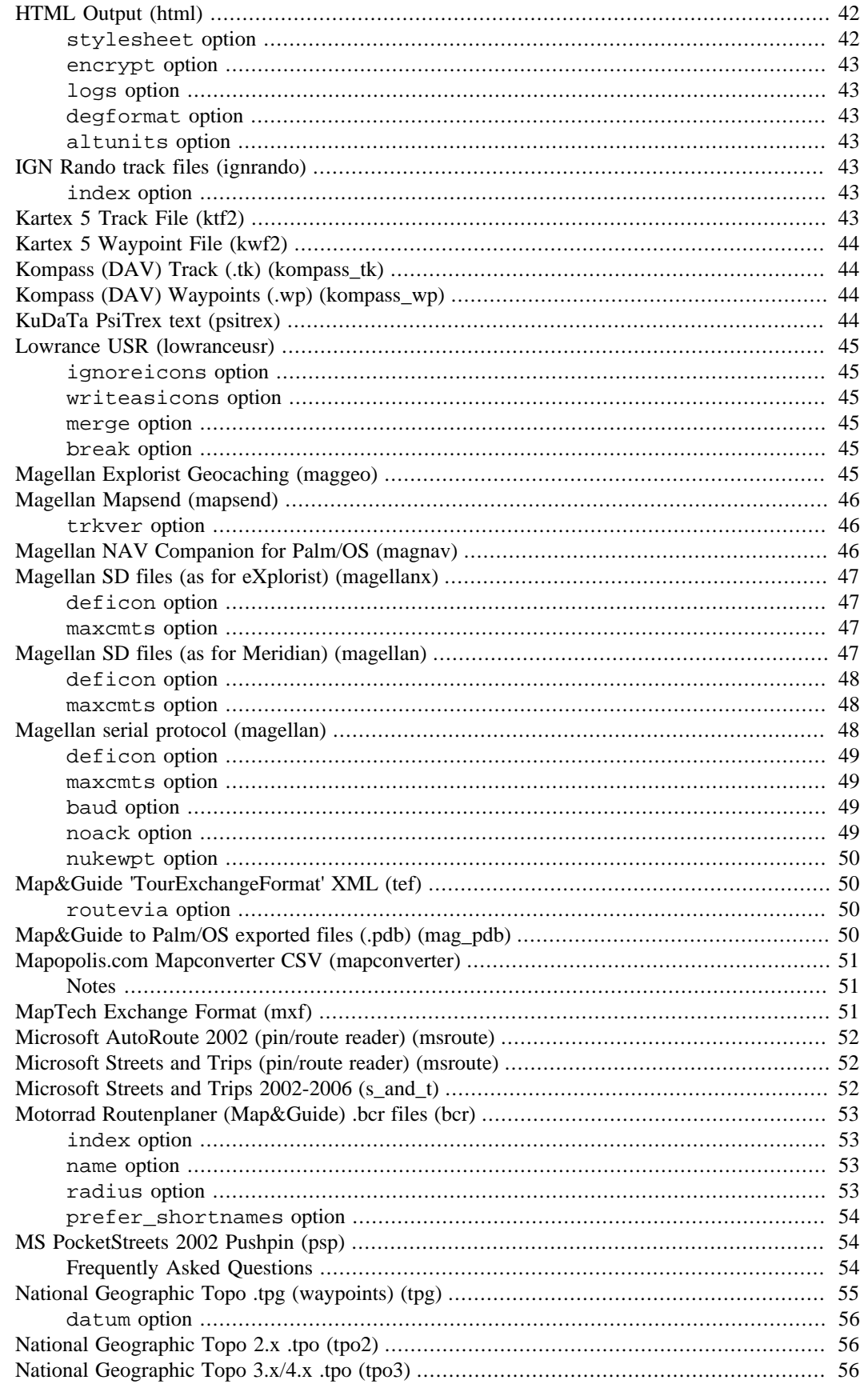

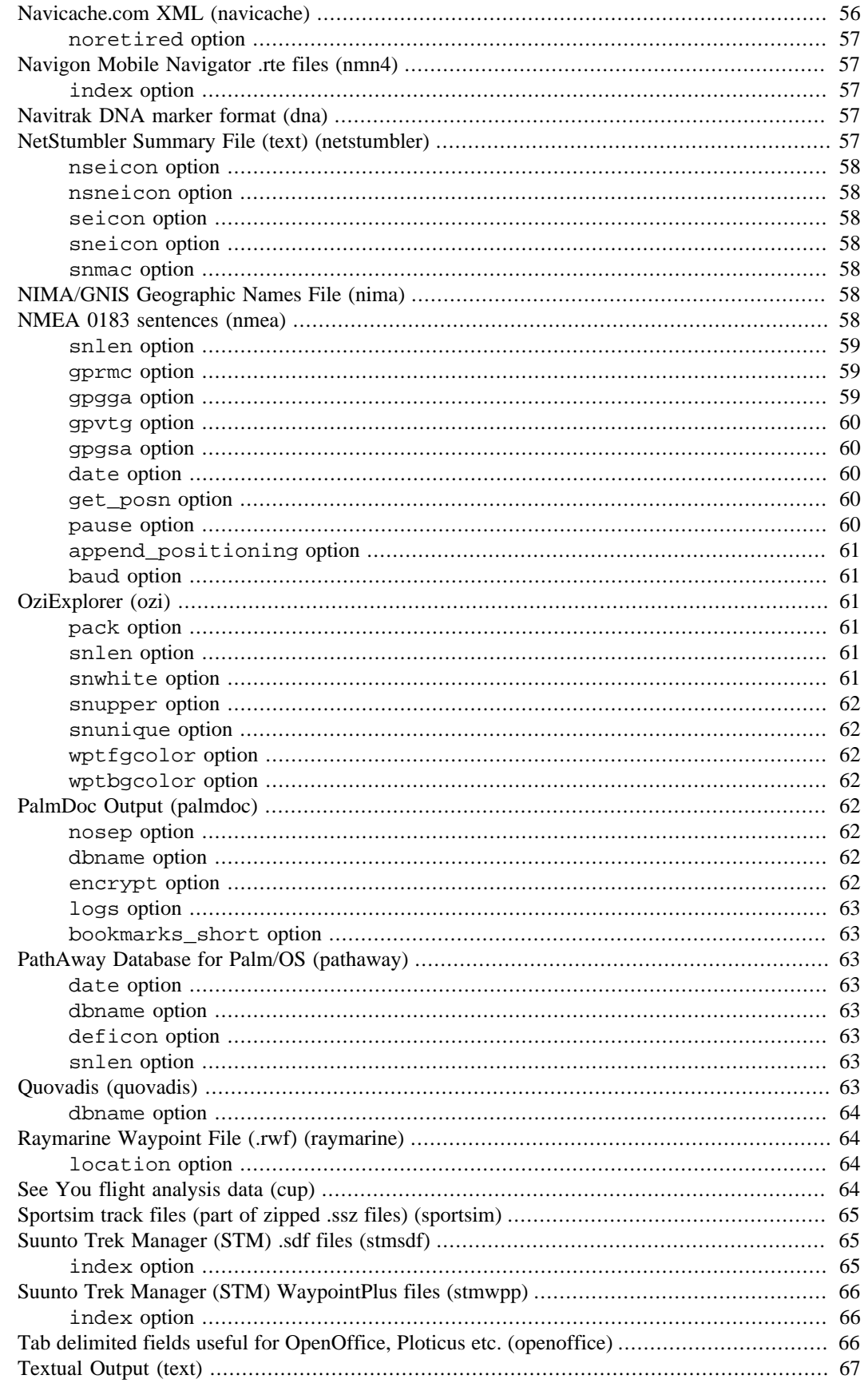

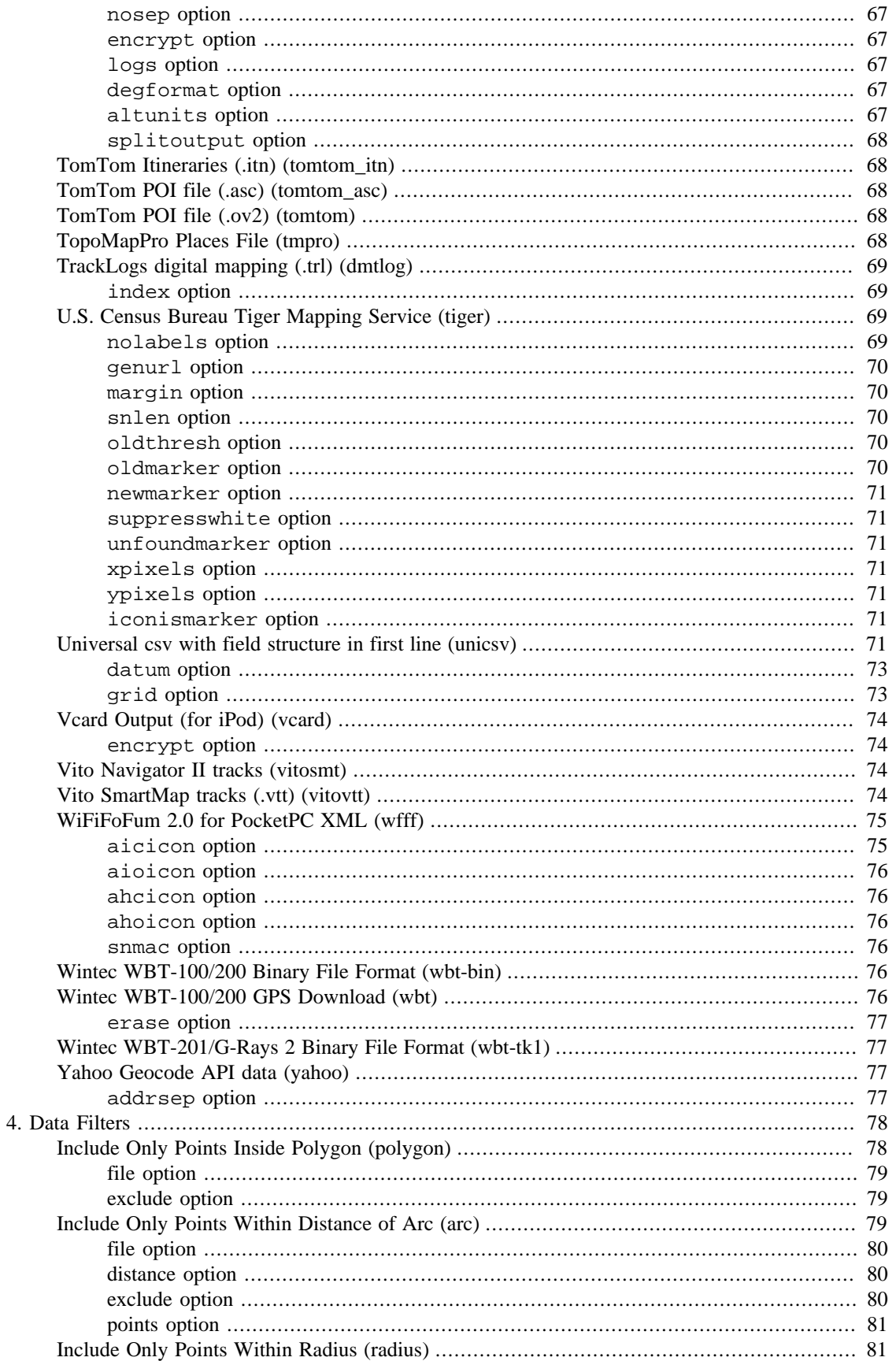

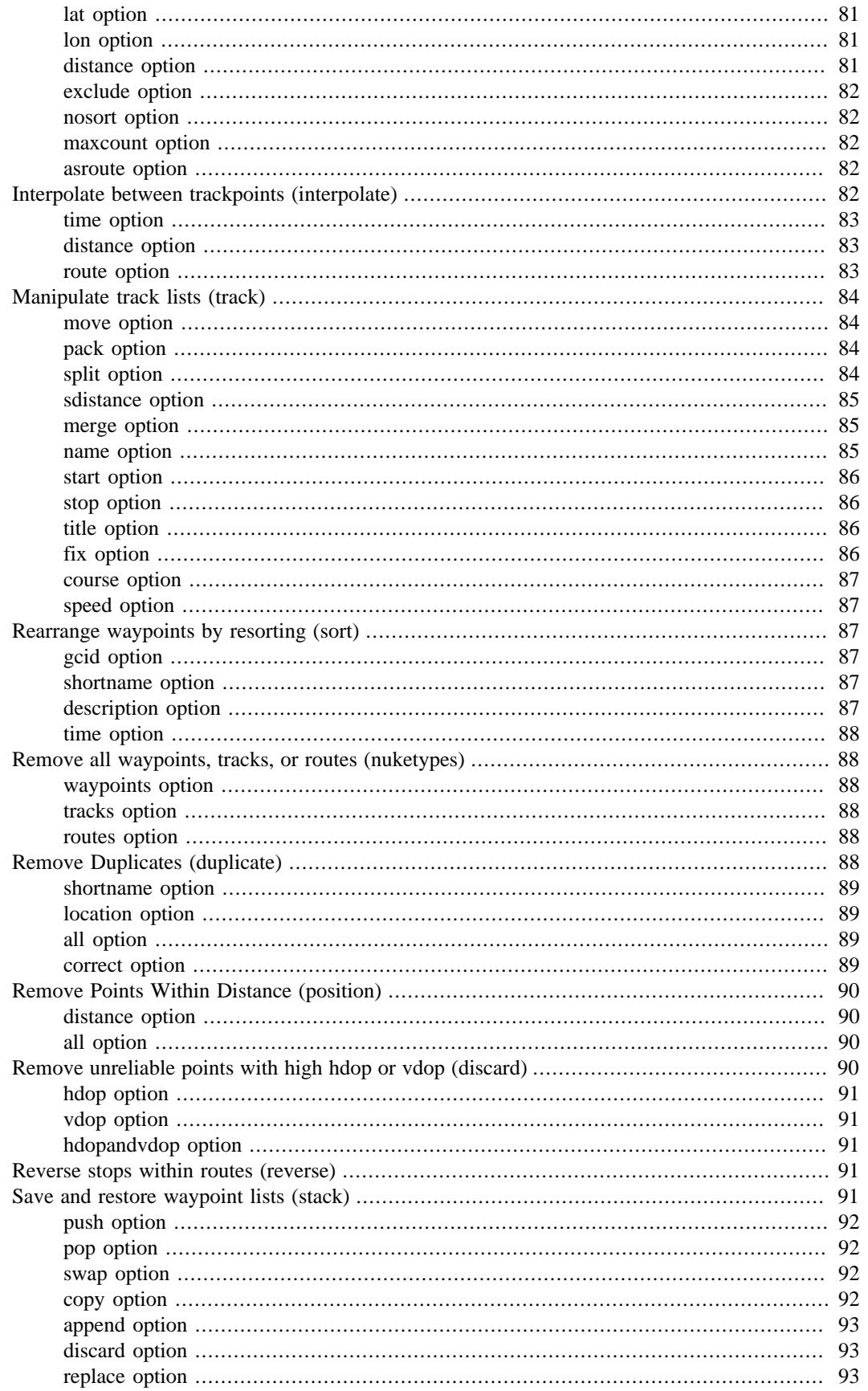

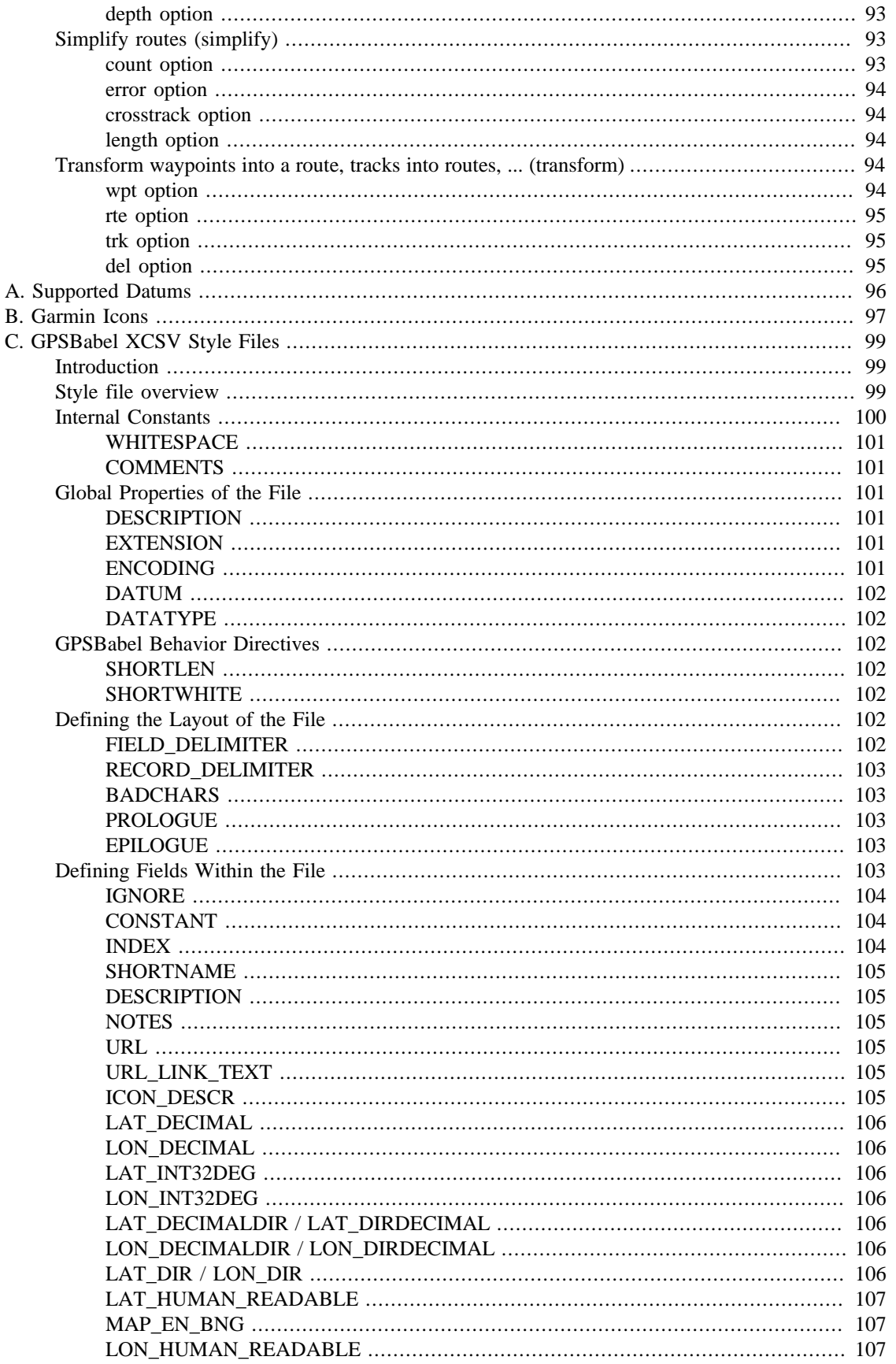

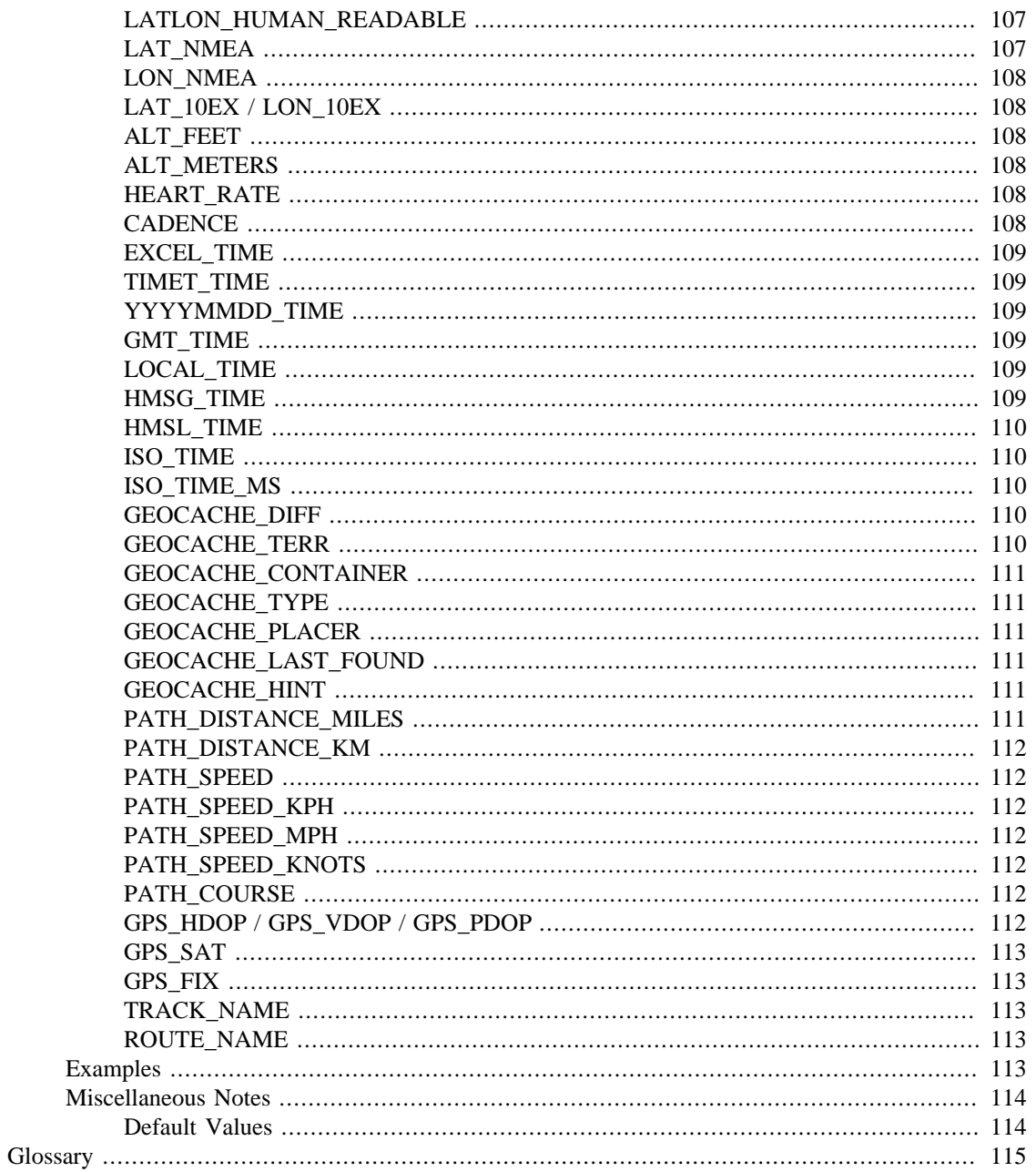

### **List of Tables**

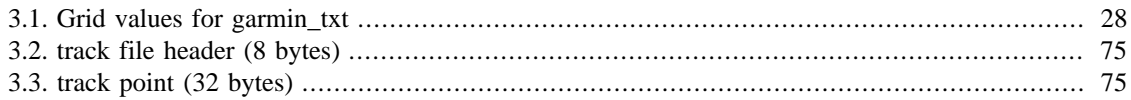

## **List of Examples**

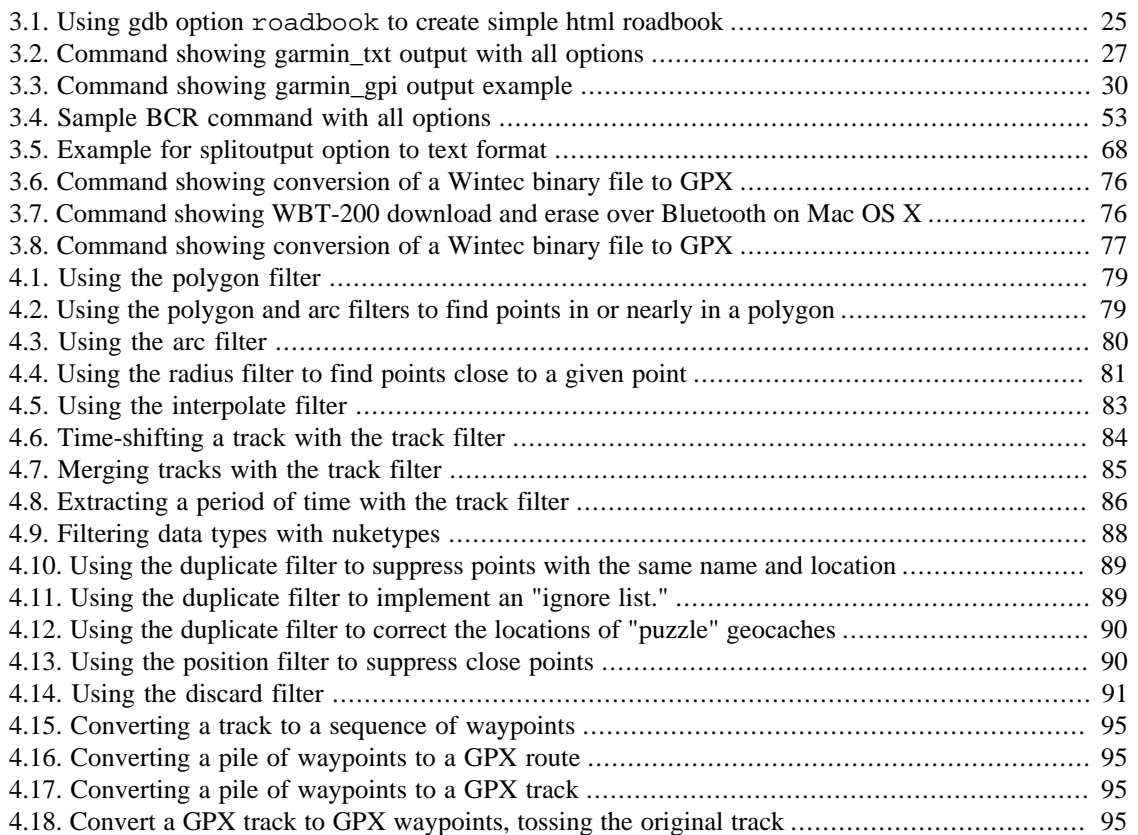

# <span id="page-14-0"></span>**Introduction**

## **The Problem: Too many incompatible GPS file formats**

There are simply too many gratuitously different file formats to hold waypoint, track, and route information in various programs used by computers and GPS receivers. [GPX](http://www.topografix.com/gpx.asp) [[http://www.topografix.com/gpx.asp\]](http://www.topografix.com/gpx.asp) defines a standard in XML to contain all the data, but there are too many programs that don't understand it yet and too much data that are in an alternate formats.

Perhaps you have an Explorist 600 and your friend has a StreetPilot 2720. You've collected a a list of your favorite locations as waypoints and you'd like to be able to share them. Unfortunately, his copy of Garmin Mapsource won't read data created by your copy of Magellan Directroute. What you need is a program that converts data bewteen the two programs.

But GPSBabel actually does much more...

### **The Solution**

The original author of GPSBabel, [Robert Lipe](/people/robertlipe.html) [[/people/robertlipe.html\]](/people/robertlipe.html), needed to convert waypoints between a couple of formats, so he whipped up a converter and based it on an extensible foundation so that it was easy to add new formats and made the program freely available. [Many others \[/people/index.html\]](/people/index.html) have contributed to the program since then.

Most file formats added so far have taken under 200 lines of reasonable ISO C so they can be stamped out pretty trivially. Formats that are ASCII text delimited in some fixed way can be added with no programming at all via our [style](#page-113-0) mechanism.

# <span id="page-15-0"></span>**Chapter 1. Getting it and Building it**

GPSBabel is distributed "ready to run" on most common operating systems via the [download page](http://www.gpsbabel.org/download.html) [[http:/](http://www.gpsbabel.org/download.html) [/www.gpsbabel.org/download.html](http://www.gpsbabel.org/download.html)].

As GPSBabel runs on a wide variety of operating systems, be sure to visit the [OS-Specific notes \[http://](http://www.gpsbabel.org/osnotes.html) [www.gpsbabel.org/osnotes.html](http://www.gpsbabel.org/osnotes.html)] for additional information.

For operating systems where no binary is provided or if you want the latest development version, you will have to build it from source. The code should be compilable on any system with ISO C89 compilers. It's been tested on UnixWare, OpenServer, OS/X, Linux, Solaris, and a variety of processors and compilers.

In most cases, the code is as simple to build as running:

**./configure && make**

[Expat](http://expat.sourceforge.net) [[http://expat.sourceforge.net\]](http://expat.sourceforge.net) is strongly recommended for source builds as it is required for reading all the XML formats such as GPX. Fedora users may need to 'yum install expat-devel'. Ubutnu users may need to 'apt-get install expat libexpat-dev'.

[libusb](http://libusb.sourceforge.net) [<http://libusb.sourceforge.net>] is recommended for OS/X and Linux if you want to use a USB Garmin. Fedora users may need to 'yum install expat-devel'. Ubutnu users may need to 'apt-get install libusb-dev'.

There are additional flags that can be passed to configure to customize your build of GPSBabel.

**./configure --help** 

lists all the supported options, but additionally we have:

- --disable-shapefile Excludes the shapefile support.
- --disable-pdb Excludes the Palm database support and all formats that rely on it.
- --disable-csv Excludes all support for our something-separated formats.
- --disable-filters Excludes all filter support.

--enable-efence Activate debugging mode for gpsbabel-debug.

--with-doc=dir Specify that the doc should be created and installed in dir.

--without-libusb Disables use of libusb, even it's it's available.

 $--with-zlib=(include)$  | system|no By default, we use our own version of zlib. If you specify system the system zlib is used. A value of no (or --without-zlib) disables zlib.

# <span id="page-16-0"></span>**Chapter 2. Usage**

### **Invocation**

If you're using GPSBabel, you will need to know how to do at least two things: read data from a file, and write it to another file. There are four basic options you need to know to do those things:

**Command:** -i format **Meaning:** Set input format **Command:** -f filename **Meaning:** Read file **Command:** -o format **Meaning:** Set output format **Command:** -F filename **Meaning:** Write output File

The *format* parameters in the above list refer to the names of formats or file types supported by GPSBabel.

```
gpsbabel -?
```
will always show you the supported file types. In this document, the various supported formats are listed in Chapter 3, *[The Formats](#page-21-0)*. The name that you would use on the command line follows the format name in parentheses.

Options are *always* processed in order from left to right. In practical terms, this means that things you want to read should appear in the command before things you want to write.

The *filename* parameters specify the name of a file to be read or written.

To use this program, just tell it what you're reading, where to read it from, what you're writing, and what to write it to. For example:

**gpsbabel -i geo -f /tmp/geocaching.loc -o gpx -F /tmp/geocaching.gpx**

tells it to read the file /tmp/geocaching.loc in geocaching.com format and create a new file /tmp/ geocaching.gpx in GPX format. It's important to note that the names have nothign to do with the formats actually used.

This command will read from a Magellan unit attached to the first serial port on a Linux system (device names will vary on other OSes) and write them as a geocaching loc file.

**gpsbabel -i magellan -f /dev/ttyS0 -o geo -F mag.loc**

This second command does the same on Microsoft Windows.

**gpsbabel -i magellan -f com1 -o geo -F mag.loc** 

Optionally, you may specify  $-s$  in any command line. This causes the program to ignore any "short" names that may be present in the source data format and synthesize one from the long name. This is particularly

<span id="page-17-0"></span>useful if you're writing to a target format that isn't the lowest common denominator but the source data was written for the lowest common denominator. I use this for writing data from geocaching.com to my Magellan so my waypoints have "real" names instead of the 'GC1234' ones that are optimized for NMEAonly receivers. A geocacher with a Magellan receiver may thus find commands like this useful.

```
gpsbabel -s -i geo -f geocaching.loc -o magellan -F /dev/ttyS0
gpsbabel -s -i geo -f geocaching.loc -o magellan -F com1
```
#### **Suboptions**

Many of the available format options in GPSBabel can themselves take options. While we try to make all the formats do the most sensible thing possible without any extra options; this allows great power and flexibility in the operation of the program.

Suboptions are comma separated and immediately follow the option itself. The available suboptions are listed on the individual format pages. We'll make an example from [the section called "Google Earth](#page-50-0) [\(Keyhole\) Markup Language \(kml\)":](#page-50-0)

**gpsbabel -i gpx -f file.gpx -o kml,deficon="file://myicon.png",lines=0 -F one.kml -o kml -F two.kml**

This command will read the GPX file file.gpx and create two KML files. one.kml will have the given icon and no lines between track and routepoints. two.kml will be created with the defaults used in the KML writer.

Suboptions for the various formats allow you to change serial speeds, pass arguments to filters, change the type of file written, override icon defaults, and lots of other things. The suboptions for each filetype are documented on the page in this document that describes the option itself.

#### **Advanced Usage**

Argument are processed in the order they appear on the command line and are translated internally into a pipeline that data flows through when executed. Normally one would:

read from one input optionally apply filters write into one output

but GPSBabel is flexible enough to allow more complicated operations such as reading from several files (potentially of different types), applying a filter, reading more data, then write the merged data to multiple destinations.

The input file type remains unchanged until a new  $-i$  argument is seen. Files are read in the order they appear. So you could merge three input files into one output file with:

```
gpsbabel -i geo -f 1.loc -f 2.loc -f 3.loc -o geo -F big.loc
```
You can merge files of different types:

```
gpsbabel -i geo -f 1.loc -i gpx -f 2.gpx -i pcx 3.pcx -o gpsutil -F
big.gps
```
You can write the same data in different output formats:

```
gpsbabel -i geo -f 1.loc -o gpx -F 1.gpx -o pcx -F 1.wpt
```
If you want to change the character set of input or/and output side you can do this with the option  $-c$ <character set>. You can get a complete list of supported character sets with "gpsbabel -l". To change the character set on both sides you should do this:

```
gpsbabel -i xcsv,style=foo.style -c latin1 -f foo -o
xcsv,style=bar.style -c ms-ansi -F bar
```
Note, that some formats have a fixed character set and ignore this option.

### **Route and Track Modes**

Most formats supported by GPSBabel will make a reasonable attempt to work transparently with waypoints, tracks, and routes. Some formats, like [garmin](#page-45-0) and [magellan](#page-61-0) require the  $-t$  flag to work with tracks and  $-r$  to work with routes.  $-w$  is for waypoints, and is the default. So if you wanted to read all data from a Magellan Meridian GPS receiver into a gpx file, you might use a command like:

```
gpsbabel -t -r -w -i magellan -f com1: -o gpx -F backup.gpx
```
Tracks and routes are advanced features and don't try to handle every possible hazard that can be encountered during a conversion. If you're merging or converting files of similar limitations, things work very well.

Many of those hazards can be overcome with our filters but there are often compromises to be made. For example, if you have a GPX route that contains 150 turn points but you're sending the route to a GPS receiver that supports only 30 turnpoints, something has to go. One might use our 'simplify' filter to produce a route that retained the 30 most mathematically significant turnpoints but that may not really be the route you had in mind.

Tracks and routes will sometimes be converted to a list of waypoints when necessary, One example is when writing into one of the CSV formats. The inverse operation is not supported right now, so reading the converted track back from CSV will always result in a list of waypoints, not the original track.

The presence of  $-s$  on the command line tends to creats havoc on tracks and routes since many of these formats rely on internal linkages between such points and renaming them may break those linkages. In general, don't use  $-s$  when tracks or routes are present.

### **Working with predefined options**

GPSBabel can read a file on startup to set defaults for options. All module and filter options may be set this way.

The format of the file is identical to the inifile-format often seen on Windows. Here is an example:

<span id="page-19-0"></span>[Common format settings] snupper=Y snlen=10 [gpx] gpxver=1.1 [magellan] baud=115200 [tiger] [Garmin categories] ; any # from 1 to 16 1=fixed waypoints 2=temporary waypoints

Each section of the file starts with a '[section]' header followed by any number of lines formatted option=value. Leading and trailing whitespace will be automatically removed from header, option and value items. Lines starting with '#' or ';' will be treated as comments and ignored.

There are three optional sections.

• "Common format settings"

Any option from any of the formats listed here will be used by GPSBabel unless explictly provided on the command line.

• "Common filter settings"

As above, but for filters.

• Garmin categories

This allows you to give readable names to the numeric categories used internally in some Garmin devices and the Mapsource formats such as GDB and MPS. This is information is also used by our GPX and garmin\_txt formats as well.

By default, GPSBabel tries at startup to load the file named qpsbabel. ini from the following locations:

- current working directory
- Windows: all paths "APPDATA", "WINDIR", "SYSTEMROOT" declared in environment.
- Unix like OS'ses: \${HOME}/.gpsbabel/, /usr/local/etc/ and /etc/

If the -p option is specified, the above locations are not searched. Only the filename specified by that option will be used.

There may be situations where predefined values are not useable (i.e. wrapper applications using GPSBabel in the background). The inifile mechanism can be disabled with an empty filename.

**gpsbabel -p "" -i gpx -f something.gpx -o tiger -F -**

### **Realtime tracking**

Introduced in GPSBabel 1.3.1, we now have an *experimental* feature for realtime tracking via the new -T option. This reads position reports from selected formats and writes an output file when a position report is received.

<span id="page-20-0"></span>As of this writing, Garmin's PVT protocol and NMEA are supported inputs. KML, NMEA, and the variou XCSV formats are supported on output. Additional formats may be added by interested parties later.

```
gpsbabel -T -i garmin -f usb: -o kml -F xxx.kml
                             .................................
```
Will read the USB-connected Garmin and rewrite 'xxx.kml' atomically, suitable for a self-refreshing network link in Google Earth.

### **Batch mode (command files)**

In addition to reading arguments from the command line, GPSBabel can read directions from batch (or command) files via the -b option.

These files are ideal for holding long command lines, long file lists, complex filters and so on. You can use all GPSBabel options and combinations when writing such files. Nesting batch files by using the -b option within a batch file is supported.

Here is an example demonstrating segmenting a large command line by placing the input and filtering directives in a file called 'all\_my\_files'.

```
gpsbabel -b all_my_files -o gdb -F all_my_tracks.gdb
```
'all\_my\_files' could look like this:

-i gpx -f saxony\_in\_summer\_2004.gpx -f austria\_2005.gpx -i gdb -f croatia\_2006.gdb -x nuketypes,waypoints,routes -x track,pack,split,title="LOG # %Y%m%d"

# <span id="page-21-0"></span>**Chapter 3. The Formats**

## **? Character Separated Values (xcsv)**

This format can...

• read and write waypoints

This format is a very flexible module that can be used to read or write nearly any plain-text record-based waypoint file. This flexibility is achieved by combining this format with "style" files that describe the format of the waypoint files.

There are several formats built in to GPSBabel that use the underlying xcsv machinery. Each of those formats takes the same options as the xcsv format, with the obvious exception of the style option. Those formats are all based on style files that can be found in the "style" directory in the GPSBabel source distribution.

#### **style option**

Full path to XCSV style file.

This option specifies the style file that defines the records to be read on input or written on output. This is not a valid option for the various built-in xcsv-based styles; they have prebuilt style definitions.

For information on the format of xcsv style files, see Appendix C, *[GPSBabel XCSV Style Files](#page-113-0)*.

#### **snlen option**

Max synthesized shortname length.

This option specifies the maximum allowable length for a short name on output. This option overrides the style file.

Valid values for this option are 0 (off) and 1 (on).

#### **snwhite option**

Allow whitespace synth. shortnames.

When this option is specified, GPSBabel will allow whitespace (spaces or tabs) in generated short names. This option overrides the style file.

Valid values for this option are 0 (off) and 1 (on).

#### **snupper option**

UPPERCASE synth. shortnames.

When this option is specified, GPSBabel will make all short names contain only UPPERCASE characters. This option overrides the style file.

Valid values for this option are 0 (off) and 1 (on).

#### <span id="page-22-0"></span>**snunique option**

Make synth. shortnames unique.

When this option is specified, GPSBabel will ensure that all short names are unique within the output file. This option overrides the style file.

Valid values for this option are 0 (off) and 1 (on).

#### **urlbase option**

Basename prepended to URL on output.

This option specifies the base name to prepend to a URL on output. This might be useful if an input file contains URLs in a relative format and you need them to be in an absolute format.

#### **prefer\_shortnames option**

Use shortname instead of description.

This option causes GPSBabel to use the short name of the waypoint instead of the description. This overrides the style file.

Valid values for this option are 0 (off) and 1 (on).

#### **datum option**

GPS datum (def. WGS 84).

This option specifies the GPS datum to be used on read or write. Valid values for this option are listed in Appendix A, *[Supported Datums](#page-110-0)*.

## **Alan Map500 tracklogs (.trl) (alantrl)**

This format can...

• read and write tracks

GPSBabel supports .wpr and .trl files for Alan Map500 devices running operating system versions 2.xx.

.trl contain files tracklogs. If you use a CF-Card based operating system, tracklog files must have a .TRL extension when copied to the CF-Card. The default filename is TEMP\_TRK.TRL. Only one .TRL file may be present.

Alan's operating system 3.0 for Map500 is not supported yet. At the time of this writing, OS3 is still beta. Documentation on the new dataformats is sparse.

The Alan Map500 handheld GPSr is identical to the Holux GM101. This GPSBabel module has only been tested against the Alan Map500. Still, if you use a GM101, GPSBabel will probably be able to convert your waypoints, routes and tracklogs.

For more information on the Alan Map500 visit [Alan Germany \[http://www.alan-electronics.de/gps/](http://www.alan-electronics.de/gps/gpsuebersicht.php3) [gpsuebersicht.php3](http://www.alan-electronics.de/gps/gpsuebersicht.php3)]. There is very informative [forum](http://www.alan-germany.de/forum/index.php) [\[http://www.alan-germany.de/forum/index.php](http://www.alan-germany.de/forum/index.php)], too. The forum language is German but posts in English will be answered, too.

# <span id="page-23-0"></span>**Alan Map500 waypoints and routes (.wpr) (alanwpr)**

This format can...

- read and write waypoints
- read and write routes

GPSBabel supports .wpr and .trl files for Alan Map500 devices running operating system versions 2.xx.

.wpr files contain waypoints and routes. If you use a CF-Card based operating system, waypoint files must have a .WPR extension when copied to the CF-Card. The default filename is TEMPWPRT. WPR. Only one .WPR file may be present.

Alan's operating system 3.0 for Map500 is not supported yet. At the time of this writing, OS3 is still beta. Documentation on the new dataformats is sparse.

The Alan Map500 handheld GPSr is identical to the Holux GM101. This GPSBabel module has only been tested against the Alan Map500. Still, if you use a GM101, GPSBabel will probably be able to convert your waypoints, routes and tracklogs.

For more information on the Alan Map500 visit [Alan Germany \[http://www.alan-electronics.de/gps/](http://www.alan-electronics.de/gps/gpsuebersicht.php3) [gpsuebersicht.php3](http://www.alan-electronics.de/gps/gpsuebersicht.php3)]. There is very informative [forum](http://www.alan-germany.de/forum/index.php) [\[http://www.alan-germany.de/forum/index.php](http://www.alan-germany.de/forum/index.php)], too. Forum language is German but posts in English will be answered, too.

## **All database fields on one tab-separated line (tabsep)**

This format can...

• read and write waypoints

This format is derived from the [xcsv](#page-21-0) format, so it has all of the same options as that format.

This format, like the [custom](#page-27-0) format, is mainly used for the purpose of testing GPSBabel. It is supposed to contain one field for each piece of information supported by the [xcsv](#page-21-0) format writer, but it may not be entirely in sync with the documentation at Appendix C, *[GPSBabel XCSV Style Files](#page-113-0)*.

For a list of fields, see the style/tabsep.style file in the GPSBabel source distribution.

# **Brauniger IQ Series Barograph Download (baroiq)**

This format can...

• read tracks

Serial download protocol for the [Brauniger](http://www.brauniger.com) [[http://www.brauniger.com\]](http://www.brauniger.com) IQ series of barograph recording flight instruments. This format creates a track of altitude vs time which can be merged with a GPS track of the same flight to create a three dimensional IGC file.

## <span id="page-24-0"></span>**Cambridge/Winpilot glider software (cambridge)**

This format can...

• read and write waypoints

This format is derived from the [xcsv](#page-21-0) format, so it has all of the same options as that format.

Support for [Cambridge](http://www.cambridge-aero.com/products.htm) [[http://www.cambridge-aero.com/products.htm\]](http://www.cambridge-aero.com/products.htm) and [Winpilot \[http://](http://www.winpilot.com) [www.winpilot.com](http://www.winpilot.com)] flight analysis and planning software for glider pilots.

### **CarteSurTable data file (cst)**

This format can...

- read waypoints
- read tracks
- read routes

With this format we can read [CarteSurTable](http://phgiraud.free.fr/CarteSurTable/CarteSurTable.htm) [[http://phgiraud.free.fr/CarteSurTable/CarteSurTable.htm\]](http://phgiraud.free.fr/CarteSurTable/CarteSurTable.htm) data files. [CarteSurTable](http://phgiraud.free.fr/CarteSurTable/CarteSurTable.htm) [\[http://phgiraud.free.fr/CarteSurTable/CarteSurTable.htm\]](http://phgiraud.free.fr/CarteSurTable/CarteSurTable.htm) is a shareware program widely used in France. The data inside have to be seen as a mixture of a waypoints list, one route and several tracks.

### **Cetus for Palm/OS (cetus)**

This format can...

- read and write waypoints
- read tracks

[Cetus GPS](http://www.cetusgps.dk/) [<http://www.cetusgps.dk/>] is a program for Palm/OS. Working with Ron Parker and Kjeld Jensen, we can now read and write files for that program.

#### **dbname option**

Database name.

This option specifies the database name for the output file. This name is not the same thing as the file name on your computer; this is the name that appears in the file browser on your handheld.

#### **appendicon option**

Append icon\_descr to description.

This option will add the icon description to the end of the waypoint description on output. This can be useful if the icon is used to convey important information about the waypoint. For example, the icon might be "found geocache" or "unfound geocache"; it might be useful to know that when looking at a list of icons in Cetus.

### <span id="page-25-0"></span>**CoastalExplorer XML (coastexp)**

This format can...

- read and write waypoints
- read and write routes

This is the format used by CoastalExplorer™. The format is XML with items uniquely identified by Windows-style UUIDs. <http://www.rosepointnav.com>

### **Comma separated values (csv)**

This format can...

• read and write waypoints

This format is derived from the [xcsv](#page-21-0) format, so it has all of the same options as that format.

There are a billion variants of Comma Separated Value data. This is the one that makes [Delorme](http://www.delorme.com) [\[http://](http://www.delorme.com) [www.delorme.com\]](http://www.delorme.com) S&A Deluxe 9™ happy. It's also a very simple program and useful for many other programs like spreadsheets.

CSV is also the correct format for Lowrance MapCreate™, their commercial mapping program, or GDM6 (their free waypoint manager) for iFinder which is available at [lowrance.com](http://www.lowrance.com/Software/GDM6/Default.asp) [[http://www.lowrance.com/](http://www.lowrance.com/Software/GDM6/Default.asp) [Software/GDM6/Default.asp\]](http://www.lowrance.com/Software/GDM6/Default.asp)

On write, this format writes simple "latitude, longitude" pairs, but on read it will read anything supported by our [human readable](#page-121-0) definition.

For something-separated data that has headers identifying the various fields, see our [universal csv](#page-85-0) format.

## **CompeGPS data files (.wpt/.trk/.rte) (compegps)**

This format can...

- read and write waypoints
- read and write tracks
- read and write routes

CompeGPS™ data files are "character" separated text files like the pcx format. "Character" means special data lines can have their own separator.

Since release 6.1 of CompeGPS<sup>™</sup>, GPX is also a supported import/export format for waypoints, routes and tracks.

For more information please have a look at <http://www.compegps.com>

#### **deficon option**

Default icon name.

This option specifies the default icon name on output.

#### <span id="page-26-0"></span>**index option**

Index of route/track to write (if more the one in source).

Because this format supports only one route or track, this option may be used on output to select a single route or track from a collection of routes and tracks read from a more expressive format. If you have, say, a [gpx](#page-54-0) file that contains two routes, you may use this option to write them one at a time to individual files.

```
gpsbabel -i gpx -f routes.gpx -o compegps,index=1 -F route1.txt -o
compegps,index=2 -F route2.txt
```
#### **radius option**

Give points (waypoints/route points) a default radius (proximity).

This option specifies the default proximity for waypoints and route points.

#### **snlen option**

Length of generated shortnames (default 16).

This option specifies the default length for short names generated on output. The default length is 16.

# **CoPilot Flight Planner for Palm/OS (copilot)**

This format can...

• read and write waypoints

This code is mostly intended to convert [CoPilot Flight Planner for Palm/OS" \[http://xcski.com/~ptomblin/](http://xcski.com/~ptomblin/CoPilot/) [CoPilot/](http://xcski.com/~ptomblin/CoPilot/)] databases into other formats. You probably should not use this to write CoPilot databases, although the code is there, because GPSBabel doesn't convert magnetic declination values.

This version now reads all CoPilot file versions up to 4, but only writes version 4 files. If you have a need for a version flag, please let me know.

Questions, bug reports, etc, to ptomblin at xcski.com

<http://xcski.com/~ptomblin/CoPilot/> and [http://navaid.com/CoPilot](http://navaid.com/CoPilot/) [\[http://navaid.com/CoPilot/](http://navaid.com/CoPilot/)]

# **cotoGPS for Palm/OS (coto)**

This format can...

- read and write waypoints
- read tracks

This format supports cotoGPS™, a Palm™ GPS program. It can read both track and marker (waypoint) files. It is currently unable to write track files, so only marker files can be written. The marker categories are written to and read from the icon description. The 'Not Assigned' category leaves the icon description empty on read. Currently geocache info is ignored.

<span id="page-27-0"></span>In addition to the documented options, this format also has a debugging option called internals which takes an XCSV delimiter value. It writes some internal values (distance, arc, x and y) of the cotoGPS track format to the notes field.

Contributed by Tobias Minich.

[cotoGPS \[http://core.de/~coto/projects/cotogps/\]](http://core.de/~coto/projects/cotogps/)

#### **zerocat option**

Name of the 'unassigned' category.

This option specifies a name for the "Not Assigned" category in the Palm database. The default is "Not Assigned".

# **Custom "Everything" Style (custom)**

This format can...

• read and write waypoints

This format is derived from the [xcsv](#page-21-0) format, so it has all of the same options as that format.

This format is not actually used by any real product. It is most useful for debugging purposes when developing a new format module for GPSBabel.

To understand the contents of this file, look at the style/custom.style file in the GPSBabel source distribution as well as Appendix C, *[GPSBabel XCSV Style Files](#page-113-0)*.

# **Dell Axim Navigation System (.gpb) file format (axim\_gpb)**

This format can...

• read tracks

This format reads the binary (.gpb) track logs recorded on [Dell](http://www.dell.com) [[http://www.dell.com\]](http://www.dell.com) Axim Navigation Systems.

This is a read-only format for now as the format was reverse engineered and there are many unknown bytes. We can successfully extract the common GPS data.

# **DeLorme .an1 (drawing) file (an1)**

This format can...

- read and write waypoints
- write tracks
- read and write routes

This format supports the [DeLorme](http://www.delorme.com) [<http://www.delorme.com>] ".an1" drawing file format. It can currently be used to either read or write drawing files. If you use this format to create drawing files with routes or <span id="page-28-0"></span>waypoints from another source, by default it will create "Red Flag" symbols for waypoints, and thick red lines for routes or tracks. It is possible to merge two drawing layers by doing something like this:

**gpsbabel -i an1 -f one.an1 -f two.an1 -o an1 -F merged.an1** 

In this case, the merged data will contain all of the properties of the original data.

#### **type option**

Type of .an1 file.

This option specifies the type of the drawing layer to be created. The supported values are "drawing", "road", "trail", "waypoint", or "track". If you do not specify a type, the default will be either the type of the previous an1 file or "drawing" if there is no previous file. This lets you merge, for example, two road layers without having to specify "type=road" for the output.

#### **road option**

Road type changes.

If you are creating a road layer, you may use the "road" option, which allows you to change the types of roads based on their names. You can change multiple roads at the same time. Currently supported types are

**Type:** limited **Meaning:** Limited-access freeways **Type:** toll **Meaning:** Limited-access toll highways **Type:** ramp **Meaning:** Access ramps for limited-access highways **Type:** us **Meaning:** National highways (e.g. US routes) **Type:** primary **Meaning:** Primary State/Provincial routes **Type:** state **Meaning:** State/Provincial routes **Type:** major **Meaning:** Major Connectors **Type:** ferry **Meaning:** Ferry Routes **Type:** local **Meaning:** Local Roads **Type:** editable **Meaning:** User-drawn Roads

GPSBabel defaults to creating editable roads. These are routed just like local roads, but may be edited with the drawing tools in Street Atlas.

This option has a special format that is best demonstrated by example:

"road=I-599!limited!Beecher St.!major"

This option will cause any road named "I-599" to become a limited-access highway and any road named "Beecher St." to become a major connector. Note that roads that have had their types changed in this way are not editable in Street Atlas, so make sure they are where you want them before you change them, and <span id="page-29-0"></span>make sure to keep a backup of your original road layer. Note that the ! is a shell metacharacter in bash and possibly other shells, so you may have to use single quotes or some other escape mechanism.

There is a tutorial on [how to create an onramp for a limited access highway in Street Atlas USA using](http://www.gpsbabel.org/formats/delorme-new-interstate/) [GPSBabel.](http://www.gpsbabel.org/formats/delorme-new-interstate/) [<http://www.gpsbabel.org/formats/delorme-new-interstate/>]

#### **nogc option**

Do not add geocache data to description.

If your original data contains geocaching-specific information such as difficulty and terrain, GPSBabel will automatically include that information in the waypoint descriptions in the generated drawing file. If you do not want that, specify the "nogc" option on the command line:

```
gpsbabel -i gpx -f 12345.gpx -o an1,nogc -F 12345.an1
```
#### **nourl option**

Do not add URLs to description.

If your original waypoint data contains URLs, GPSBabel will include them as links in the generated drawing file. This causes the waypoint symbol to have a blue border, and it causes the waypoint text to be drawn in blue with an underline.

If you do not want this behavior, specify the "nourl" option on the command line:

```
gpsbabel -i gpx -f 12345.gpx -o an1,nourl -F 12345.an1
```
#### **deficon option**

Symbol to use for point data.

This option allows you to specify which symbol to use for points that don't have a symbol already. It defaults to "Red Flag" but it accepts any symbol name you can put in a DeLorme export file. To find the name of a specific symbol in Street Atlas, let the mouse pointer hover over it for a few seconds and the name will be displayed.

#### **color option**

Color for lines or mapnotes.

This option allows you to specify the color for line or mapnote data. It accepts color names of the form "#FF0000" (red) or any of the color names from the Cascading Style Sheets (CSS) specification.

#### **zoom option**

Zoom level to reduce points.

This option specifies at what zoom level Street Atlas will begin showing reduced versions of your symbols. The default is 10. Setting zoom to 0 will disable this feature. Setting it to anything but the default will override the zoom level specified on any waypoints that were read from an existing an1 file; this is by design.

#### <span id="page-30-0"></span>**wpt\_type option**

Waypoint type.

This option specifies how to represent point data in the draw file. Valid waypoint types are "symbol", "text", "mapnote", "circle", and "image". The default is "symbol".

If you specify a waypoint type of "image", you should make sure that the icon descriptions of your waypoints are the full names, including drive letters and full path, of image files in a format that works with your DeLorme product. Note that this means that the .an1 file you generate will not work on any computer that does not have those images in the same place; this is part of the design of the an1 format and cannot be avoided.

#### **radius option**

Radius for circles.

If the waypoint type is "circle", the "radius" option specifies the radius of the circles. By default, this is in miles, but it may be specified in kilometers by adding a 'k'. The default radius is 1/10 mile.

# **DeLorme GPL (gpl)**

This format can...

• read and write tracks

This is the 'gpl' format as used in Delorme mapping products. It is a track format and contains little more than the tracklog of a GPS that was attached while driving. [frontiernet.net](http://www.frontiernet.net/~werner/gps/) [\[http://www.frontiernet.net/](http://www.frontiernet.net/~werner/gps/)  $\sim$ werner/gps/]

### **DeLorme Street Atlas Plus (saplus)**

This format can...

• read and write waypoints

This format is derived from the [xcsv](#page-21-0) format, so it has all of the same options as that format.

This format is for Delorme Street Atlas USA 2004 Plus and later.

For geocachers importing data from a tool like GSAK or Spinner, import the file twice in XData. One will create a file with the Cache description as a hyperlink on the flag. This can clutter up the screen and when you try to zoom in, it causes problems. So the second one will only have a flag. Thus you can turn off and on which one you want to view. The first time you import the file, in the assign field types, check the circle above Full Name and then next. The second time you import the file do not check any circle and in the second to last column, change URL to none and then click next. Use the same name you used the first time but add -Flag to it.

### **DeLorme Street Atlas Route (saroute)**

This format can...

<span id="page-31-0"></span>• read tracks

This format reads route files from many Delorme mapping products. It supports the anr, rte, and rtd formats as either tracks or routes.

All options only apply to route files from newer (anr) versions of DeLorme software; older versions didn't store the turn information with the route.

#### **turns\_important option**

Keep turns if simplify filter is used.

This option only makes sense in conjunction with the 'simplify' filter. It ensures that the route simplification process will remove the points corresponding to turns only after it has removed all other route points.

#### **turns\_only option**

Only read turns; skip all other points.

This option causes GPSBabel to read only the waypoints associated with named turns. This should create a list of waypoints that correspond to the itinerary from Street Atlas.

#### **split option**

Split into multiple routes at turns.

This option causes GPSBabel to create separate routes for each street, creating a new route at each turn point. For obvious reasons, 'split' cannot be used at the same time as the 'turns\_only' or 'turns\_important' options.

#### **controls option**

Read control points as waypoint/route/none.

This option lets you read the control points (start, end, vias, and stops) for your route as well as the route itself. The default for this option is 'none', which won't read the control points. You may also specify 'waypoints', which reads the control points as waypoints, or 'route', which creates an extra route named 'control points' containing just the control points in order. Note that if your goal is to create an arc or other CSV file, you should use 'none' (or not use this option, which is the same thing.)

#### **times option**

Synthesize track times.

This option causes GPSBabel to read the route as if it were a track, synthesizing times starting from the current time, using the estimated travel times specified in your route file (you can change your travel speeds in the DeLorme product you used to create the route file.)

# **DeLorme XMap HH Native .WPT (xmap)**

This format can...

<span id="page-32-0"></span>• read and write waypoints

This format is derived from the [xcsv](#page-21-0) format, so it has all of the same options as that format.

Delorme TopoUSA/XMap Conduit is one of the bazillion [CSV variants](#page-25-0) variants mentioned above. It's just like Delorme Streets & Atlas with the addition of a completely pointless line at the beginning and end of the file. This is the format used to hot-sync to XMap from withing TopoUSA. Done with help of Dan Edwards.

## **DeLorme XMap/SAHH 2006 Native .TXT (xmap2006)**

This format can...

• read and write waypoints

This format is derived from the [xcsv](#page-21-0) format, so it has all of the same options as that format.

Delorme XMap2006 Conduit is just like [XMap](#page-31-0) , except there are no spaces between fields and the coordinate format is slightly different. The completely pointless header and footer lines are the same, at least. Use this to create the XMapHHWptsSend.txt file needed to sync to Street Atlas Handheld 2006.

Note that in order to keep from creating duplicates on your handheld, you must first remove the file "XMapWptsDB" from your handheld, restart SAHH2006 on the handheld to create an empty database, and THEN sync the new file.

# **DeLorme XMat HH Street Atlas USA .WPT (PPC) (xmapwpt)**

This format can...

• read and write waypoints

This format is derived from the [xcsv](#page-21-0) format, so it has all of the same options as that format.

Delorme XMapHandHeld Street Atlas USA is another of the billion [CSV variants](#page-25-0). This is the format used by XmapHH SA USA on (at least) PocketPC O/S.

This XMap is not the same as the simpler [XMap](#page-31-0) format, which is used with Topo USA 4.0 and XMapHH for Palm.

Delorme XMap Handheld .WPT for PocketPC is a bit of a kludge. This chapter covers XMap Handheld Street Atlas USA edition.

XMap on the PocketPC stores its waypoints in individual .wpt files. For example, waypoints generated by XMap on the PocketPC are stored by default in the "My Documents" folder using the sequential names "XMap1.wpt", "XMap2.wpt", ad nauseum. Needless to say, this is not very efficient.

As writing multiple waypoint files is outside of the scope of GPSBabel, GPSBabel chooses to write one big file, one waypoint per line. Extracting lines from this file is left as an exercise for the end user. A simple Perl script to handle this conversion is included at the end of this chapter.

It should also be noted that *reading* multiple files is indeed possible, but if you have more than a few points, it can be a task. For example:

<span id="page-33-0"></span>**gpsbabel -i xmapwpt -f Xmap1.wpt -f Xmap2.wpt -o mapsend -F mapsend.wpt** 

will read the two Xmap .wpt files and write one mapsend file. This is fine for a small handful of points, but could be quite cumbersome for folks like me who have 100+ waypoints loaded into XMap. For \*nix folks, something as simple as:

```
cat *.wpt > /tmp/foo.wpt
   gpsbabel -i xmapwpt -f foo.wpt -o mapsend -F mapsend.wpt
```
will do the trick just fine.

```
#!/full/path/to/perl
$INPUTFILE = @ARGV[0];$TARGEIDIR = @ARGV[1];$FILENAME = @ARGV[2];if (! $FILENAME) {
     print "Usage: xmap_split.pl " . 
  "INPUT_FILE OUTPUT_DIRECTORY FILENAME_BASE\n";
     print " (i.e. xmapl_split.pl points.wpt /tmp/points GPSB)\n";
     print " (created GPSB0001-GPSBXXXX " .
  " in /tmp/points/ from points.wpt)\n";
     exit;
}
open (INFILE, $INPUTFILE) || die "Cannot open $INPUTFILE for read!\n";
while (<INFILE>) {
    $lct++; $filename = sprintf("%s/Gpsb%04d.wpt", $TARGETDIR, $lc);
     open (OUTFILE, ">$filename") || 
  die "Cannot open $filename for write!\n";
     print OUTFILE $_;
     close(OUTFILE);
}
exit;
```
Contributed to GPSBabel by Alex Mottram.

### **EasyGPS binary format (easygps)**

This format can...

• read and write waypoints

<span id="page-34-0"></span>This is the binary file format used by [EasyGPS](http://www.easygps.com/) [[http://www.easygps.com/\]](http://www.easygps.com/) format is seemingly being phased out in favor of GPX in newer versions of EasyGPS, but this allows conversions to and from the old binary .loc format.

Information about and sketchy code to implement this file format were provided by Eric Cloninger.

### **FAI/IGC Flight Recorder Data Format (igc)**

This format can...

- read and write tracks
- read and write routes

FAI/IGC Data File -- Used by the international gliding community to record gliding flights. IGC files can be converted to and from tracks representing recorded flights, and routes representing task declarations in other formats.

#### **IGC Data Format Notes**

Refer to Appendix 1 of [http://www.fai.org:81/gliding/gnss/tech\\_spec\\_gnss.asp](http://www.fai.org:81/gliding/gnss/tech_spec_gnss.asp) for the specification of the IGC data format.

A sample list of software applications that use data in IGC format can be found at [http://www.fai.org:81/](http://www.fai.org:81/gliding/gnss/gnss_analysis_software.pdf) [gliding/gnss/gnss\\_analysis\\_software.pdf](http://www.fai.org:81/gliding/gnss/gnss_analysis_software.pdf)

GPSBabel can be used to translate data in IGC format to and from various other formats.

Routes in other formats are used to represent IGC task declarations.

Tracks in other formats are used to represent IGC recorded flights.

#### **Converting to IGC format**

IGC files generated by GPSBabel will NOT pass security validation tests since the data they contain cannot be proven to originate from an approved flight recorder. For most software applications that use IGC files this is not an issue but for competition scoring, record and badge claims the generated files will not be accepted as proof of a flight.

A track stored in another format (GPX for example) representing a recorded flight can be converted into an IGC file:

**gpsbabel -i gpx -f mytrk.gpx -o igc -F myflight.igc** 

If multiple track segments are provided in the input file, the one with the most points will be used.

A route stored in another format representing a task declaration can be converted into an IGC file:

**gpsbabel -i gpx -f myrte.gpx -o igc -F mytask.igc** 

A route and a track in other formats can be included into a single IGC file:

<span id="page-35-0"></span>**gpsbabel -i gpx -f mytrk.gpx -f myrte.gpx -o igc -F myflight.igc**

A similar result can be obtained by downloading the track log and routes directly from a GPS device connected to a PC. For example to create an IGC file from data recorded in a Garmin GPS connected to the first serial port of a PC running Linux:

```
gpsbabel -t -r -i garmin -f /dev/ttyS0 -o igc -F myflight.igc
```
For Windows operating systems:

```
gpsbabel -t -r -i garmin -f com1 -o igc -F myflight.igc
```
A waypoint file in another format containing a waypoint whose short name is "PILOT" can be merged into an IGC file. The description field of the waypoint will be used for the pilot name in the IGC file header:

```
gpsbabel -i gpx -f mytrk.gpx -f myrte.gpx -f mywpt.gpx -o igc -F
myflight.igc gpsbabel -w -t -r -i garmin -f /dev/ttyS0 -o igc -F
myflight.igc
```
Some formats such as GPX allow routes, tracks and waypoints to exist in the same file and can be used to fully populate an IGC file:

```
gpsbabel -i gpx -f myall.gpx -o igc -F myflight.igc
```
#### **Converting from IGC format**

Data in an IGC file can be converted into other formats. For example to generate OziExplorer files containing tracks representing the recorded flight (myozi.plt) and routes representing declared tasks (myozi.rte):

```
gpsbabel -i igc -f myflight.igc -o ozi -F myozi
```
Or to GPX format:

**gpsbabel -i igc -f myflight.igc -o gpx -F myflight.gpx** 

Header information from the IGC file will be written to the description field of the track(s).

If both pressure altitude and GNSS altitude are recorded in the IGC file, two tracks will be written to the new track file, representing the two altitude tracks. The latitude, longitude and timestamps in the tracks will be identical.

#### **Merging into IGC format**

A route stored in another format can be merged with an existing IGC file that has no task declaration, to generate a new IGC file with a task declaration:
```
gpsbabel -i igc -f myflight.igc -i gpx -f myrte.gpx -o igc -F mynew.igc
```
A two dimensional (lat/lon) track recorded during a flight by a GPS receiver can be merged with a one dimensional (altitude) track recorded during the same flight by a barograph instrument. The result is a three dimensional IGC file representing the flight:

```
gpsbabel -i gpx -f baro.gpx -i igc -f my2D.igc -o igc -F my3D.igc
```
The same can be acheived by downloading directly from a barograph instrument supported by GPSBabel. For example with a Brauniger IQ Comp GPS variometer:

```
gpsbabel -i baroiq -f /dev/ttyS0 -i igc -f my2D.igc -o igc,timeadj=auto
-F my3D.igc
```

```
or:
```
**gpsbabel -i baroiq -f com1 -i igc -f my2D.igc -o igc,timeadj=auto -F my3D.igc**

(Documentation contributed by Chris Jones, Aug 2004)

### **timeadj option**

(integer sec or 'auto') Barograph to GPS time diff.

Sometimes there is a discrepancy between the internal clock in the barograph instrument and GPS time which can result in the altitude and ground positions not correlating correctly. This can be corrected manually by passing the time difference in seconds between the two time domains through the "timeadj" parameter. This can be any positive or negative integer:

```
gpsbabel -i gpx -f baro.gpx -i igc -f my2D.igc -o igc,timeadj=27 -F
my3D.igc
```
GPSBabel can also attempt to deduce the time difference automatically. This is done by comparing the time that it thinks that you landed on the GPS track and the barograph and adjusting accordingly:

```
gpsbabel -i gpx -f baro.gpx -i igc -f my2D.igc -o igc,timeadj=auto -F
my3D.igc
```
### **Franson GPSGate Simulation (gpssim)**

This format can...

- write waypoints
- write tracks
- write routes

This is a write-only format used to feed waypoints, tracks, and routes into [Franson Technolgies' \[http://](http://franson.com/) [franson.com/](http://franson.com/)] [GpsGate simulator \[http://franson.com/gpsgate/](http://franson.com/gpsgate/)].

To use these files in GpsGate, select 'Simulator' and then "File->Open".

#### **wayptspd option**

Default speed for waypoints (knots/hr).

This option specifies the speed of the simulation in knots.

### **split option**

Split input into separate files.

When this option is specified, GPSBabel will split split the output into multiple files using the output filename as a base. For example, if you specify an output file of 'mytrip',

```
mytrip-waypoints.gpssim - will contain the waypoints.
mytrip-track0000.gpssim - will contain the first track.
mytrip-track0001.gpssim - will contain the second track.
... and so on.
mytrip-route0000.gpssim - will contain the first route.
mytrip-route0001.gpssim - will contain the seconds route.
... and so on.
```
Valid values for this option are 0 (off) and 1 (on). The default is '0'.

## **Fugawi (fugawi)**

This format can...

• read and write waypoints

This format is derived from the [xcsv](#page-21-0) format, so it has all of the same options as that format.

This was a requested [CSV format](#page-25-0), and is *not* the proprietary binary format used by [Fugawi \[http://](http://www.fugawi.com) [www.fugawi.com\]](http://www.fugawi.com). Like any other CSV format, GPSBabel cannot read tracks in this format, but converting a track into it and then importing as track in Fugawi works.

It is known to work with Fugawi V3.1.4.635. When importing/exporting waypoints, one has to specify the order of fields as follows (names of fields may depend on the language used by Fugawi):

- Name
- Comment
- Description
- Latidude
- Longitude
- Altitude (metres)
- Date (yyyymmdd/yymmdd)
- Time of day (hhmmss)

When importing tracks, use "[ignore]" instead of "Name", "Comment" and "Description".

<http://www.fugawi.com/>

# <span id="page-38-0"></span>**G7ToWin data files (.g7t) (g7towin)**

This format can...

- read waypoints
- read tracks
- read routes

Like GPSBabel [G7ToWin \[http://www.gpsinformation.org/ronh/g7towin.htm](http://www.gpsinformation.org/ronh/g7towin.htm)] is a program which allows uploading and downloading information from several GPS devices (Garmin, Lowrance/Eagle, Magellan). G7ToWin has its own data format, which is an enhanced format used in Gardown.

This format can read both file types, G7ToWin (.g7t) and Gardown (.gdn).

## **Garmin 301 Custom position and heartrate (garmin301)**

This format can...

• read and write waypoints

This format is derived from the [xcsv](#page-21-0) format, so it has all of the same options as that format.

This is a very simple format that is most useful for exporting data from units that support heart rate data such as Garmin Forerunner 301™, Garmin Forerunner 305™, and Garmin Edge 305™, and to other programs for analysis. It's a simple comma delimited format that includes the timestamp, 3D position information and heart rate so you can pull it into a spreadsheet or graphing program.

## **Garmin Logbook XML (glogbook)**

This format can...

• read and write tracks

This is the XML format used by the Garmin Logbook product that ships with Forerunner and Foretrex. As of early 2006, this program is apparently been discontinued in favor of [Garmin Training Center.](#page-48-0) See: <http://www.garmin.com>

## **Garmin MapSource - gdb (gdb)**

This format can...

- read and write waypoints
- read and write tracks
- read and write routes

Support for the "Garmin GPS Database" format used by default in MapSource™ versions since release 6.0 of that product. By default GPSBabel creates gdb files of version 2. Version 2 is used in Mapsource 6.3 and 6.5.

Garmin GPS database is an undocumented file format. The basic info for this module came from the existing MapSource conversion code.

#### **cat option**

Default category on output (1..16).

This option specifies the default category for gdb output. It should be a number from 1 to 16.

#### **ver option**

Version of gdb file to generate (1..3).

This option specifies the data format version for the output file. Version 2 is the default. Currently, the only other valid values for this option are 1 and 3.

### **via option**

Drop route points that do not have an equivalent waypoint (hidden points).

This option instructs GPSBabel to drop hidden (calculated) points from routes.

#### **roadbook option**

Include major turn points (with description) from calculated route.

If this option is specified, GPSBabel drops all calculated route points, with exception of points with a description (i.e. "Make U-turns until you know where you are."). The priority of this option is higher than of the via option. A value of 1 or y overwrites the via settings.

**Example 3.1. Using gdb option roadbook to create simple html roadbook**

**gpsbabel -i gdb,roadbook -f sample.gdb -x nuketypes,waypoints,tracks -x transform,wpt=rte -o html -F roadbook.html**

Because gdb creates internal a route AND a waypoint list, you have to drop all waypoints and transform the route into waypoints. So you'll get a well ordered html output. We sugess these steps for all waypoint-only formats as html.

### **Garmin MapSource - mps (mapsource)**

This format can...

- read and write waypoints
- read and write tracks
- read and write routes

This format supports the Garmin Mapsource™ product family.

This format is based on significant reverse-engineering and guesswork. GPSBabel's output appears to be compatible with the various versions of MapSource. Icon mapping is attempted between different MapSource versions. Altitude is supported, but proximity and depth are not.

Naming files \*.mps will allow file->open in Mapsource to find the files more easily.

Versions 3, 4, and 5 of the Mapsource data format are handled automatically on input. By default the output is version 5. (Until 3/2004, it was version 3, but since Mapsource updates are free, the convenience of having modern icon sets outweighs the backward compatibility concern. Users of other versions can either upgrade or specify the switches to get output in a compatible format.) Waypoints, routes, and tracklogs are all handled, but map sets are ignored.

Information on the Garmin Mapsource format was provided by Ian Cowley and Mark Bradley. The code was implemented by Robert Lipe and Mark Bradley.

### **snlen option**

Length of generated shortnames.

This option specifies the length of generated short names on output. The default is 10 characters.

#### **snwhite option**

Allow whitespace synth. shortnames.

This option specifies whether to allow whitespace (space, tab, etc.) in generated short names on output. The default is to not allow whitespace.

#### **mpsverout option**

Version of mapsource file to generate (3,4,5).

This option specifies the format version for the output file. The default is version 5, as noted above. Supported versions are 3, 4, and 5.

#### **mpsmergeout option**

Merge output with existing file.

This option causes the output to be merged with a pre-existing output file. This allows MapSource sections that aren't handled by GPSBabel (e.g. map sets) to be preserved.

#### **mpsusedepth option**

Use depth values on output (default is ignore).

This option causes GPSBabel to write depth values for waypoints. Most input formats do not support depth values, so the default is to not write them.

#### **mpsuseprox option**

Use proximity values on output (default is ignore).

This option causes GPSBabel to write proximity values for waypoints. Most input formats do not support proximity values, so the default is to not write them.

# **Garmin MapSource - txt (tab delimited) (garmin\_txt)**

This format can...

- read and write waypoints
- read and write tracks
- read and write routes

This is a textual format that contains nearly all of the information contained in the MapSource™ main format, [GDB](#page-38-0). This format also contains some computed values such as distances between routepoints and trackpoints, speed, and course (heading).

The main goal of garmin\_txt is to make aviation data more available. Because MapSource™ supports only the export, GPSBabel gives you the possibility to bring aviation data into MapSource™.

During the export with MapSource™, some fields are written using local settings of MapSource™ and Windows. These include grid format, gps datum, distance and temperature units, and the representation of date and time fields. GPSBabel tries to read all items automatically. Problems with date and time format can be solved with the 'date' and 'time' options.

#### **Example 3.2. Command showing garmin\_txt output with all options**

```
gpsbabel -i garmin_txt,date="MM/DD/YYYY",time="hh:mm:ss xx"
-f in.txt -o garmin_txt,date="DD.MM.YYYY",datum="WGS
72",dist=m,prec=6,temp=c,time="HH:mm:ss",utc=+2 -F out.txt
```
### **date option**

Read/Write date format (i.e. yyyy/mm/dd).

This option specifies the input and output format for the date. The format is written similarly to those in Windows. An example format is "YYYY/MM/DD".

### **datum option**

GPS datum (def. WGS 84).

This option specifies the datum to be used on output. Valid values for this option are listed in [Appendix A,](#page-110-0) *[Supported Datums](#page-110-0)*.

### **dist option**

Distance unit [m=metric, s=statute].

This option specifies the unit to be used when outputting distance values. Valid values are M for metric (m/km/kph) or S for statute (ft/mi/mph).

### <span id="page-42-0"></span>**grid option**

Write position using this grid..

This value specifies the grid to be used on write.

#### **Table 3.1. Grid values for garmin\_txt**

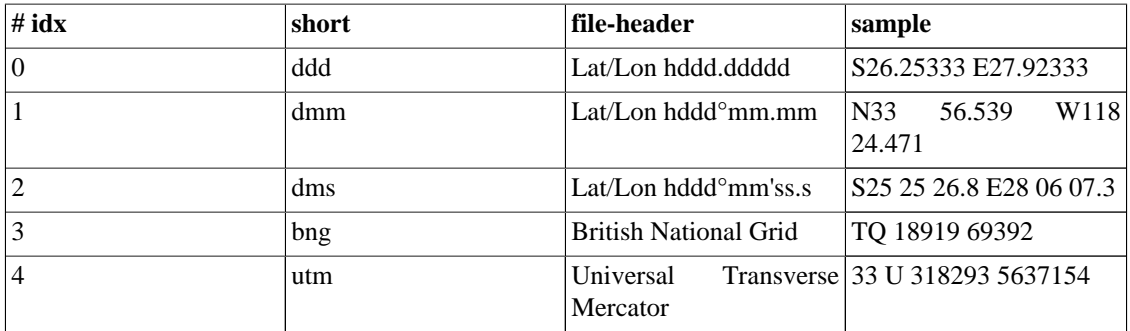

Idx or short are valid params for this option.

### **prec option**

Precision of coordinates.

This option specifies the precision to be used when writing coordinate values. Precision is the number of digits after the decimal point. The default precision is 3.

### **temp option**

Temperature unit [c=Celsius, f=Fahrenheit].

This option specifies the unit to be used when writing temperature values. Valid values are C for Celsius or F for Fahrenheit.

### **time option**

Read/Write time format (i.e. HH:mm:ss xx).

This option specifies the input and output format for the time. The format is written similarly to those in Windows. An example format is "hh:mm:ss xx".

### **utc option**

Write timestamps with offset x to UTC time.

This option specifies the local time zone to use when writing times. It is specified as an offset from Universal Coordinated Time (UTC) in hours. Valid values are from -23 to +23.

## **Garmin PCX5 (pcx)**

This format can...

- <span id="page-43-0"></span>• read and write waypoints
- read and write tracks
- read and write routes

Garmin documents only PCX5, an older format limited to the lame NMEA six-character waypoint names that's treated as a second-class citizien in current versions of MapSource. In Mapsource, use file->import to read these files. If you name the files \*.wpt, Mapsource will find them more easily.

In general, you should prefer the "mapsource" file format to this one.

This format has been extended to handle many - but not all - files from [GPS Utility](http://www.gpsu.co.uk/index.html) [[http://www.gpsu.co.uk/](http://www.gpsu.co.uk/index.html) [index.html](http://www.gpsu.co.uk/index.html)]. If you encounter something that GPSBabel does not handle well, use the free version of GPSUtil to read it and save as something more common.

### **deficon option**

Default icon name.

### **cartoexploreur option**

Write tracks compatible with Carto Exploreur.

## **Garmin POI database (garmin\_poi)**

This format can...

• read and write waypoints

This format is derived from the [xcsv](#page-21-0) format, so it has all of the same options as that format.

The [Garmin POI loader](http://www.garmin.com/support/agree.jsp?id=927) [\[http://www.garmin.com/support/agree.jsp?id=927](http://www.garmin.com/support/agree.jsp?id=927)] loads custom points of interest into certain models of Garmin GPS receivers. (As of this writing, only the models introduced in 2005 and later are supported. See Garmin's site for more info.) This is the format readable that that program.

## **Garmin Points of Interest (.gpi) (garmin\_gpi)**

This format can...

• read and write waypoints

The format garmin\_gpi supports binary POI (.gpi) files useable on newer Garmin GPS receivers (see also [garmin\\_poi](#page-43-0) for some hints). [Garmin POI-Loader \[http://www.garmin.com/support/agree.jsp?id=927\]](http://www.garmin.com/support/agree.jsp?id=927) is the standard application that creates GPI's with all possible features.

The layout of GPI files isn't documented and our module was created via reverse engeneering. If you get a problem on reading or writing a GPI file, please provide that file (mailto:gpsbabelmisc@lists.sourceforge.net).

At this time we don't support special features as "Tour-Guide", alerts or links to sounds and pictures.

This module does not support direct transfer of .GPI files to receivers in Garmin protocol mode. For units like Nuvi, Zumo, or Streetpilot, just choose a file that's on the drive where your GPS is mounted. For units like the X series (GPSMap60, etc.) you must explictly put the unit in mass storage mode or mount the memory chip in an external reader and transfer the file directly.

**Example 3.3. Command showing garmin\_gpi output example**

```
gpsbabel -i gpx -f "My Points.gpx" -o garmin_gpi,category="Nice
Restaurants",bitmap=restaurant.bmp,notes -F "My Points.gpi"
```
#### **bitmap option**

Use specified bitmap on output.

The bitmap (BMP) should be 24x24 (or smaller) and can be in RGB-colors (24- and 32-bit) or 8-bit indexed color format.

A color value of 0xFF00FF (blue=255, green=0, red=255), also called "Magenta", can be used for transparent areas.

**gpsbabel -i gpx -f "My Points.gpx" -o garmin\_gpi,bitmap="tux.bmp" -F "My Points.gpi"** 

#### **category option**

Default category on output.

With this option you can specify the category which is primary visible on the device (default is "My points").

```
gpsbabel -i gpx -f "My Points.gpx" -o garmin_gpi,category="Best
Restaurants" -F "My Points.gpi"
```
### **hide option**

Don't show gpi bitmap on device.

For a large list of points (or whyever) it can be useful when no bitmaps are displayed on device. With this option no bitmap is stored and displayed.

```
gpsbabel -i gpx -f "My Points.gpx" -o garmin_gpi,hide -F "My Points.gpi"
```
### **descr option**

Write description to address field.

The GPI address field is often visible in lists on the device. Use this option if you want to see the waypoint description (which can be an address too) in this lists.

**gpsbabel -i gpx -f "My Points.gpx" -o garmin\_gpi,descr -F "My Points.gpi"**

### **notes option**

Write notes to address field.

The GPI address field is often visible in lists on the device. Use this option if you want to see the waypoint notes (which can be an address too) in this lists.

```
gpsbabel -i gpx -f "My Points.gpx" -o garmin_gpi,notes -F "My Points.gpi"
```
### **position option**

Write position to address field.

The GPI address field is often visible in lists on the device. Use this option if you want to see the waypoint position (coordinates) in this lists.

```
gpsbabel -i gpx -f "My Points.gpx" -o garmin_gpi,position -F "My
Points.gpi"
```
## **Garmin serial/USB protocol (garmin)**

This format can...

- read and write waypoints
- read and write tracks
- read and write routes

GPSBabel supports a wide variety of Garmin hardware via serial on most operating systems and USB on Windows, Linux, and OS X.

For serial models, be sure the GPS is set for "Garmin mode" in setup and that nothing else (PDA hotsync programs, gpsd, getty, pppd, etc.) is using the serial port.

Supported Garmin GPS receivers with USB include

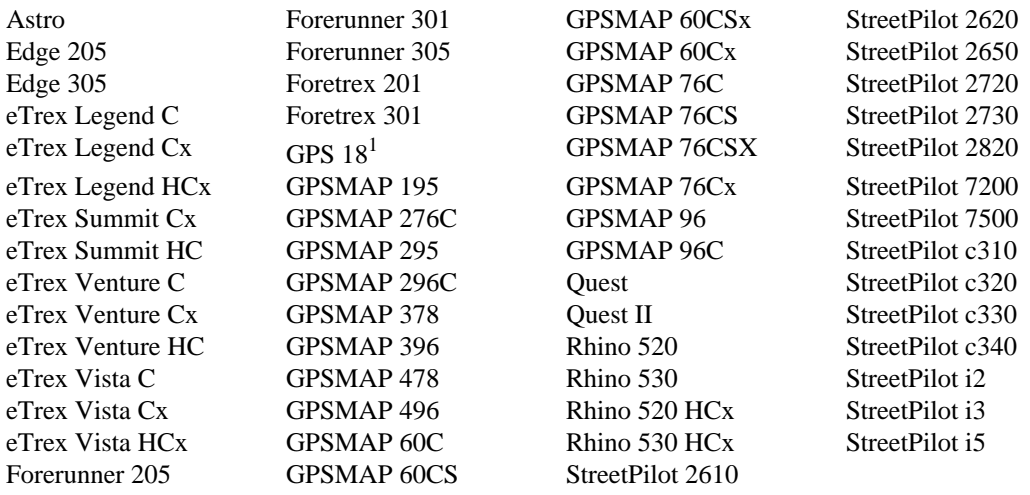

the following Bluetooth Garmin products:

GPS  $10<sup>1</sup>$ 

and most serial Garmin GPS receivers including:

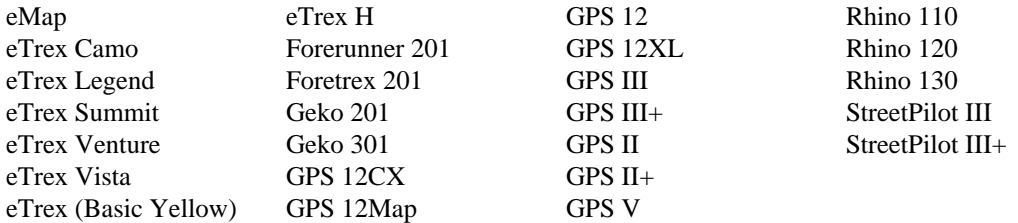

The following Garmin GPS receivers are supported, but they do not support Garmin communication protocol and don't work with the garmin option. To use these receivers, read or write GPX files from the mass storage device as mounted on your computer.

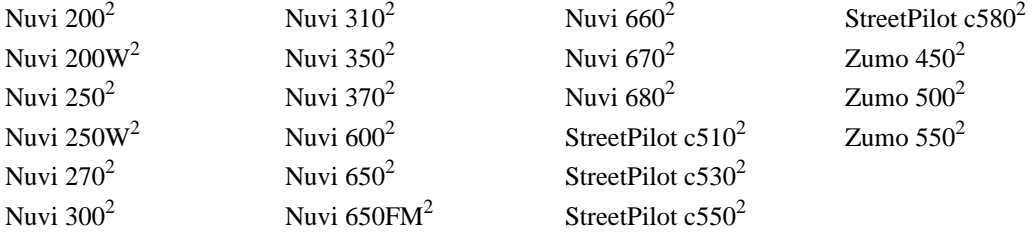

None of the GPSBabel developers has access to every model on that list, but we've received reports of success and/or have reasonable expectations that the above models work. If you succeed with a model that is not on that list, please send a message to the gpsbabel-misc mailing list with the details so that we may add it.

Not every feature on every model is supported. For example, while we do extract data such as heart rate and temperature from tracks on the sporting models like Edge and Forerunner, GPSBabel is not a fitness program at its core and does not support features like courses or calorie/fitness zone data.

To communicate with a Garmin GPS serially, use the name of that serial port such as COM1 or /dev/ cu.serial.

To communicate via USB use usb: as the filename on all OSes. Thus, to read the waypoints from a Garmin USB receiver and write them to a GPX file:

**gpsbabel -i garmin -f usb: -o gpx -F blah.gpx** 

If you have multiple units attached via USB, you may provide a unit number, with zero being the implied default. So if you have three USB models on your system, they can be addressed as usb:0, usb:1, and usb:2. To get a list of recognized devices, specifiy a negative number such as:

**gpsbabel -i garmin -f usb:-1**

When reporting problems with the Garmin format, be sure to include the full unit model, firmware version, and be prepared to offer debugging dumps by adding -D9 to the command line, like:

**gpsbabel -D9 -i garmin -f usb: -o gpx -F blah.gpx**<u>. . . . . . . . . . . . . . . .</u>

Custom icons are supported on units that support that. Neither GPSBabel nor your firmware know what is associated with any given slot number. They don't know that the picture you placed in the first slot is a happy face, they only know they're in the lowest numbered slot. GPSBabel names the them consistently with Mapsource, so they are named 'Custom 0' through 'Custom 511'.

For models where the connection on the GPS is a serial interface, be sure the GPS is set for "Garmin mode" in setup and that nothing else (PDA hotsync programs, gpsd, getty, pppd, etc.) is using the serial port.

For models connected via USB, we recommend use of the usb: filename. For this to work on Windows, you must install the Garmin driver. For Linux, this will fail if have the garmin\_gps kernel module loaded. See the [Operating System Notes](/osnotes.html) [\[/osnotes.html\]](/osnotes.html) for details.

This module also supports [realtime tracking](#page-19-0) which allows realtime position reports from a Garmin GPS receiver over USB or serial.

#### **snlen option**

Length of generated shortnames.

This option overrides the internal logic to figure out how many characters an addressed Garmin GPS will support when using the '-s' smartname option. This should be necessary only if you have a receiver type that GPSBabel doesn't know about or if you want to "dumb down" one unit to match another, such as wanting waypoint names in a StreetPilot 2720 (which supports 20 character names) to exactly match those in a 60CS (which supports 10).

#### **snwhite option**

Allow whitespace synth. shortnames.

This options controls whether spaces are allowed in generated smart names when using the '-s' option.

### **deficon option**

Default icon name.

This option specifies the icon or waypoint type to write for each waypoint on output.

If this option is specified, its value will be used for all waypoints, not just those that do not already have descriptions. That is, this option overrides any icon description that might be in the input file.

Value specified may be a number from the Garmin Protocol Spec or a name as described in the [Appendix B,](#page-111-0) *[Garmin Icons](#page-111-0)*.

This option has no effect on input.

#### **get\_posn option**

Return current position as a waypoint.

This options gets the current longtitude and latitude from the attached GPS device and returns it as a single waypoint for further processing. For example, to return the current position from a USB Garmin to a KML file:

**gpsbabel -i garmin,get\_posn -f usb: -o kml -F myposition.kml**

#### <span id="page-48-0"></span>**power\_off option**

Command unit to power itself down.

This command forces an immediate powerdown of the addressed Garmin receiver. It is ignored on hardware that does not support this command. Obviously, further processing once you have sent a "power off" command to a unit that supports it is rather futile, so place this option carefully in your command.

**gpsbabel -o garmin,power\_off -F /dev/ttyS0**

#### **category option**

Category number to use for written waypoints.

This numeric option will force waypoints to be written with that category number when sending to a Garmin receiver that has category support. It is ignored on receivers without that capability.

## **Garmin Training Centerxml (gtrnctr)**

This format can...

• write tracks

GPSBabel has limited support for Garmin Training Center files. That program is the successor to Garmin' Logbook program for their workout units. It is a free upgrade.

This format is somewhat underachieving in GPSBabel. It is a write-only format; we never read it. The bigger problem, however, is a fundamental impedance mismatch between this format and most of what we support. GPSBabel fundamentally deals in waypoints, tracks, and routes. While we do record things like heart rate and temperature when we know it, the fundamentals of Training Center are different - it deals in concepts like laps and calories which are rather alien to GPSBabel and most of the formats we support. As such, while we can describe the tracks pretty accurately, things like calories and heart zone tracking are not supported.

### **Geocaching.com .loc (geo)**

This format can...

• read and write waypoints

This format supports the [Geocaching.com](http://www.geocaching.com) [\[http://www.geocaching.com\]](http://www.geocaching.com)/[EasyGPS](http://www.easygps.com) [\[http://](http://www.easygps.com) [www.easygps.com\]](http://www.easygps.com) ".loc" format. This format was created specifically for Geocaching.com and is not the same as the standard EasyGPS .loc format. See the [EasyGPS](#page-33-0) or [GPX](#page-54-0) formats for more general EasyGPS support.

This is a simple XML-based format containing only very basic information about geocaches. If you can use the [GPX](#page-54-0) format instead, you should consider doing so as it is a much richer format.

### **deficon option**

Default icon name.

This option specifies the icon or waypoint type to write for each waypoint on output.

If this option is specified, its value will be used for all waypoints, not just those that do not already have descriptions. That is, this option overrides any icon description that might be in the input file.

There is no list of valid values for this option.

This option has no effect on input.

#### **nuke\_placer option**

Omit Placer name.

If this option is specified, GPSBabel will not read geocache placer information from a .loc file on input. That is, it will ignore any placeer names in the input file.

This option has no effect on output.

### **GeocachingDB for Palm/OS (gcdb)**

This format can...

• read and write waypoints

This is format for the [GeocachingDB](http://vip.hyperusa.com/~dougs/geocachingdb/geocachingdb.htm) [[http://vip.hyperusa.com/~dougs/geocachingdb/geocachingdb.htm\]](http://vip.hyperusa.com/~dougs/geocachingdb/geocachingdb.htm) program by DougsBrat. It works with v2 and v3 of this program.

## **Geogrid Viewer tracklogs (.log) (ggv\_log)**

This format can...

• read and write tracks

Binary track logs used by the Geogrid™-Viewer, a very popular product in Germany.

GPSBabel has full support for version 1.0 of this file format.

We can also read some GPS data (including coordinates) from version 2.5. But it seems, that this newer version doesn't more store time stamps. This can be a problem when converting to other formats or if you want to use our track filter.

## **GEOnet Names Server (GNS) (geonet)**

This format can...

• read and write waypoints

This format is derived from the [xcsv](#page-21-0) format, so it has all of the same options as that format.

Input support for the GEOnet Names Server (GNS) country file structure. Export to this format is not possible, as this format has too many fields that we never get populated by any other format.

## **GeoNiche .pdb (geoniche)**

This format can...

• read and write waypoints

[Geoniche](http://www.raydarllc.com/) [\[http://www.raydarllc.com/](http://www.raydarllc.com/)] is a Palm/OS application oriented for the off-road user. This module was contributed by Rick Richardson.

### **dbname option**

Database name (filename).

This option specifies the database name for the output file. This name is not the same thing as the file name on your computer; this is the name that appears in the file browser on your handheld.

### **category option**

Category name (Cache).

This option specifies the name of the category in which to place the waypoints. If this option is not specified, the default category is "Cache".

## **Google Earth (Keyhole) Markup Language (kml)**

This format can...

- read and write waypoints
- read and write tracks
- read and write routes

KML, the Keyhole Markup Language, is used by Keyhole and [Google Earth](http://earth.google.com) [<http://earth.google.com>]. There are features in this file format that GPSBabel doesn't support - such as camera views - but waypoints, tracks, and routes work well.

Google Earth also uses GPSBabel internally for receiver communications and several file format imports and exports.

### **deficon option**

Default icon name.

This option specifies the default name for waypoint icons

### **lines option**

Export linestrings for tracks and routes.

When this option is nonzero, GPSBabel draws lines between points in tracks and routes. The default value for this option is 1, which causes lines to be drawn by default. To disable line-drawing, specify lines=0.

### **points option**

Export placemarks for tracks and routes.

When this option is nonzero, GPSBabel draws placemarks for tracks and routes. The default value for this option is 1, which causes placemarks to be drawn. To disable drawing of placemarks, specify points=0.

### **line\_width option**

Width of lines, in pixels.

This option specifies the width of the drawn lines in pixels. The default value is six pixels.

### **line\_color option**

Line color, specified in hex AABBGGRR.

This option specifies the line color as a hexadecimal number in AABBGGRR format, where A is alpha, B is blue, G is green, and R is red.

### **floating option**

Altitudes are absolute and not clamped to ground.

When this option is nonzero, altitudes are allowed to float above or below the ground surface. By default, this option is zero so that altitudes are clamped to the ground. Specify floating=1 to allow them to float.

This option is more useful to pilots than to hikers.

### **extrude option**

Draw extrusion line from trackpoint to ground.

This option is a boolean flag to specicy whether Google Earth should draw lines from trackpoints to the ground. It defaults to '0', which means no extrusion lines are drawn. The option of '1' is, of course, most useful for points that aren't actually on the ground such as those be captured from planes.

### **trackdata option**

Include extended data for trackpoints (default  $= 1$ ).

This is a boolean flag that controls whether GPSBabel writes extensive data for each trackpoint generated. By default computed speed, timestamps, and so on are written with the default of '1' for this option. If you are writing large tracks and do not value this information, you can reduce the size of the generated file substantially by turning this flag off by setting it to '0'.

### **units option**

Units used when writing comments ('s'tatute or 'm'etric).

Units is a simple option. Specify 's' for "statute" (miles, feet, and other things that don't sensibly convert to each other, but are craved by Americans) or 'm' for "metric".

### **labels option**

Display labels on track and route points (default  $= 1$ ).

When this option is zero, no labels are added for track and route points. This option defaults to one, so labels are added by default.

### **max\_position\_points option**

Retain at most this number of position points  $(0 = \text{unlimited})$ .

This option allows you to specify the number of points kept in the 'snail trail' generated in the realtime tracking mode.

## **Google Maps XML (google)**

This format can...

• read tracks

This format is designed to read the XML emitted when you tack "&output=js" onto the end of a [Google](http://www.maps.google.com>Google Maps) [Maps](http://www.maps.google.com>Google Maps) [<http://www.maps.google.com>Google Maps>]route URL (use the "link to this page" option to get a usable URL.) This allows you to plan a route using Google Maps, then download it and use it in your own mapping program or GPS receiver. To get a file suitable for use with GPSBabel, plan your route as usual with Google Maps. Once you've got it the way you want it, click the "Link to this page" link in the upper right-hand corner of the Google Maps page. Then, edit the URL that appears in your address bar by adding "&output=js" (without the quotes) onto the end. Hit enter, and the resulting page will be mostly empty. It doesn't look like much, but it contains exactly what GPSBabel needs. Save it to disk using whatever menu option your web browser provides.

Note that if you are using Microsoft Internet Explorer, you should make sure to save the web page as "Web Page, HTML Only". If you save it as "Web Page, Complete", it will be reformatted into a non-XHTML format that GPSBabel cannot read.

If you use a Unix-compatible operating system, this shell script might be useful:

```
#!/bin/sh 
FROM="233 S. Upper Wacker Dr, Chicago, IL" 
TO="1060 W. Addison St, Chicago, IL" 
wget -O - "http://maps.google.com/maps?q=$FROM to $TO&output=js" \
2&>/dev/null >google_map.js
gpsbabel -i google -f google_map.js -o gpx -F google_map.gpx
```
## **GpilotS (gpilots)**

This format can...

• read and write waypoints

This is a Palm/OS file format for [GPilotS](http://www.cru.fr/perso/cc/GPilotS/) [\[http://www.cru.fr/perso/cc/GPilotS/\]](http://www.cru.fr/perso/cc/GPilotS/). It was tested against version 6.2 of GPilotsS

Neither tracks nor routes are supported at this time.

### **dbname option**

Database name.

This option specifies the database name for the output file. This name is not the same thing as the file name on your computer; this is the name that appears in the file browser on your handheld.

## **GPS TrackMaker (gtm)**

This format can...

- read and write waypoints
- read and write tracks
- read and write routes

Input and output support for waypoints, tracks and routes in the [GPS TrackMaker \[http://www.gpstm.com\]](http://www.gpstm.com) binary format.

Code implemented by Gustavo Niemeyer.

# **GPSBabel arc filter file (arc)**

This format can...

• read and write waypoints

This format is derived from the [xcsv](#page-21-0) format, so it has all of the same options as that format.

This format is used by GPSBabel itself as the input to the [arc](#page-93-0) and [polygon](#page-92-0) filters. See those filters for more information.

The arc format reads two numeric fields, a latitude and a longitude, in any format recognized as [human](#page-121-0) [readable](#page-121-0) and writes as simple degrees decimal. It really is intended for GPSBabel's own internal use more than general use, though it turns out to be a convenient way of expressing simple polylines and polygons.

## **GpsDrive Format (gpsdrive)**

This format can...

• read and write waypoints

This format is derived from the [xcsv](#page-21-0) format, so it has all of the same options as that format.

GpsDrive way.txt file format. A space seperated format file. Tested against GpsDrive v 1.30 found at [kraftvoll.at](http://www.kraftvoll.at/software) [<http://www.kraftvoll.at/software>]. Contributed by Alan Curry.

## **GpsDrive Format for Tracks (gpsdrivetrack)**

This format can...

• read and write waypoints

This format is derived from the [xcsv](#page-21-0) format, so it has all of the same options as that format.

Format used by GpsDrive to save tracks. Like GPSDRIVE a space seperated format file. See above for a link to GpsDrive. Contributed by Tobias Minich.

## <span id="page-54-0"></span>**GPSman (gpsman)**

This format can...

• read and write waypoints

This format is derived from the [xcsv](#page-21-0) format, so it has all of the same options as that format.

[GPS Manager](http://www.ncc.up.pt/gpsman/) [\[http://www.ncc.up.pt/gpsman/\]](http://www.ncc.up.pt/gpsman/) can read and write formats GPSBabel doesn't understand. The format defaults (WGS84, DDD) work reliably. Tracks, routes, and non-default format options are not supported.

This format is documented at the GPS Manager [doc site \[http://www.ncc.up.pt/gpsman/gpsmanhtml/](http://www.ncc.up.pt/gpsman/gpsmanhtml/manual/html/GPSMandoc_30.html) [manual/html/GPSMandoc\\_30.html](http://www.ncc.up.pt/gpsman/gpsmanhtml/manual/html/GPSMandoc_30.html)].

## **GPSPilot Tracker for Palm/OS (gpspilot)**

This format can...

• read and write waypoints

The file format for GPSPILOT [gpspilot.com](http://www.gpspilot.com) [[http://www.gpspilot.com\]](http://www.gpspilot.com) was provided by Ron Parker. The output from this module has been tested with GPSPilot Tracker v5.05sx, but it is based on reverseengineering so it may not work with all versions of all GPSPilot products. It had read-only support for Airport, Navaid, City and Landmark files but will read and write Point files.

### **dbname option**

Database name.

This option specifies the database name for the output file. This name is not the same thing as the file name on your computer; this is the name that appears in the file browser on your handheld.

## **gpsutil (gpsutil)**

This format can...

• read and write waypoints

The format we call [gpsutil](http://www.cs.uakron.edu/~hennings/gpsutil) [[http://www.cs.uakron.edu/~hennings/gpsutil\]](http://www.cs.uakron.edu/~hennings/gpsutil) is a simple file format used by a program that runs on POSIX- compliant OSes like UNIX and Linux. Reads and writes of this format are very reliable. ([The lead developer of GPSBabel](/people/robertlipe.html) [\[/people/robertlipe.html](/people/robertlipe.html)] also contributed to this that 'gpsutil' the early days.)

Note that 'gpsutil' is a different format - and program - than the one called [GPS Utility \[http://](http://www.gpsu.co.uk/index.html) [www.gpsu.co.uk/index.html](http://www.gpsu.co.uk/index.html)]; for that one, you should probably use our [PCX module](#page-42-0).

## **GPX XML (gpx)**

This format can...

• read and write waypoints

- read and write tracks
- read and write routes

This is the most capable and expressive of all the file formats supplied. It is described at [topografix.com](http://www.topografix.com/gpx.asp) [\[http://www.topografix.com/gpx.asp](http://www.topografix.com/gpx.asp)] and is supported by EasyGPS, ExpertGPS, and many other programs described at [topografix.com](http://www.topografix.com/gpx_resources.asp) [[http://www.topografix.com/gpx\\_resources.asp\]](http://www.topografix.com/gpx_resources.asp)

GPSBabel's reader of this module attempts to preserve tags it doesn't really understand. It also tries to glean interesting data from [pocket queries from Geocaching.com](http://www.geocaching.com) [<http://www.geocaching.com>].

### **snlen option**

Length of generated shortnames.

### **suppresswhite option**

No whitespace in generated shortnames.

### **logpoint option**

Create waypoints from geocache log entries.

### **urlbase option**

Base URL for link tag in output.

#### **gpxver option**

Target GPX version for output.

This option specifies the version of the GPX specification to use for output. The default version is 1.0. The only other valid value for this option is 1.1.

Notice that this is not a full scale XML schema conversion. In particular, if you have a GPX 1.0 file that has extended namespaces in it (such as a pocket query from Geocaching.com) just writing it with this option will result in a horribly mangled GPX file as we can't convert the schema data.

## **HikeTech (hiketech)**

This format can...

- read and write waypoints
- read and write tracks

This is the .gps format used by the Mac OS X applications written by HikeTech. These include TopoDraw, Link2GPS, and GPSWrite. More information about these products can be found at [hiketech.com \[http://](http://www.hiketech.com) [www.hiketech.com\]](http://www.hiketech.com)

# **Holux (gm-100) .wpo Format (holux)**

This format can...

• read and write waypoints

The Holux gm-100 (e-fox) gps receiver uses standard compact flash cards. File formats were provided by Holux-Taiwan [holux.com](http://www.holux.com.tw) [[http://www.holux.com.tw\]](http://www.holux.com.tw) to the author. The code was tested against version 2.27E1; other versions and receivers may work but have not been explictly tested. Anyone with information on other Holux receivers is encouraged to contact jochen@bauerbahn.net.

When copying the .wpo file to a flash card, the file must be named tempwprt.wpo as the receiver will ignore all other files.

Comparing the waypoints of a .wpo files against other formats like .gpx you may notice a small difference in the latitude and longitude values. The reason is the low resolution of the coordinates in the wpo file format. In a .wpo file the reolution is 1/10"; in gpx for example it is 1/100". A a practical matter, this loss is only about 1.7 meters (5 feet).

The generated waypoint failes can also be used by MapShow version 1.14. This program is free of charge from the Holux web site.

This format was contributed by Jochen Becker.

## **HSA Endeavour Navigator export File (hsandv)**

This format can...

• read and write waypoints

HSA Systems Endeavour Navigator format - will import both the old version 4.x binary files, and the newer XML based ones. Only writes the new XML (5.0 and above) format. (use the .exp extension)

### **HTML Output (html)**

This format can...

• write waypoints

GPSBabel's HTML output generates a single HTML file of all of the waypoints in the input file. It supports a number of Groundspeak GPX extensions and filters out potentially harmful HTML from the input file while maintaining almost all of the source HTML formatting. This makes this format well suited for generating HTML to hand to programs like Plucker for putting in a PDA and especially so for "paperless caching" for Geocachers with pocket queries.

This format is similar to the [text](#page-81-0) format.

The following command line reads a GPX file with Groundspeak extensions and writes an HTML file with encrypted hints that is rendered using a custom stylesheet:

```
gpsbabel -i gpx -f 12345.gpx -o html,stylesheet=green.css,encrypt -F
12345.html
```
#### **stylesheet option**

Path to HTML style sheet.

Use this option to specify a CSS style sheet to be used with the resulting HTML file.

### **encrypt option**

Encrypt hints using ROT13.

Use this option to encrypt hints from Groundspeak GPX files.

### **logs option**

Include groundspeak logs if present.

Use this option to include Groundspeak cache logs in the created document.

### **degformat option**

Degrees output as 'ddd', 'dmm'(default) or 'dms'.

When GPSBabel writes coordinates, this option is consulted to see if it should write decimal degrees ('ddd') decimal minutes ('dmm') or degrees, minutes, seconds ('dms'). The default is 'dmm'.

### **altunits option**

Units for altitude (f)eet or (m)etres.

This option should be 'f' if you want the altitude expressed in feet and 'm' for meters. The default is 'f'.

## **IGN Rando track files (ignrando)**

This format can...

• read and write tracks

This format supports IGN Rando track files. IGN Rando is a program mainly used in France for Topo maps. The files are XML based and are "windows-1252" encoded. Trackpoints do not have time stamps.

### **index option**

Index of track to write (if more the one in source).

Because the format supports only one track, this option may be used on output to select a single track from a collection of tracks read from a more expressive format. If you have, say, a [gpx](#page-54-0) file that contains two tracks, you may use this option to write them one at a time to individual files.

```
gpsbabel -i gpx -f tracks.gpx -o ignrando,index=1 -F track1.txt -o
ignrando,index=2 -F track2.txt
```
## **Kartex 5 Track File (ktf2)**

This format can...

• read and write waypoints

This format is derived from the [xcsv](#page-21-0) format, so it has all of the same options as that format.

Support for Kartex 5 trackfiles. For more info see kwf2.

## <span id="page-58-0"></span>**Kartex 5 Waypoint File (kwf2)**

This format can...

• read and write waypoints

This format is derived from the [xcsv](#page-21-0) format, so it has all of the same options as that format.

Support for Kartex 5 waypoint files. Kartex is a Swedish map and GPS positioning system. GPSBabel can read and write files from Kartex 4 and 5 with WGS84 coordinates. UTM or Swedish grid are not supported.

## **Kompass (DAV) Track (.tk) (kompass\_tk)**

This format can...

• read and write tracks

This format is derived from the [xcsv](#page-21-0) format, so it has all of the same options as that format.

This module supports track files used by Kompass and DAV "Deutscher Alpenverein".

[Kompass](http://www.kompass.at) [\[http://www.kompass.at\]](http://www.kompass.at) is a publishing company from Austria. If you want to get more information about DAV, the German alpine association, and if you are familiar with the german language, please have a look at their [homepage](http://www.alpenverein.de) [<http://www.alpenverein.de>].

## **Kompass (DAV) Waypoints (.wp) (kompass\_wp)**

This format can...

• read and write waypoints

This format is derived from the [xcsv](#page-21-0) format, so it has all of the same options as that format.

This module supports waypoint files used by Kompass and DAV "Deutscher Alpenverein".

Some more information under [kompass\\_tk](#page-58-0) format.

### **KuDaTa PsiTrex text (psitrex)**

This format can...

- read and write waypoints
- read and write tracks
- read and write routes

This is a text format created by KuDaTa's PsiTrex program for the Psion PDAs. The format can't be readily handled by XCSV, so this format is handled explicitly. Waypoints, routes and tracks are all handled, with icon names used corresponding to verison 1.13 of PsiTrex. This module was contributed to GPSBabel by Mark Bradley.

## **Lowrance USR (lowranceusr)**

This format can...

- read and write waypoints
- read and write tracks
- read and write routes

The [Lowrance iFinder GPS](http://www.lowrance.com) [<http://www.lowrance.com>] series has the unique capability to output its data to an MMC card. The data is saved to the card as a .USR file and can be read by your computer using a card reader. Waypoints, icons, routes, tracks are supported. Event marker icons contain a symbol, name, latitude and longitude only. By default, Event marker icons are converted to waypoints on read. On write, you are able to create icons from waypoints.

### **ignoreicons option**

Ignore event marker icons on read.

This option instructs GPSBabel to not convert icons to waypoints on input, but to instead disregard them altogether

### **writeasicons option**

Treat waypoints as icons on write.

(USR output) This option converts the waypoint information to an event marker icon.

### **merge option**

(USR output) Merge into one segmented track.

(USR output) This option merges all tracks into a single track with multiple segments.

### **break option**

(USR input) Break segments into separate tracks.

(USR input) Break track segments into separate tracks. file.

## **Magellan Explorist Geocaching (maggeo)**

This format can...

• write waypoints

This format support the on-card format used by the [Magellan \[http://www.magellangps.com\]](http://www.magellangps.com) Explorist 400, Explorist 500, Explorist 600, Explorist 210, and Explorist XL to describe geocaches. Notice what while the format can hold an infinite number of geocaches, the unit will read and silently discard all but 200 geocache POIs at a time.

You should name any file created with this format with a ".gs" extension so the firmware can read it.

### **Magellan Mapsend (mapsend)**

This format can...

- read and write waypoints
- read and write tracks
- read and write routes

This format supports the [Magellan](http://www.magellangps.com) [\[http://www.magellangps.com](http://www.magellangps.com)] MapSend™ native file format.

Kudos to Magellan for having the foresight to document their file formats, making software like this possible.

### **trkver option**

MapSend version TRK file to generate (3,4).

This option sets the MapSend version to generate TRK files, since new MapSend versions can't open version 3 files. Valid values are 3 (MapSend v3.0) or 4 (MapSend v4.0 and v4.1).

## **Magellan NAV Companion for Palm/OS (magnav)**

This format can...

• read and write waypoints

[Magellan \[http://www.magellangs.com\]](http://www.magellangs.com) NAV Companion for Palm/OS is not really designed for this sort of use, but its file format is supported and with a little bit of patience you can both read and write NAV Companion waypoints. This conversion is based on partially incomplete reverse-engineering of the record format, so it may not work with all versions of NAV Companion. It has been tested with version 2.10 and 3.20.

Translating NAV Companion waypoints to another format is as easy as with any other format. Just find the Companion\_Waypoints database in your palm backup directory and use it as the input file.

When translating waypoints back to NAV Companion, though, you need to jump through some hoops:

First, you must merge any waypoints that already exist in the database in your Palm Backup directory with the ones you are adding; failure to do so will result in only the new points being available in NAV Companion, even if you give the new database a different name (it will overwrite the old database, even in your backup directory. That's a feature of PalmOS, not of NAV Companion.)

To merge the databases, use a command line like the following:

**gpsbabel -i magnav -f Companion\_Waypoints.PDB -i geo -f geocaching.loc -o magnav -F merged.pdb**

Second, you must use the installer to install your new PDB file. Don't make the mistake of copying it over the existing Companion\_Waypoints.PDB file; the one on the handheld will overwrite it rather than merging with it.

<span id="page-61-0"></span>Finally, because NAV Companion is not designed to work with desktop applications, you must tell NAV Companion that its waypoints database has changed out from under it. One way to do this is to go to the waypoints screen and attempt to scroll; that will force it to reread the database and fix the record pointers that it keeps on the heap.

## **Magellan SD files (as for eXplorist) (magellanx)**

This format can...

- read and write waypoints
- read and write tracks
- read and write routes

This is the SD card format used by the [Magellan](http://www.magellangps.com) [<http://www.magellangps.com>] Explorist 400, Explorist 500, Explorist 600, and Explorist XL and internally on those devices plus the Explorist 210. Stored waypoints are identical to the [Magellan SD format](#page-61-0) used by Meridian, but the newer models allow longer waypoint names. Routes are subtly different.

You should name any file containing waypoints created with this format with a ".upt" extension so the firmware can read it. Similarly, routes should be named ".rte" and tracks should be named ".log".

#### **deficon option**

Default icon name.

#### **maxcmts option**

Max number of comments to write (maxcmts=200).

The maxcmts option allows you to specify the number comments that will be sent to the unit.

Magellan receivers allow a maximum of 200 waypoint comments. Unfortunately, DirectRoute uses waypoint comments to provide next turn directions for navigation pop-ups and that comes from that pool of 200 comments. It is therefore sometimes convenient to limit the number of waypoint comments written to the receiver. For example, a geocacher might want to upload 400 waypoints, but only 190 with comments so that DirectRoute could provide driving directions for the next ten turns.

## **Magellan SD files (as for Meridian) (magellan)**

This format can...

- read and write waypoints
- read and write tracks
- read and write routes

GPSBabel supports the following [Magellan](http://www.magellangps.com) [\[http://www.magellangps.com\]](http://www.magellangps.com) receivers:

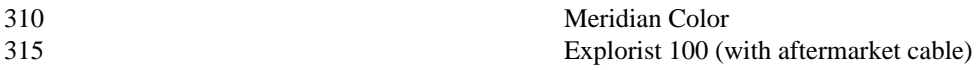

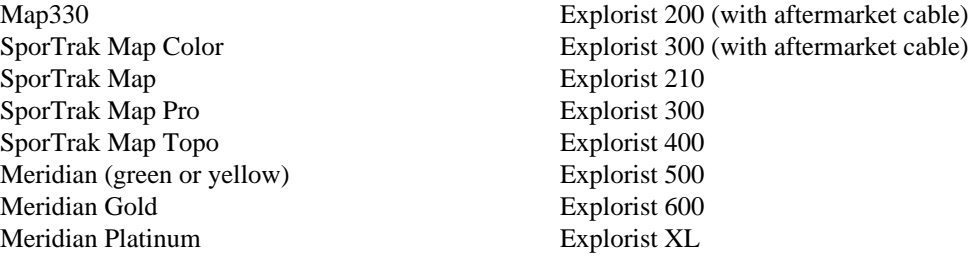

This format is used for both the serial protocol used on the devices with serial ports such as Map330 and Meridian and for the files stored either in either the unit's internal memory (Explorist 210, Explorist 400, Explorist 500, Explorist 600, Explorist XL) or on removable memory.

If you specify a serial port for the file (.e.g. "COM1", "/dev/ttyS0") to be read or written, GPSBabel will use serial protocol. Specifying a file, either on local filesystem or on a mounted flash card reader, will results in the file-based format being used.

#### **deficon option**

Default icon name.

#### **maxcmts option**

Max number of comments to write (maxcmts=200).

The maxcmts option allows you to specify the number comments that will be sent to the unit.

Magellan receivers allow a maximum of 200 waypoint comments. Unfortunately, DirectRoute uses waypoint comments to provide next turn directions for navigation pop-ups and that comes from that pool of 200 comments. It is therefore sometimes convenient to limit the number of waypoint comments written to the receiver. For example, a geocacher might want to upload 400 waypoints, but only 190 with comments so that DirectRoute could provide driving directions for the next ten turns.

## **Magellan serial protocol (magellan)**

This format can...

- read and write waypoints
- read and write tracks
- read and write routes

GPSBabel supports the following [Magellan](http://www.magellangps.com) [\[http://www.magellangps.com\]](http://www.magellangps.com) receivers:

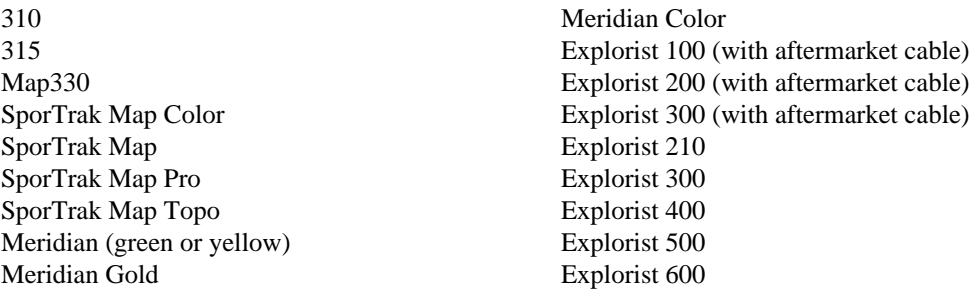

Meridian Platinum **Explorist XL** 

The RoadMate family of products is not supported.

This format is used for both the serial protocol used on the devices with serial ports such as Map330 and Meridian and for the files stored either in either the unit's internal memory (Explorist 210, 400, 500, 600, XL) or on removable memory.

If you specify a serial port for the file (.e.g. "COM1", "/dev/ttyS0") to be read or written, GPSBabel will use serial protocol. Specifying a file, either on local filesystem or on a mounted flash card reader, will result in the file-based format being used.

Users of the Explorist generation of receivers should probably prefer to use the [magellanx](#page-61-0) format over this one.

### **deficon option**

Default icon name.

This option specifies the icon or waypoint type to write for each waypoint on output.

If this option is specified, its value will be used for all waypoints, not just those that do not already have descriptions. That is, this option overrides any icon description that might be in the input file.

This option has no effect on input.

#### **maxcmts option**

Max number of comments to write (maxcmts=200).

The maxcmts option allows you to specify the number comments that will be sent to the unit.

Magellan receivers allow a maximum of 200 waypoint comments. Unfortunately, DirectRoute uses waypoint comments to provide next turn directions for navigation pop-ups and that comes from that pool of 200 comments. It is therefore sometimes convenient to limit the number of waypoint comments written to the receiver. For example, a geocacher might want to upload 400 waypoints, but only 190 with comments so that DirectRoute could provide driving directions for the next ten turns.

### **baud option**

Numeric value of bitrate (baud=4800).

This option causes GPSBabel to use the given baud rate for serial communications. It must match the given baud rate on the receiver. The default value matches the default on the receiver, 4800.

Valid options are 1200, 2400, 4800, 9600, 19200, 57600, and 115200.

### **noack option**

Suppress use of handshaking in name of speed.

Magellan's protocol specification strongly encourages the use of software acknowledgements on every packets. This is a simple "this is what I think I heard. If you agree that I heard it correctly, let's go to the next packet" handshake that is used to ensure the integrity of the data transfer.

<span id="page-64-0"></span>Certain firmware versions have problems handling this which makes transfers unnecessarily slow. Transfers on all units at high serial speeds are also severely restricted by this process.

In controlled environments (good cables, low electrical noise, receiving from the unit, not doing donuts with the unit set to "track up" at a 150 mile scale with 500 waypoints on the screen) it is sometimes useful to release that safety belt by using the "noack" suboption.

#### **nukewpt option**

Delete all waypoints.

This option erases all waypoints in the receiver before doing a transfer.

This is a convenient option to use in automated processes where you want to ensure the units starts with a clean state before sending waypoints to it. Using this option on transmit is a better idea than doing it on receive since the latter would erase all the waypoints before asking the unit to send all the waypoints.

## **Map&Guide 'TourExchangeFormat' XML (tef)**

This format can...

• read routes

TEF, internally called "TourExchangeFormat", is an XML based export format used by Map&Guide Motorrad-Routenplaner 2005/06™.

Because this is only an export format, GPSBabel does not support writing to this format.

GPSBabel also supports the [bcr](#page-67-0) format, which may also be used with this program and supports both reading and writing.

```
gpsbabel -r -i tef,routevia -f in.xml -o gpx -F out.gpx
```
### **routevia option**

Include only via stations in route.

This option may be used to eliminate calculated route points from the route.

## **Map&Guide to Palm/OS exported files (.pdb) (mag\_pdb)**

This format can...

- read waypoints
- read routes

With this format we support the Palm/OS export for Map&Guide based products like "PowerRoute", "Motorrad-Routenplaner" and (maybe) other software. The exported files can contain maps and/or route descriptions. The reader for this format has been tested with PowerRoute 5+6, Motorrad-Routenplaner 2002(-2006).

## **Mapopolis.com Mapconverter CSV (mapconverter)**

This format can...

• read and write waypoints

This format is derived from the [xcsv](#page-21-0) format, so it has all of the same options as that format.

Mapconverter is a format that is read by Mapopolis.com's mapconverter application.

Mapconverter is an application used to create userland maps and map data for Mapopolis.com's Mapopolis program. The mapconverter format is essentially waypoint data prepared in a format that the mapconverter application will accept.

The steps for using GPSBabel and Mapconverter go something like this:

Step 1: Create a mapconverter file using gpsbabel.

```
gpsbabel -i geo -f geocaching.loc -o mapconverter -F foo.txt
```
Step 2: Launch mapconverter.exe and choose foo.txt as your input file. Click the begin button to have mapconverter process foo.txt.

If all goes successfully, you should have a file called "foo.pdb" ready for syncing with your PDA. Put it wherever Mapopolis thinks it should be on your PDA.

#### **Notes**

- GPSBabel will write the name of its own output file in the output file it creates as the input for Mapconverter. Mapconverter will replace the extension of this filename with ".pdb".
- The PocketPC version of Mapopolis doesn't notice files with the ".pdb" extension. To make this work, change the extension to ".mlp" when copying the mapconverter output to your PocketPC PDA.
- Mapconverter only works with Mapopolis version 3.x. Mapopolis version 4 will refuse to load mapconverter maps. There is no known work-around for this at the time of this writing.
- Mapconverter is no longer available from the Mapopolis website. If you need a copy of mapconverter, ask on your local GPS Software discussion forum and I'm sure someone will have it. As far as I know, It was never actually acknowledged/supported by Mapopolis to begin with.

### **MapTech Exchange Format (mxf)**

This format can...

• read and write waypoints

This format is derived from the [xcsv](#page-21-0) format, so it has all of the same options as that format.

Maptech Exchange Format - Another CSV format file. This format complies with (at least) Maptech Terrain Navigator, Terrain Professional, Take a Hike, and ExpertGPS import/export MFX. Contributed by Alex Mottram.

## **Microsoft AutoRoute 2002 (pin/route reader) (msroute)**

This format can...

• read routes

Input support for Microsoft AutoRoute 2002-2006 .axe files and Microsoft Streets and Trips .est files. These files contains only routes. We can extract the coordinates and the names of the points within route. An export to this format will not be supported.

Only the start, stops, and end points are stored in the .est/.axe/.ptm files. Turn-by-turn route data is not stored in the .est/.axe/.ptm files, and is recalculated by the Microsoft title each time on opening the file. This means that the output of GPSBabel will not contain turns needed for driving directions.

One possible approach to achieve similar results is to use the Streets and Trips drawing tools to trace a line over the interesting parts of the route to capture intersections or key turns. GPSBabel will capture stops in the route and insert those as turns, so adding stops at intersections can also improve the results when converting.

## **Microsoft Streets and Trips (pin/route reader) (msroute)**

This format can...

• read routes

Input support for Microsoft AutoRoute 2002-2006 .axe files and Microsoft Streets and Trips .est files. These files contains only routes. We can extract the coordinates and the names of the points within route. An export to this format will not be supported.

Only the start, stops, and end points are stored in the .est/.axe/.ptm files. Turn-by-turn route data is not stored in the .est/.axe/.ptm files, and is recalculated by the Microsoft title each time on opening the file. This means that the output of GPSBabel will not contain turns needed for driving directions.

One possible approach to achieve similar results is to use the Streets and Trips drawing tools to trace a line over the interesting parts of the route to capture intersections or key turns. GPSBabel will capture stops in the route and insert those as turns, so adding stops at intersections can also improve the results when converting.

## **Microsoft Streets and Trips 2002-2006 (s\_and\_t)**

This format can...

• read and write waypoints

This format is derived from the [xcsv](#page-21-0) format, so it has all of the same options as that format.

This is a format for importing into [Microsoft Streets and Trips](http://www.microsoft.com/streets/default.mspx) [[http://www.microsoft.com/streets/](http://www.microsoft.com/streets/default.mspx) [default.mspx\]](http://www.microsoft.com/streets/default.mspx). It's been exercised on versions from 2003 through 2007. Detailed instructions on how to use it, including preserving hyperlinks, are at [gpsbabel.org](http://www.gpsbabel.org/formats/s_and_t/Importing_into_Microsoft_Streets_and_Trips_2003.html) [[http://www.gpsbabel.org/formats/s\\_and\\_t/](http://www.gpsbabel.org/formats/s_and_t/Importing_into_Microsoft_Streets_and_Trips_2003.html) [Importing\\_into\\_Microsoft\\_Streets\\_and\\_Trips\\_2003.html\]](http://www.gpsbabel.org/formats/s_and_t/Importing_into_Microsoft_Streets_and_Trips_2003.html)

# <span id="page-67-0"></span>**Motorrad Routenplaner (Map&Guide) .bcr files (bcr)**

This format can...

• read and write routes

This file format (extension .bcr) is used in Map&Guide Motorrad Routenplaner 2002™ and later versions. BCR is a route-only format. If you own a newer release (2005 or later) you may also use the XML export with GPSBabel's [tef](#page-64-0) input format.

There may be other products from Map&Guide that use this format as well.

Coordinates are stored in a BCR file in a Mercator projection. The conversion from the Mercator projection to polar (latitude/longitude) coordinates and back again may result in visible differences. Experience reports are welcome.

#### **Example 3.4. Sample BCR command with all options**

```
gpsbabel -r -i gpx -f in.gpx -o bcr,index=1,name="From A to
B",radius=6371012 -F a_to_b.bcr
```
### **index option**

Index of route to write (if more the one in source).

Because the format supports only one route, this option may be used on output to select a single route from a collection of routes read from a more expressive format. If you have, say, a [gpx](#page-54-0) file that contains two routes, you may use this option to write them one at a time to individual files.

```
gpsbabel -i gpx -f routes.gpx -o bcr,index=1 -F route1.bcr -o bcr,index=2
-F route2.bcr
```
### **name option**

New name for the route.

This route specifies the name of the route. This is particularly useful if the route came from an input format that did not support named routes, but it may also be used to rename a route.

### **radius option**

Radius of our big earth (default 6371000 meters).

This option instructs GPSBabel to use a different value for the radius of the earth when converting between the Mercator projection and geographic coordinates. The default value is 6371000.0 meters.

Careful experimentation with this value may help to reduce conversion errors.

### **prefer\_shortnames option**

Use shortname instead of description.

This option causes GPSBabel to use the short name of the waypoint instead of the description.

## **MS PocketStreets 2002 Pushpin (psp)**

This format can...

• read and write waypoints

Microsoft's PocketStreets 2002 Pushpin (.PSP) format is not yet completely documented. *The .PSP module does not work with MS Streets & Trips 2002 .EST files* To create .PSP files from Streets & Trips 2002, you will need to have PocketStreets support installed.

Please note that MS Streets & Trips only *exports* .PSP files. It does not import them. MS Streets & Trips 2002 only imports CSV files. To use .PSP files, simply copy them over to the same folder on the mobile device as the map (.MPS), and open PocketStreets. It should also be noted that in the case a pushpin is outside of the exported map area, the pin will be "grayed-out" and unused in PocketStreets. This is a good thing as it allows us to create one big .PSP file that covers multiple .MPS files. Unfortunately, you need one .PSP file for every .MPS file.

### **Frequently Asked Questions**

**1.** Why should I use GPSBabel/psp to make pushpins when Streets & Trips (S&T) already does that for me?

GPSBabel/psp has the advantage of being able to create pushpins *without* creating the associated map file and the need to "import" the waypoint data into S&T. Through a series of scripts, you can create a dozen or so PSP files in a few seconds as opposed to a few weeks using the S&T interface. The maps are not going to change between sessions, only the pins will. Why waste all that time creating maps when all you really want are updated pins? As an aside, GPSBabel/psp creates points *with the proper coordinates* where S&T does not in some areas of the U.S. (Nashville, TN for instance).

**2.** I keep getting a blank (32 byte) PSP file.

There are either no points to write, or you have botched the command line for GPSBabel. GPSBabel is sensitive to UPPER and lower case on the command line. A simple command line to create PSP files looks like this:

**gpsbabel -i geo -f geocaching.loc -o psp -F NewOrleans.psp** 

Note the use of "-f" for INPUT files and "-F" for OUTPUT files.

**3.** I've created a PSP file, now what do I do with it?

To use pushpins in Pocketstreets, you need to have both a map and a pushpin file. These two files must exist in the same folder and have exactly the same base name as the map. For example, the pins that correspond to the map "NewOrleans.mps" should be named "NewOrleans.psp".

**4.** I don't have a map. What do I do now?

Create one using the "Export map to Pocketstreets" option in S&T. You can also pick up some major city maps on the web from the MS Pocketstreets website if you are interested in seeing how it works.

**5.** I have .EST files, not .PSP files. What's up with that?

In order to make PSP files, you need to use the "Export map to Pocketstreets" function in S&T. .EST files are for use in S&T, not Pocketstreets.

**6.** The .PSP files differ when I use GPSBabel/psp versus Pocketstreets to create them. What's up?

Pocketstreets makes corrections to the S&T waypoint data upon initial loading. GPSBabel/psp writes PSP files with these corrections already made. Ask MS.

**7.** Does GPSBabel/psp work with (Autoroute, Mappoint, etc..) .PSP files?

As of this writing, I haven't seen any so I can't be sure. If they follow the same layout as S&T 2002, I'd imagine so.

**8.** Does GPSBabel/psp work with (S&T 2001, S&T 2002, etc...) files?

MS changed the file layout between S&T 2001 and S&T 2002. The GPSBabel psp module is known to work fine with S&T 2002 and 2003.

**9.** Does GPSBabel/psp work with (insert your country/location here) maps?

If it doesn't, feel free to inquire on the [GPSBabel-Misc](https://lists.sourceforge.net/lists/listinfo/gpsbabel-misc) [[https://lists.sourceforge.net/lists/listinfo/](https://lists.sourceforge.net/lists/listinfo/gpsbabel-misc) [gpsbabel-misc\]](https://lists.sourceforge.net/lists/listinfo/gpsbabel-misc) mailing list.

**10.** What do you mean S&T writes points with the wrong coordinates?

At some point in the "Export map to Pocketstreets" function in S&T, it goofs the lat/long data. Points in Nashville tended to shift 1.4 miles WEST of their original location. I'm not a geometry buff, but I'd imagine they have a reference point for generating coordinates that's wrong in (at least) that area.

**11.** I have 800 waypoints that cover a dozen or so Pocketstreets maps. Do I need to to split my points up into smaller chunks to match the area covered by the maps?

No. Pocketstreets will "ignore" points that are outside of the map area. Points that are not on the current map will be "grayed out" in pushpin explorer in Pocketsreets. This is the reason the PSP module was written for GPSBabel in the first place.

**12.** Where can I find documentation for the layout of PSP files?

Just about everything I know about the PSP file format is documented in the source. To the best of my knowledge, there is no documentation (and for good reason, I've come to discover).

**13.** I have some other problem, what do I do?

Ask your question on the [GPSBabel-Misc](https://lists.sourceforge.net/lists/listinfo/gpsbabel-misc) [[https://lists.sourceforge.net/lists/listinfo/gpsbabel-misc\]](https://lists.sourceforge.net/lists/listinfo/gpsbabel-misc) mailing list.

## **National Geographic Topo .tpg (waypoints) (tpg)**

This format can...

• read and write waypoints

National Geographic Topo! Waypoint and Route Format. This module reads and writes .TPG files created by various editions of NG Topo! Reading/writing of route data is not supported yet.

Contributed by Alex Mottram.

### **datum option**

Datum (default=NAD27).

The option 'datum="datum name"' can be used to override the default of NAD27 ("N. America 1927 mean") which is correct for the continental U.S.

Any legal [datum supported by GPSBabel](#page-110-0) may be used. For example, points in Hawaii should use "Old Hawaiian mean".

## **National Geographic Topo 2.x .tpo (tpo2)**

This format can...

• read tracks

This module reads tracks from .TPO files created by National Geographic Topo! version 2.x

Contributed by Steve Chamberlin.

## **National Geographic Topo 3.x/4.x .tpo (tpo3)**

This format can...

- read waypoints
- read tracks
- read routes

This module reads .TPO files created by National Geographic Topo! version 3.x and 4.x. It will read tracks, routes, waypoints, map notes, symbols, and text notes. The latter three are converted to waypoints.

Contributed by Curt Mills.

## **Navicache.com XML (navicache)**

This format can...

• read waypoints

This is the XML format that's used by Navicache.com for their geocaching data. There are a number of fields in it that are marked "required" but are Navicache-specific, so GPSBabel can not write these files, but we can still read them. [navicache.com](http://www.navicache.com/cgi-bin/ib312a/ikonboard.cgi?act=ST;f=23;t=334) [\[http://www.navicache.com/cgi-bin/ib312a/](http://www.navicache.com/cgi-bin/ib312a/ikonboard.cgi?act=ST;f=23;t=334) [ikonboard.cgi?act=ST;f=23;t=334\]](http://www.navicache.com/cgi-bin/ib312a/ikonboard.cgi?act=ST;f=23;t=334)

### **noretired option**

Suppress retired geocaches.

## **Navigon Mobile Navigator .rte files (nmn4)**

This format can...

• read and write routes

Support for Navigon Mobile Navigator route (.rte) files. This is a very simple text format that only requires coordinates, but has fields for many other things. We only write coordinates as fields like 'city' and 'street' cannot typically be populated from other formats. [www.navigon.com](http://www.navigon.com) [\[http://www.navigon.com](http://www.navigon.com)]

### **index option**

Index of route to write (if more the one in source).

Because the format supports only one route, this option may be used on output to select a single route from a collection of routes read from a more expressive format. If you have, say, a [gpx](#page-54-0) file that contains two routes, you may use this option to write them one at a time to individual files.

```
gpsbabel -i gpx -f routes.gpx -o nmn4,index=1 -F route1.rte -o
nmn4,index=2 -F route2.rte
```
### **Navitrak DNA marker format (dna)**

This format can...

• read and write waypoints

This format is derived from the [xcsv](#page-21-0) format, so it has all of the same options as that format.

Navitrak DNA marker format - Another CSV format file. This is the format that is compatible with the DNA Desktop import/export command. Reading the binary Markers.jwp format directly off the data card is not supported yet. Contributed by Tim Zickus.

## **NetStumbler Summary File (text) (netstumbler)**

This format can...

• read waypoints

This format reads summary files from NetStumbler™ 0.4 or MacStumbler™.

The default behavior when creating waypoints is to use the SSID for the short name, and information about the access point for the description. When the SSID is not unique, is not available, or consists of whitespace, a short name is synthesized.

Different icons are assigned to encrypted, non-encrypted, stealth, and non-stealth access points; these may be changed with options.
[NetStumbler](http://www.netstumbler.com/) [[http://www.netstumbler.com/\]](http://www.netstumbler.com/)

[MacStumbler](http://www.macstumbler.com/) [\[http://www.macstumbler.com/](http://www.macstumbler.com/)]

### **nseicon option**

Non-stealth encrypted icon name.

This option specifies the name of the icon to use for non-stealth, encrypted access points.

### **nsneicon option**

Non-stealth non-encrypted icon name.

This option specifies the name of the icon to use for non-stealth, non-encrypted access points.

### **seicon option**

Stealth encrypted icon name.

This option specifies the name of the icon to use for stealth, encrypted access points.

### **sneicon option**

Stealth non-encrypted icon name.

This option specifies the name of the icon to use for stealth, non-encrypted access points.

### **snmac option**

Shortname is MAC address.

This option causes GPSBabel to use the MAC address as the short name for the waypoint. The unmodified SSID is included in the waypoint description.

# **NIMA/GNIS Geographic Names File (nima)**

This format can...

• read and write waypoints

This format is derived from the [xcsv](#page-21-0) format, so it has all of the same options as that format.

This is a CSV format from the National Imagery and Mapping Agency.

## **NMEA 0183 sentences (nmea)**

This format can...

- read and write waypoints
- read and write tracks

This format is the file representation of the NMEA (National Marine Electronics Association) 0183 log and waypoint format for GPS devices. Some hardware and software that work with NMEA-0183 formatted data include:

[GPS Data Logger](http://homepages.tig.com.au/~robk/datalogger.html) [homepages.tig.com.au/~robk/](http://homepages.tig.com.au/~robk/datalogger.html) [datalogger.html](http://homepages.tig.com.au/~robk/datalogger.html)] [http://[VisualGPS](http://www.visualgps.net/VisualGPSce/default.htm)] [www.visualgps.net/VisualGPSce/](http://www.visualgps.net/VisualGPSce/default.htm) [www.sparkfun.com/\]](http://www.sparkfun.com/) [default.htm\]](http://www.visualgps.net/VisualGPSce/default.htm) [http://[SparkFun GPS Datalogger](http://www.sparkfun.com/) [\[http://](http://www.sparkfun.com/) [GPS TrackMaker](http://www.gpstm.com/eng/features_eng.htm) [\[http://](http://www.gpstm.com/eng/features_eng.htm)GPS [www.gpstm.com/eng/](http://www.gpstm.com/eng/features_eng.htm) [features\\_eng.htm \]](http://www.gpstm.com/eng/features_eng.htm) Utility [http://Sony [www.gpsu.co.uk/](http://www.gpsu.co.uk/)]  $GPS-CSI$  [\[http://](http://www.sonystyle.com/is-bin/INTERSHOP.enfinity/eCS/Store/en/-/USD/SY_DisplayProductInformation-Start?ProductSKU=GPSCS1) [www.sonystyle.com/is-bin/](http://www.sonystyle.com/is-bin/INTERSHOP.enfinity/eCS/Store/en/-/USD/SY_DisplayProductInformation-Start?ProductSKU=GPSCS1) [INTERSHOP.enfinity/eCS/Store/](http://www.sonystyle.com/is-bin/INTERSHOP.enfinity/eCS/Store/en/-/USD/SY_DisplayProductInformation-Start?ProductSKU=GPSCS1) [en/-/USD/](http://www.sonystyle.com/is-bin/INTERSHOP.enfinity/eCS/Store/en/-/USD/SY_DisplayProductInformation-Start?ProductSKU=GPSCS1) [SY\\_DisplayProductInformation-](http://www.sonystyle.com/is-bin/INTERSHOP.enfinity/eCS/Store/en/-/USD/SY_DisplayProductInformation-Start?ProductSKU=GPSCS1)[Start?ProductSKU=GPSCS1\]](http://www.sonystyle.com/is-bin/INTERSHOP.enfinity/eCS/Store/en/-/USD/SY_DisplayProductInformation-Start?ProductSKU=GPSCS1) [GPSMaster](http://www.gpsmaster.nl/) [www.gpsmaster.nl/](http://www.gpsmaster.nl/) ] [http://[GeoConv](http://www.kolumbus.fi/eino.uikkanen/geoconvgb/index.htm) [\[http://](http://www.kolumbus.fi/eino.uikkanen/geoconvgb/index.htm) [www.kolumbus.fi/eino.uikkanen/](http://www.kolumbus.fi/eino.uikkanen/geoconvgb/index.htm) [geoconvgb/index.htm\]](http://www.kolumbus.fi/eino.uikkanen/geoconvgb/index.htm) [NMEAlog](http://www.silcom.com/~rwhately/index.html) [www.silcom.com/~rwhately/](http://www.silcom.com/~rwhately/index.html) [index.html](http://www.silcom.com/~rwhately/index.html)] [http://[CommLinx GPS recorder \[http://](http://www.commlinx.com.au/GPS_recorder.htm) [www.commlinx.com.au/](http://www.commlinx.com.au/GPS_recorder.htm) [GPS\\_recorder.htm\]](http://www.commlinx.com.au/GPS_recorder.htm)

This module also supports [realtime tracking](#page-19-0) which allows realtime position reports from a GPS, such as one connected serially, over Bluetooth, or a USB module emulating a serial port, to be used with selected output formats.

When used in [realtime tracking](#page-19-0) mode, if GPSBabel does not sense incoming NMEA sentences arriving from the port, it will send Sirf "reset to NMEA" commands to the port at a variety of speeds in an attempt to communicate with an attached GPS. This lets devices like the Microsoft GPS or Pharos GPS that are Sirf chips with an integrated USB/Serial adapter work with this input format.

### **snlen option**

Max length of waypoint name to write.

This option specifies the maximum length to be used for waypoint names in the GPWPL sentence. Longer names will be shortened to no more than this length, but all waypoint names will remain unique.

### **gprmc option**

Read/write GPRMC sentences.

This option tells GPSBabel whether to read (on input) or write (on output) GPRMC sentences. The default is to read or write GPRMC sentences. To disable GPRMC sentences, specify gprmc=0.

GPRMC sentences contain the "recommended mimimum" positional information, including date and time, heading, and velocity. Note that they do not include altitude. For altitude, you will have to include GPGGA sentences.

### **gpgga option**

Read/write GPGGA sentences.

This option tells GPSBabel whether to read (on input) or write (on output) GPGGA sentences. The default is to read or write GPGGA sentences. To disable GPGGA sentences, specify gpgga=0.

GPGGA sentences contain the location and quality of the GPS position fix.

### **gpvtg option**

Read/write GPVTG sentences.

This option tells GPSBabel whether to read (on input) or write (on output) GPVTG sentences. The default is to read or write GPVTG sentences. To disable GPVTG sentences, specify gpvtg=0.

GPVTG sentences contain information about the heading and the speed at the time of the fix. They do not contain any location information; for that you will need either or both of GPGGA or GPRMC.

### **gpgsa option**

Read/write GPGSA sentences.

This option tells GPSBabel whether to read (on input) or write (on output) GPGSA sentences. The default is to read or write GPGSA sentences. To disable GPGSA sentences, specify gpgsa=0.

GPGSA sentences contain information on the quality of the positional fix and the individual satellites from which it was derived. However, GPSBabel neither reads nor writes the individual satellite data. On input, the satellite fields are ignored and on output they are left blank.

### **date option**

Complete date-free tracks with given date (YYYYMMDD)..

On input, track points with times but no dates will have this date applied.

This is necessary because some NMEA sentences contain times but no dates. If this option is not specified and the date cannot be determined from one or more of the available NMEA sentences, the tracks will be discarded.

### **get\_posn option**

Return current position as a waypoint.

This options, when specified, returns the current position as a single waypoint.

### **pause option**

Decimal seconds to pause between groups of strings.

This option tells GPSBabel to pause between individual track records when used on output. This may be used with appropriate external software or hardware to simulate a GPS receiver for testing purposes. On Unix, for example, you may use a named pipe to feed the output from GPSBabel to gpsd.

If a value for this option is specified, it is in seconds and it may be either a whole number of seconds or a fraction (e.g. 0.5 for a 1/2 second pause between trackpoints.)

If this option is specified without a value, the time between adjacent trackpoints will be computed and used for the length of the pause. That is, if your trackpoints are 5 seconds apart, GPSBabel will pause 5 seconds between trackpoints.

Note that very long tracks may be subject to clock drift, as GPSBabel does not take into account the amount of time it may take to write the NMEA sentences. Also, there is no guarantee that it will pause for exactly the specified number of seconds between samples; different operating systems will allow greater or lesser precision for timers, so actual precision may be as much as plus or minus 100 milliseconds.

If you are using this option with compressed or simplified tracks from your handheld GPS receiver, you might find the [interpolate](#page-96-0) filter useful.

### **append\_positioning option**

Append realtime positioning data to the output file instead of truncating.

When writing NMEA realtime positioning data, append to the output file instead of truncating it on each successive position fix.

### **baud option**

Speed in bits per second of serial port (baud=4800).

To the "nmea" module, the "baud" option specifies the baud rate of the serial connection when used with the real-time tracking option.

# **OziExplorer (ozi)**

This format can...

- read and write waypoints
- read and write tracks
- read and write routes

OziExplorer Waypoint Format - Another CSV format file. Tested against OziExplorer v 3.90.3a / Shareware. Contributed by Alex Mottram

### **pack option**

Write all tracks into one file.

In normal case GPSBabel creates for each track a separate file (track.plt, track-1.plt, ...). With this option all tracks will be written into one file. A '1' in the third field of the trackpoint record signals the beginning of a new track.

```
gpsbabel -i gpx -f tracks.gpx -o ozi,pack -F track
```
### **snlen option**

Max synthesized shortname length.

### **snwhite option**

Allow whitespace synth. shortnames.

### **snupper option**

UPPERCASE synth. shortnames.

### **snunique option**

Make synth. shortnames unique.

### **wptfgcolor option**

Waypoint foreground color.

## **wptbgcolor option**

Waypoint background color.

# **PalmDoc Output (palmdoc)**

This format can...

• write waypoints

PalmDoc output is similar to [Text](#page-81-0) output, except that it generates a Palm Database (PDB) file suitable for use with programs like CSpotRun, TealDoc, AportisDoc, Palm Reader, and others. The resulting file also contains bookmarks to make it easy to jump to a particular waypoint.

The following command line reads a GPX file with Groundspeak extensions and writes a Palm document with encrypted hints and logs:

```
gpsbabel -i gpx -f 12345.gpx -o "palmdoc,dbname=Unfound
Geocaches,encrypt,logs" -F 12345.pdb
```
### **nosep option**

No separator lines between waypoints.

To suppress the dashed lines between waypoints, use this option.

### **dbname option**

Database name.

This option specifies the internal name for the document. This is the name that appears in your document reader, not the name of the file that is created on your computer.

### **encrypt option**

Encrypt hints with ROT13.

Use this option to encrypt hints from Groundspeak GPX files.

### **logs option**

Include groundspeak logs if present.

Use this option to include Groundspeak cache logs in the created document.

### **bookmarks\_short option**

Include short name in bookmarks.

If you would like the generated bookmarks to start with the short name for the waypoint, specify this option.

This is particularly useful when used in combination with the 'sort' filter.

## **PathAway Database for Palm/OS (pathaway)**

This format can...

- read and write waypoints
- read and write tracks
- read and write routes

PathAway is a Palm software designed for handling "most" GPS devices (including BlueTooth). In this time (I mean 2005) a free tool to convert this database is located on the homepage of PathAway (www.pathaway.com). But I've read there ... for windows and the output formats are also very limited.

### **date option**

Read/Write date format (i.e. DDMMYYYY).

This option specifies the input and output format for the date. The format is written similarly to those in Windows. An example format is "YYMMDD".

### **dbname option**

Database name.

This option specifies the database name for the output file. This name is not the same thing as the file name on your computer; this is the name that appears in the file browser on your handheld.

### **deficon option**

Default icon name.

### **snlen option**

Length of generated shortnames.

# **Quovadis (quovadis)**

This format can...

• read and write waypoints

QuoVadis for Palm OS [marcosoft.com](http://www.marcosoft.com/) [<http://www.marcosoft.com/>] is a program for Palm/OS. Working with record definitions provided by MarcoSoft and further experimentation by Bruce Thompson and "Fuzzy" from the Geocaching Forums to nail down the format precisely.

Should work fine for import and export.

One thing of note, QuoVadis stores all waypoints in a single Palm Database without using categories. This means that it may be difficult to keep personal waypoints separate from generated waypoints. What Bruce recommends is taking the QuoVadisMarkerDB.PDB file synced down from your Palm Powered device and extract the waypoints you personally set to a GPX file. Then using GPSBabel's joining capabilities generate a new PDB file from the personal file and the other waypoint files of interest.

Currently the selection of icons to display and the scale at which to display them is hardcoded. Also there is no support for notes associated with waypoints. This will be addressed in a future revision.

### **dbname option**

Database name.

This option specifies the database name for the output file. This name is not the same thing as the file name on your computer; this is the name that appears in the file browser on your handheld.

## **Raymarine Waypoint File (.rwf) (raymarine)**

This format can...

- read and write waypoints
- read and write routes

This format supports the "Raymarine Waypoint File" format (.rwf). More information to Raymarine you'll find at their [homepage](http://www.raymarine.com) [\[http://www.raymarine.com](http://www.raymarine.com)].

Known limits: max. 16 characters for waypoint names and max. 50 waypoints per route.

### **location option**

Default location.

With this option you can specify the name of the folder where the waypoints are placed.

This name is also limited to 16 characters.

## **See You flight analysis data (cup)**

This format can...

• read and write waypoints

This format is derived from the [xcsv](#page-21-0) format, so it has all of the same options as that format.

This format supports flight analysis data from the [See You](http://www.seeyou.ws/) [[http://www.seeyou.ws/\]](http://www.seeyou.ws/) program.

Position information is preserved, but the aviation-specific information such as runway length and airport frequency, are written as blanks and ignored on read.

Tasks are not supported.

## **Sportsim track files (part of zipped .ssz files) (sportsim)**

This format can...

• read and write waypoints

This format is derived from the [xcsv](#page-21-0) format, so it has all of the same options as that format.

With this format we support Sportsim trackfiles located in zipped .ssz archives.

Currently we cannot read zipped files directly with GPSBabel. So you have to extract the archive before you can use any file. The trackfiles have .txt extensions.

[From the Sportsim homepage:](http://www.sportsim.com/web/index.php?url=about) [\[http://www.sportsim.com/web/index.php?url=about\]](http://www.sportsim.com/web/index.php?url=about)

Sportsim provide software applications and web-based graphically simulated performance information and image solutions to outdoor active people.

## **Suunto Trek Manager (STM) .sdf files (stmsdf)**

This format can...

- read and write tracks
- read and write routes

This format supports the .sdf files from the Suunto product family 'Suunto Trek Manager', 'Suunto Ski Manager' and 'Suunto Sail Manager'. The contents of the sdf file depends on the used product and can be one route or one track. Thatswhy when you want to use sdf on the output side you have to use the [-r OR](#page-18-0) [the -t](#page-18-0) option. This will tell GPSBabel which type of data should be written.

Currently we can read the following file types:

```
4 = M9 TrackLog
5 = Route
28 = X9 TrackLog
```

```
gpsbabel -i gpx -f some-routes.gpx -r -o stmsdf,index=3 -F single-
route.sdf
```
[Suunto Website \[http://www.suunto.fi\]](http://www.suunto.fi)

### **index option**

Index of route (if more the one in source).

Convert route number 'index' from source into sdf format.

We have a lot of more expressive formats thats support more than one route. At this place sdf files are limited to only one single route. With option index you can specify which route from source should be converted.

Our default index is 1.

This example will convert route number two and three into separate sdf files:

```
gpsbabel -i gdb -f routes.gdb -r -o stmsdf,index=2 -F route-one.sdf
-r -o stmsdf,index=3 -F route-three.sdf
```
# **Suunto Trek Manager (STM) WaypointPlus files (stmwpp)**

This format can...

- read and write waypoints
- read and write tracks
- read and write routes

This format supports the Suunto Trek Manager (STM) WaypointPlus format. This is a simple format with coordinates and a time stamp. Route points also have a short name. A single file may only contain one route or one track.

[Suunto Website \[http://www.suunto.fi\]](http://www.suunto.fi)

### **index option**

Index of route/track to write (if more the one in source).

Because the format supports only one route or track, this option may be used on output to select a single route or track from a collection of routes and tracks read from a more expressive format. If you have, say, a [gpx](#page-54-0) file that contains three routes, you may use this option to write them one at a time to individual files.

```
gpsbabel -i gpx -f routes.gpx -o stmwpp,index=1 -F route1.txt -o
stmwpp,index=2 -F route2.txt -o stmwpp,index=3 -F route3.txt
```
<u> ----------------------------------</u>

## **Tab delimited fields useful for OpenOffice, Ploticus etc. (openoffice)**

This format can...

• read and write waypoints

This format is derived from the [xcsv](#page-21-0) format, so it has all of the same options as that format.

<span id="page-81-0"></span>Tab seperated export-all (except geocaching data) file format. Intended to serve as source for numberprocessing applications like OpenOffice, Ploticus and others. Tab was chosen as delimiter because it is a) supported by both OpenOffice and Ploticus and b) is not ',', so you can use

```
sed -i "s/./,/g" <x>.csv'
```
to adapt it to locales where ',' is used as decimal seperator. Contributed by Tobias Minich.

## **Textual Output (text)**

This format can...

• write waypoints

This is a simple human readable version of the data file, handy for listings of any type of waypoint files.

The following command line reads a GPX file with Groundspeak extensions and writes a text file with encrypted hints:

**gpsbabel -i gpx -f 12345.gpx -o text,encrypt -F 12345.txt**

### **nosep option**

Suppress separator lines between waypoints.

To suppress the dashed lines between waypoints, use this option.

### **encrypt option**

Encrypt hints using ROT13.

Use this option to encrypt hints from Groundspeak GPX files.

### **logs option**

Include groundspeak logs if present.

Use this option to include Groundspeak cache logs in the created document.

### **degformat option**

Degrees output as 'ddd', 'dmm'(default) or 'dms'.

When GPSBabel writes coordinates, this option is consulted to see if it should write decimal degrees ('ddd') decimal minutes ('dmm') or degrees, minutes, seconds ('dms'). The default is 'dmm'.

### **altunits option**

Units for altitude (f)eet or (m)etres.

This option should be 'f' if you want the altitude expressed in feet and 'm' for meters. The default is 'f'.

### **splitoutput option**

Write each waypoint in a separate file.

Splits output into separate files for each waypoint by appending a decimal number to the output filename.

### **Example 3.5. Example for splitoutput option to text format**

If "MyPQ.gpx" contains five waypoints,

**gpsbabel -i gpx -f MyPocketQuery -o text,split -F blah**

will result in files named blah1 ... blah5, each containing info from one of those waypoints.

# **TomTom Itineraries (.itn) (tomtom\_itn)**

This format can...

• read and write routes

This format is derived from the [xcsv](#page-21-0) format, so it has all of the same options as that format.

tomtom\_itn can be used to read and write [TomTom](http://www.tomtom.com) [<http://www.tomtom.com>] Navigator Itineraries (Routes).

# **TomTom POI file (.asc) (tomtom\_asc)**

This format can...

• read and write waypoints

This format is derived from the [xcsv](#page-21-0) format, so it has all of the same options as that format.

With this format you can read and write [TomTom](http://www.tomtom.com) [\[http://www.tomtom.com](http://www.tomtom.com)] Points of Interest - POI (ascii) files. It is a simple text (csv) format with only latitude, longitude and a short name.

# **TomTom POI file (.ov2) (tomtom)**

This format can...

• read and write waypoints

This format can read and write [TomTom \[http://www.tomtom.com](http://www.tomtom.com)] .ov2 (POI) files, as used by the TomTom GO and TomTom Navigator. It has been tested with an original TomTom GO running version 5.00 of the TomTom software. There may be some records that confuse the input module - if you have an example of such a record "in the wild", and you aren't restricted from sharing it, we encourage you to post to the gpsbabel-misc mailing list to contact a developer.

Note that in addition to the .ov2 file, you will need a .bmp file for the icon. It should be 22x22 and 16 colors, and have the same name (not including the extension) as the .ov2 file.

# **TopoMapPro Places File (tmpro)**

This format can...

• read and write waypoints

Reads and writes places files for use in [TopoMapPro places files](http://www.topomappro.com) [\[http://www.topomappro.com](http://www.topomappro.com)]. As this file type can store links other than web links, anything that is not a http url will be discarded. Note that this does not do datum conversions, so if your input file does not have WGS84/NZGD2000 data, your output file won't either. Colour of waypoint icons defaults to red.

# **TrackLogs digital mapping (.trl) (dmtlog)**

This format can...

- read and write waypoints
- read and write tracks

This format can be used to convert files from [TrackLogs Digital Mapping \[http://www.tracklogs.co.uk](http://www.tracklogs.co.uk)]. The files have extension .trl and can contain waypoints and tracks.

We have seen three different types of this format. Two are binary and one is an XML based format. All three types are supported by our reader.

### **index option**

Index of track (if more the one in source).

Convert track number 'index' from source into dmtlog format.

The known variants of Tracklog 'digital mapping' files supports only one track per file. If you have more than one track in source (f.e MapSource and many others can do such heavy things), you can specify which track should by used for the conversion.

The default index is 1 (the first track of a possible list of tracks).

An example usage you can find at the [ignrando](#page-57-0) format, which uses option [index](#page-57-0) in same manner.

# **U.S. Census Bureau Tiger Mapping Service (tiger)**

This format can...

• read and write waypoints

The U.S. Census Bureau provides online mapping facilities. This format is described at: [tiger.census.gov](http://tiger.census.gov/instruct.html) [\[http://tiger.census.gov/instruct.html\]](http://tiger.census.gov/instruct.html). Do notice that this format is not the actual Tiger line mapping records, but rather the interface to their online mapping program.

### **nolabels option**

Suppress labels on generated pins.

This option tells GPSBabel to not generate labels on the pins. If this is true, the description of the incoming waypoints are ignored and not placed on the pins.

### **genurl option**

Generate file with lat/lon for centering map.

genurl is a convenience option for generating the scaling paramaters when accessing the Tiger servers. It will output the latitude, longitude, height, and width parameters in a form suitable for use in the URL to generate a map that will hold all the points to be displayed and is suitably scaled and centered.

For example:

```
gpsbabel -i geo -f geocaching.loc -o tiger,genurl=tiger.ctr -F tiger.dat
```
may create tiger.ctr with

lat=36.042108&lon=-86.877408&ht=0.161172&wid=0.591771&iwd=768&iht=768

After uploading tiger.dat to a public server, a request to

http://tiger.census.gov/cgi-bin/mapgen?murl=\$THATFILE\$(cat tiger.ctr)

will return a gif file from the tiger server that's suitably scaled.

### **margin option**

Margin for map. Degrees or percentage.

This option specifies a margin around the maps for the genurl options. The margin may be specified in either decimal degrees or as a percentage.

This option is most useful for ensuring there is adaequate space for the label around the markers when generating automatically scaled maps.

### **snlen option**

Max shortname length when used with -s.

The snlen option controls the maximum length of names generated by the '-s' option. It's particularly useful in Tiger maps to avoid the amount of clutter generated by potentially lengthy labels on the markers.

### **oldthresh option**

Days after which points are considered old.

This options allows you to control the threshold in days between whether a pin is considered "new" (and thus potentially governed by the 'newmarker' option) or "old" (and thus potentially governed by the 'oldmarker' option).

### **oldmarker option**

Marker type for old points.

This option specifies the pin to be used if a waypoint has a creation time newer than 'oldthresh' days.

The default is "redpin".

### **newmarker option**

Marker type for new points.

This option specifies the pin to be used if a waypoint has a creation time older than 'oldthresh' days.

The default is "greenpin".

### **suppresswhite option**

Suppress whitespace in generated shortnames.

When set, this options tells the '-s' smartname generator to not allow any spaces in the labels generated for markers.

### **unfoundmarker option**

Marker type for unfound points.

### **xpixels option**

Width in pixels of map.

The xpixels argument lets you specify the number of pixels to be generated by the Tiger server along the horizontal axis when using the 'genurl' option.

### **ypixels option**

Height in pixels of map.

The ypixels argument lets you specify the number of pixels to be generated by the Tiger server along the vertical axis when using the 'genurl' option.

### **iconismarker option**

The icon description is already the marker.

This options signifies that the icon in the incoming format is to be used without change in the generated Tiger output file. Without this option, GPSBabel tries to color pins based on their creation time and certain Geocaching traits when available.

# **Universal csv with field structure in first line (unicsv)**

This format can...

• read and write waypoints

- read and write tracks
- read and write routes

Unicsv examines the first line of a file to determine the field order and field separator in that file. It is thus read-only format.

If the first line contains any tabs, the data lines are assumed to be tab separated. Otherwise the fields are assumed to be separated by commas.

The list of keywords include:

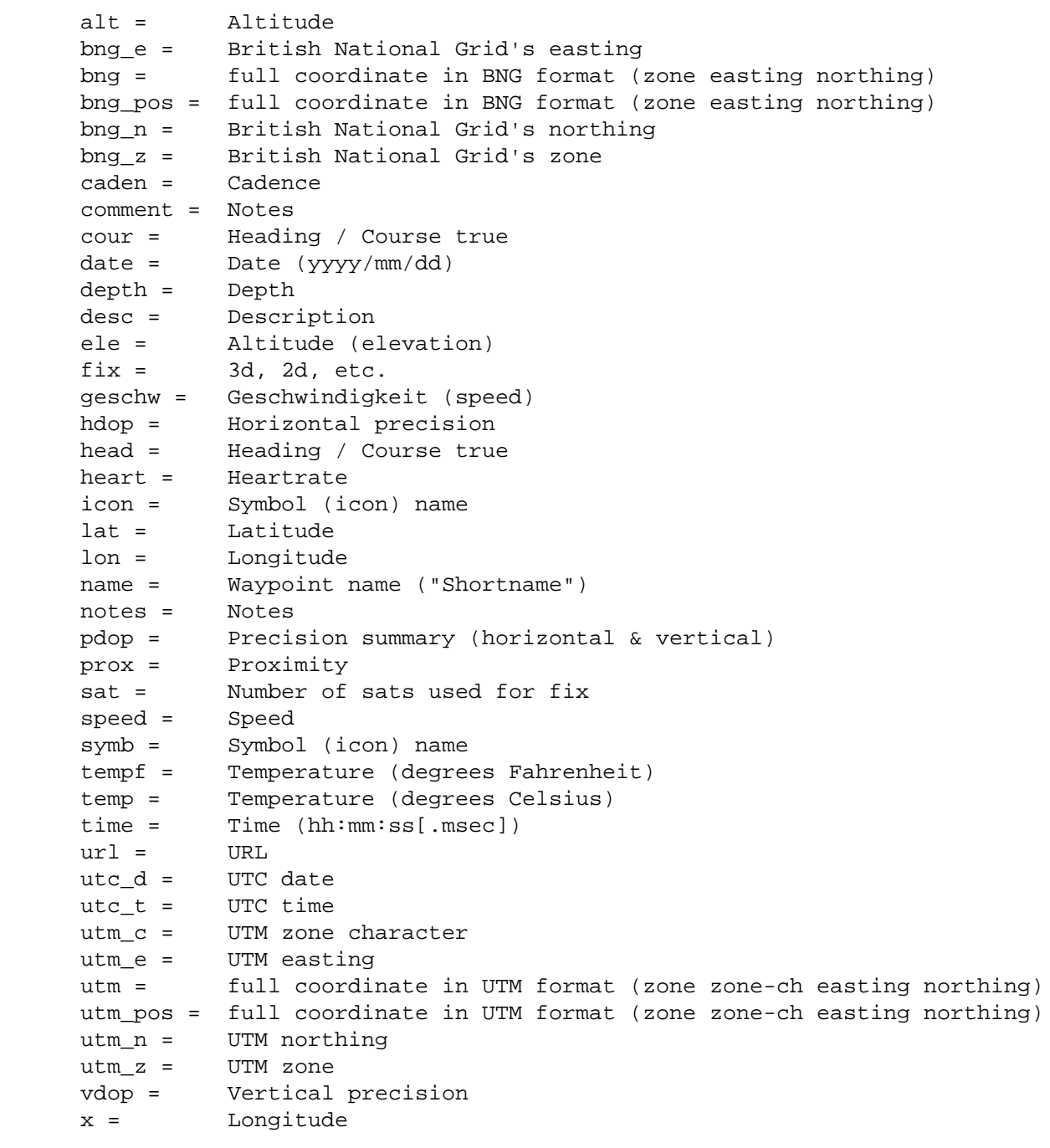

```
 x_pos = Longitude
 y = Latitude
 y_pos = Latitude
 z = Altitude (elevation)
```
We support some enhanced Garmin attributes. They are also available in [gpx,](#page-54-0) [gdb,](#page-38-0) [garmin\\_gpi](#page-43-0) and partly [garmin\\_txt.](#page-41-0) These entities are currently not visible in MapSource™ (6.12.4), but are NOT dropped when working with GDB (version 3) or GPX files.

Please note, that these do NOT provide a geocoding service; don't expect to "convert" a street address to a latitude and longitude.

```
 addr = Street address
 city = City
 country = Country
 faci = Facility (not available in GPX)
 phone = Phone number
 post = Postal code
 state = State
```
Fuller spellings (i.e. "longitude") may be used. You can also use keywords with a whitespace instead of an underscore.

A typical file may be:

```
 Name, Latitude, Longitude, Description 
 GCEBB,35.972033,-87.134700,Mountain Bike Heaven by susy1313
 GC1A37,36.090683,-86.679550,The Troll by a182pilot & Family
```
On the output side unicsv writes fixed number of columns (waypoint index, latitude and longitude) followed by a variable column list depending on internal data.

With at least ONE valid timestamp in data a unicsv output may look like that:

 No,Name,Latitude,Longitude,Description,Date,Time 1,"GCEBB",35.972033,-87.134700,"Mountain Bike Heaven by susy1313",2003/06/29,09:00:00 2,"GC1A37",36.090683,-86.679550,"The Troll by a182pilot & Family",,

### **datum option**

GPS datum (def. WGS 84).

This option specifies the datum to be used on output. Valid values for this option are listed in [Appendix A,](#page-110-0) *[Supported Datums](#page-110-0)*.

### **grid option**

Write position using this grid..

This value specifies the grid to be used on write. It is similar to the grid option of garmin\_txt (see [Table 3.1,](#page-42-0) ["Grid values for garmin\\_txt"](#page-42-0)). The only difference is that unicsv does not write a degree sign (°) into the output file.

Without this option unicsv writes the coordinates as simple numbers like in the samples above.

# **Vcard Output (for iPod) (vcard)**

This format can...

• write waypoints

The vCard output is intended to be in a format that enables waypoints to be viewed with an Apple iPod. This is achieved by mapping waypoint fields into vCard fields that can be displayed as 'Contacts' on the iPod. With the iPod mounted as a hard disk (see your iPod manual for instructions), the resulting VCF file should be moved into the iPod 'Contacts' folder. As an alternative, Mac OS X users may prefer to drag the VCF file into their address book and synchronize with the iPod using iSync.

### **encrypt option**

Encrypt hints using ROT13.

By default geocaching hints are unencrypted; use this option to encrypt them.

## **Vito Navigator II tracks (vitosmt)**

This format can...

- read and write waypoints
- read and write tracks
- read and write routes

Vito Navigator II is a Pocket PC GPS application. This format reads a Vito Navigator II .SMT track file and can work in either waypoint or track mode. The speed, heading and Dilution of Position data is written in the notes field.

Support for writing .SMT tracks is very experimental and may crash VitoNavigator II on the Pocket PC.

# **Vito SmartMap tracks (.vtt) (vitovtt)**

This format can...

• read tracks

This format reads the binary (.vtt) track logs recorded by [VITO SmartMap for Nokia Series 60 \[http://](http://vitotechnology.com/en/products/smartmap_nokia_series60.html) [vitotechnology.com/en/products/smartmap\\_nokia\\_series60.html](http://vitotechnology.com/en/products/smartmap_nokia_series60.html)] 1.0, a GPS application for smartphones connected to NMEA 0183-compatible Bluetooth GPS receivers. It may work with .vtt files produced by versions of VITO SmartMap for other platforms.

This format was reverse engineered from a .vtt file. Currently, the coordinates, altitude, and time are available for each point recorded in a track. The course speed and heading fields have been identified, but the units are not certain and so those fields are ignored. The rest of the entry has not yet been decoded. The format uses little-endian byte ordering. The application displays metric units by default. Time is UTC.

**Table 3.2. track file header (8 bytes)**

| <b>Position</b> | Field info                                               |
|-----------------|----------------------------------------------------------|
| bytes $0-3$     | Probably a version field. Int value is 3 in sample file. |
| bytes $4-7$     | Number of points in file as int.                         |

### **Table 3.3. track point (32 bytes)**

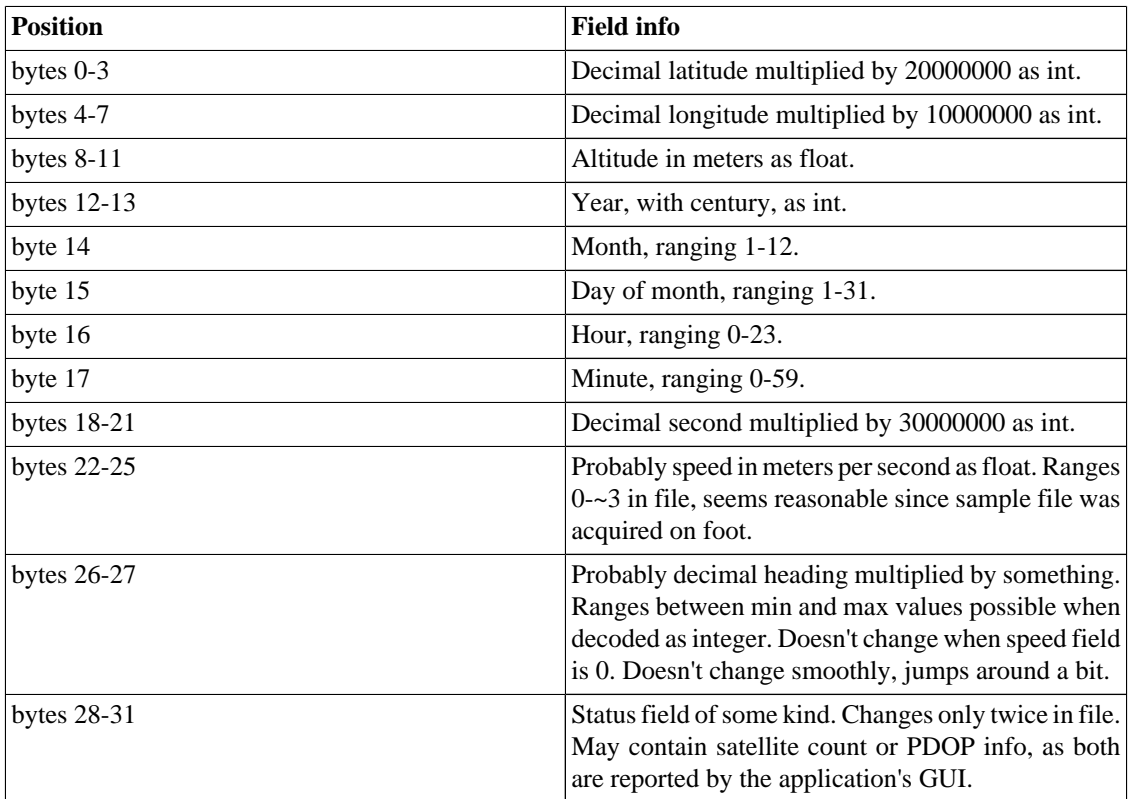

## **WiFiFoFum 2.0 for PocketPC XML (wfff)**

This format can...

• read waypoints

WFFF is the export format for Aspecto Software's WiFiFoFum 2.0 for Windows Mobile PCs.

It is a simple XML format that is read-only to GPSBabel and stores information about a WiFi stumbling session.

All WiFi-specific elements are written in the description field, similar to the netstumbler format.

### **aicicon option**

Infrastructure closed icon name.

### **aioicon option**

Infrastructure open icon name.

## **ahcicon option**

Ad-hoc closed icon name.

### **ahoicon option**

Ad-hoc open icon name.

### **snmac option**

Shortname is MAC address.

## **Wintec WBT-100/200 Binary File Format (wbtbin)**

This format can...

• read tracks

File protocol for the Wintec WBT-200™ GPS data logger. This format reads the binary file format created by Wintec's Windows application.

[Wintec WBT-200 \[http://www.semsons.com/wi3mugpsrebt.html\]](http://www.semsons.com/wi3mugpsrebt.html)

**Example 3.6. Command showing conversion of a Wintec binary file to GPX**

**gpsbabel -i wbt-bin -f tracks.bin -o gpx -F out.gpx**

# **Wintec WBT-100/200 GPS Download (wbt)**

This format can...

- read waypoints
- read tracks

Serial download protocol for the Wintec WBT-200™ GPS data logger. Although untested it is expected that this will also support the WBT-100.

[Wintec WBT-200](http://www.semsons.com/wi3mugpsrebt.html) [<http://www.semsons.com/wi3mugpsrebt.html>]

**Example 3.7. Command showing WBT-200 download and erase over Bluetooth on Mac OS X**

```
gpsbabel -t -w -i wbt,erase -f /dev/cu.WBT200-SPPslave-1 -o gpx -F
out.gpx
```
### **erase option**

Erase device data after download.

This option erases the track log from the device after download.

## **Wintec WBT-201/G-Rays 2 Binary File Format (wbt-tk1)**

This format can...

• read tracks

File protocol for the Wintec WBT-201 / G-Rays  $2^{TM}$  GPS data logger. This format reads the binary file format created by Wintec's Time Machine X application.

[Wintec WBT-201](http://www.semsons.com/wiwbmu3gpsre2.html) [[http://www.semsons.com/wiwbmu3gpsre2.html\]](http://www.semsons.com/wiwbmu3gpsre2.html)

**Example 3.8. Command showing conversion of a Wintec binary file to GPX**

**gpsbabel -w -t -i wbt-tk1 -f tracks.tk1 -o gpx -F out.gpx** 

## **Yahoo Geocode API data (yahoo)**

This format can...

• read waypoints

This format reads output from the [Yahoo geocoding API](http://developer.yahoo.com/maps/rest/V1/geocode.html) [\[http://developer.yahoo.com/maps/rest/V1/](http://developer.yahoo.com/maps/rest/V1/geocode.html) [geocode.html](http://developer.yahoo.com/maps/rest/V1/geocode.html)]. This feature of GPSBabel makes it easy to get geocoded results from Yahoo into your favorite mapping program, GPS receiver, or other format.

### **addrsep option**

String to separate concatenated address fields (default=", ").

This option specifies the string GPSBabel should use to separate the parts of the street address. Since most other formats supported by GPSBabel do not support street addresses, the street address fields from the Yahoo file are concatenated into the waypoint "notes" field.

The default value for this option is a comma followed by a space (", ").

# **Chapter 4. Data Filters**

GPSBabel supports data filtering. Data filters are invoked from the command line via the '-x' option. It should be noted that data filters are invoked in the internal pipeline at the point that corresponds to their position on the command. This implies that specifying a filter before reading any data ('-x <filter> -f <file>'), despite being legal, will not have any effect. The advantage is that filters can be used intermittently between several variations of input and output functions. It should also be noted that filtering data from different input types can sometimes produce undesirable results due to differences in the native data formats.

Beware that most filters only apply to a certain kind of data. This is usually indicated below by referring to points, tracks or routes in the first sentence which describes each filter or in the table at [gpsbabel.org](http://www.gpsbabel.org/capabilities.html) [\[http://www.gpsbabel.org/capabilities.html\]](http://www.gpsbabel.org/capabilities.html) .

## **Include Only Points Inside Polygon (polygon)**

The polygon filter includes points if they are inside of a polygon. A polygon file looks like an [arc](#page-93-0) file, except that the arc it describes must be a closed cycle. That is, for a simple polygon, the first and last points must be the same. Here's a square:

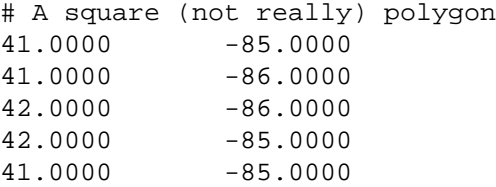

Polygons may include islands and holes. To include an island or a hole, just append it to the main polygon.

```
# A square polygon with a triangular hole
41.0000 -85.0000
41.0000 -86.0000
42.0000 -86.0000
42.0000 -85.0000
41.0000 -85.0000
# The hole begins here
41.5000 -85.5000
41.6000 -85.5000
41.6000 -85.6000
41.5000 -85.5000
```
As with the arc filter, you define a polygon by giving the name of the file that contains it, using the file option.

Note that this filter currently will not work properly if your polygon contains one or both poles or if it spans the line of 180 degrees east or west longitude.

### <span id="page-93-0"></span>**Example 4.1. Using the polygon filter**

Suppose you have a polygon file that defines the border of your county, called mycounty.txt. This command line will give you only the points in your county:

**gpsbabel -i geo -f 1.loc -x polygon,file=mycounty.txt -o mapsend -F 2.wpt**

### **Example 4.2. Using the polygon and arc filters to find points in or nearly in a polygon**

Because the polygon and [arc](#page-93-0) filters use the same file format, you can use them together to find all points that are "in or nearly in" a polygon. This can be useful if your waypoints or the boundaries of your polygon are not quite perfect, so you want to provide a buffer zone around it in case there are points nearby that should be in the polygon but aren't quite.

```
gpsbabel -i gpx -f points.gpx -x stack,push -x polygon,file=mycounty.txt
-x stack,swap -x arc,file=mycounty.txt,distance=1k -x stack,pop,append
-x duplicate,shortname -o gpx -F nearmycounty.gpx
```
This command makes a copy of the points, finds the ones that are in your your county, swaps that result with the copy of the original set of points, finds the ones from that set that are within 1 km of the border of the county, puts the two lists together, and then filters out any points that appear twice (This step is necessary because points inside the county but near the county line will be kept by both the polygon and the arc filter.)

### **file option**

File containing vertices of polygon.

This option is required.

This option specifies the name of the file containing the polygon to use for filtering. The format of the file is as described above.

GPSBabel supports converting any route or track to a file usable by this filter; simply read it in the normal way and write it using the [arc](#page-53-0) file format. Afterward, you will need to make sure that the first point and the last point in the file are the same, as the polygon filter depends on that. You can do so with any text editor.

### **exclude option**

Exclude points inside the polygon.

When this option is specified, the usual sense of the polygon filter is reversed. That is, points that are inside the polygon are discarded while points that are further away are kept.

# **Include Only Points Within Distance of Arc (arc)**

This filter keeps or removes waypoints based on their proximity to an arc, which is a series of connected line segments similar to a route or a track but without any associated data other than the coordinates.

The arc is defined in a file whose name must be provided with the file. That file contains pairs of coordinates for the vertices of the arc, one coordinate pair per line. Comments may be included by preceding them with a '#' character. An arc file looks something like this sample:

```
# Lima Road/SR3 north of Fort Wayne, Indiana 
41.150064468 -85.166207433 
41.150064468 -85.165371895
41.149034500 -85.165157318 
41.147832870 -85.164771080 
41.146631241 -85.164384842
41.144270897 -85.163655281 
41.141953468 -85.162882805
```
An arc file may optionally contain gaps in the arc. You may specify such a gap by inserting a line containing "#break" either on a line by itself or after the coordinates of the starting point of the new arc segment.

### **Example 4.3. Using the arc filter**

Assuming the arc above is in a file called lima\_rd.txt, the following command line would include only points within one mile of the section of Lima Road covered by the arc.

```
gpsbabel -i geo -f 1.loc -x arc,file=lima_rd.txt,distance=1 -o mapsend
-F 2.wpt
```
### **file option**

File containing vertices of arc.

This option is required.

This option specifies the name of the file containing the arc to use for filtering. The format of the file is as described above.

GPSBabel supports converting any route or track to a file usable by this filter; simply read it in the normal way and write it using the [arc](#page-53-0) file format.

### **distance option**

Maximum distance from arc.

This option is not required, but if it is not specified the distance defaults to zero miles, which isn't very useful.

This option specifies the maximum distance a point may be from the arc without being discarded. Points that are closer to the arc are kept, while points that are further away are discarded.

Distances may be specified in miles (3M) or kilometers (5K). If no units are specified, the distance is assumed to be in miles.

### **exclude option**

Exclude points close to the arc.

When this option is specified, the usual sense of the arc filter is reversed. That is, points that are closer than distance are discarded while points that are further away are kept.

### <span id="page-95-0"></span>**points option**

Use distance from vertices not lines.

When this option is specified, only points that are within the specified distance of one of the vertices of the arc are kept. This differs from the normal mode of operation in that in the normal mode, points that are close to the lines between points are also kept.

This option makes the arc filter act like a multi-point version of the [radius](#page-95-0) filter.

## **Include Only Points Within Radius (radius)**

This filter includes or excludes waypoints based on their proximity to a central point. All waypoints more than the specified distance from the specified point will be removed from the dataset.

By default, all remaining points are sorted so that points closer to the center appear earlier in the output file.

### **Example 4.4. Using the radius filter to find points close to a given point**

This example command line would include only points within 1 1/2 miles of N30.000 W 90.000

```
gpsbabel -i geo -f 1.loc -x radius,distance=1.5M,lat=30.0,lon=-90.0 -o
mapsend -F 2.wpt
```
### **lat option**

Latitude for center point (D.DDDDD).

This option is required.

This option specifies the latitude of the central point in decimal degrees. South latitudes should be expressed as a negative number. Valid values for this option are from -90 to 90.

### **lon option**

Longitude for center point (D.DDDDD).

This option is required.

This option specifies the longitude of the central point in decimal degrees. West longitudes should be expressed as a negative number. Valid values for this option are from -180 to 180.

### **distance option**

Maximum distance from center.

This option is required.

<span id="page-96-0"></span>This option specifies the maximum distance a point may be from the central point in order to remain in the dataset. Points closer than this distance will be kept and points further away will be removed (unless the exclude option is specified.)

Distances may be expressed in miles (3M) or kilometers (4K). If no units are provided, the distance is assumed to be in miles.

### **exclude option**

Exclude points close to center.

If this option is included, the action of the radius filter will be reversed: points within the given distance will be removed, and points further away will be kept.

### **nosort option**

Inhibit sort by distance to center.

If this option is specified, the radius filter will not sort the remaining points by distance from the center. They will remain in whatever order they were originally.

### **maxcount option**

Output no more than this number of points.

This option specifies the maximum number of points that the radius filter may keep. If there are more than this number of points within the specified distance of the center, the more distant points will be discarded even though they are within the specified distance. If this option is not specified, all points are kept regardless of how many there are.

Note that if the nosort option is also specified, this option will instead keep points based on their position within the input file rather than on their distance from the center. This may or may not be what you want.

Note, too, that this option may be used with the exclude option, but the results might not be what you expect. In particular, the results will not be the same as if you had kept all of the points you'd otherwise throw away. You will still get no more than maxcount points, but they will all be at least distance away from the center. (And possibly sorted.)

### **asroute option**

Put resulting waypoints in route of this name.

This option specifies the name of a route. If this option is specified, the radius filter puts all points that are kept into a route with the given name. The order of points in the route is by distance from the center (unless the nosort option is also specified.)

Note that this route is not necessarily the most efficient route to visit all of the points. In fact, for some data sets, it might be the least efficient route.

## **Interpolate between trackpoints (interpolate)**

This filter modifies any tracks so that either the distance or the time between consecutive points is no less than the specified interval. Where points are missing, the filter fills them in by following a straight line (actually a great circle) between the adjacent points. You must specify either the distance or the time option.

### **Example 4.5. Using the interpolate filter**

This command line reads track.gpx and inserts points wherever two adjacent trackpoints are more than 10 seconds apart:

```
gpsbabel -i gpx -f track.gpx -x interpolate,time=10 -o gpx -F
newtrack.gpx
```
This command reads track.gpx and inserts points wherever two adjacent trackpoints are more than 15 kilometers apart:

```
gpsbabel -i gpx -f track.gpx -x interpolate,distance=15k -o gpx -F
newtrack.gpx
 . . . . . . . . . . . . . . .
```
This command reads track.gpx and inserts points wherever two adjacent trackpoints are more than 2 miles apart:

```
gpsbabel -i gpx -f track.gpx -x interpolate,distance=2m -o gpx -F
newtrack.gpx
```
### **time option**

Time interval in seconds.

This option specifies the maximum allowable time interval between points in the track. If two points in the track are further apart than this value, new points will be inserted between them.

This value is always specified in units of seconds.

Either this option or the distance must be specified.

### **distance option**

Distance interval in miles or kilometers.

This option specifies the maximum allowable distance between points in the track. If two points in the track are further apart than this value, new points will be inserted between them.

This value may be specified in units of miles (3M) or kilometers (5K). If no units are specified, the units are assumed to be miles.

Either this option or the time must be specified.

### **route option**

Interpolate routes instead.

If this option is specified, the interpolate filter interpolates routes rather than tracks. Because route points do not have time stamps, it is an error to use this option with the time option.

## **Manipulate track lists (track)**

WARNING: This filter always drops empty tracks.

This filter performs various operations on track data.

### **move option**

Correct trackpoint timestamps by a delta.

This option changes the time of all trackpoints. This might be useful if your track must be moved by one or more hours because of an incorrect time zone.

### **Example 4.6. Time-shifting a track with the track filter**

The following command line will shift all tracks to be one hour later.

**gpsbabel -t -i gpx -f in.gpx -x track,move=+1h -o gpx -F out.gpx** 

### **pack option**

Pack all tracks into one.

This option causes all tracks to be appended to one another to form a single track. This option does not work if any two tracks overlap in time; in that case, consider using the merge option.

This option is most useful for rejoining tracks that might have been interrupted by an equipment malfunction or an overnight stop.

If no other option is given to the track filter, this option is assumed.

### **split option**

Split by date or time interval (see README).

The input track will be split into several tracks depending on date of track points. If there is more than one track, use the pack option before before using this. To split a single tracks into separate tracks for each day and name them, use this:

```
gpsbabel -t -i gpx -f in.gpx -x track,split,title="ACTIVE LOG # %Y%m%d"
-o gpx -F out.gpx
```
If the input has multiple tracks, pack them together before splitting them back apart per day thusly:

```
gpsbabel -t -i gpx -f in.gpx -x track,pack,split,title="ACTIVE LOG #
%D" -o gpx -F out.gpx
```
Additionally you can add an interval to the split option. With this the track will be split if the time between two points is greater than this parameter. The interval must be numeric and can be int days, hours, minutes or seconds, expressed as one of the character "d", "h", "m", or "s". If no trailing character is present, the units are assumed to be in seconds.

For example, to split a track based on an four hour interval, use this:

```
gpsbabel -t -i gpx -f in.gpx -x track,pack,split=4h,title="LOG # %c"
-o gpx -F out.gpx
```
### **sdistance option**

Split by distance.

The input track will be split into several tracks if the distance between successive track points is greater than the distance given as a parameter. The distance must be numeric and can be in miles or kilometers, expressed as one of the character "k", or "m". If sdistance is given no parameters, this option has the same effect as the split option without parameters. If there is more than one track, use the pack option before before using this.

For example, to split the track if the distance between points is greater than 100 meters, use this:

```
gpsbabel -t -i gpx -f in.gpx -x track,pack,sdistance=0.1k" -o gpx -F
out.gpx
```
The sdistance option can be combined with the split option. The track then will be split only if both time and distance interval exceeds the supplied values. This technique can be used to filter out gaps from the tracklog. The gap is kept only if the gps device is without signal for longer time than that given and during that time it moves a distance over that given. This example splits the track if the device is without signal for at least 5 minutes and during this time moves more than 300 meters:

```
gpsbabel -t -i gpx -f in.gpx -x track,pack,sdistance=0.3k,split=5m -o
gpx -F out.gpx
```
### **merge option**

Merge multiple tracks for the same way.

This option puts all track points from all tracks into a single track and sorts them by time stamp. Points with identical time stamps will be dropped.

#### **Example 4.7. Merging tracks with the track filter**

Suppose you want to merge tracks recorded with two different GPS devices at the same time. To do that, use this command line:

```
gpsbabel -t -i gpx -f john.gpx -i gpx -f doe.gpx -x
track,merge,title="COMBINED LOG" -o gpx -F john_doe.gpx
```
### **name option**

Use only track(s) where title matches given name.

With the name option you can filter out a track by title.

The comparison is always non-case-sensitive. Wildcards are allowed.

### **start option**

Use only track points after this timestamp.

This option is used along with the stop to discard trackpoints that were recorded outside of a specific period of time. This option specifies the beginning of the time period.

If this option is not specified, the time period is assumed to begin at the dawn of time or January 1, 1970, whichever was later. The time for this option is expressed in UTC.

The value of this option must be in the form of YYYYMMDDHHMMSS, but it is not necessary to specify the smaller time units if they are not needed. That is, if you only care about points logged between 10 AM and 6 PM on a given date, you need not specify the minutes or seconds.

### **Example 4.8. Extracting a period of time with the track filter**

To get only the parts of a track that were mapped on 20 July 2005 between 10 AM and 6 PM, use this command line:

```
gpsbabel -t -i gpx -f in.gpx -x track,start=2005072010,stop=2005072018
-o gpx -F out.gpx
```
### **stop option**

Use only track points before this timestamp.

This option is used in conjunction with the start option to discard all trackpoints outside of a given period of time. This option defines the end of the time period.

If this option is not specified, the time period is assumed to end at the end of civilization as we know it or the year 2038, whichever comes first. The time for this option is expressed in UTC.

See the start option for the format of this value and an example of usage.

### **title option**

Basic title for new track(s).

This option specifies a title for tracks generated by the track filter. By default, the title of the new track is composed of the start time of the track appended to this value.

If this value contains a percent (%) character, it is treated as a format string for the POSIX strftime function, allowing custom time-based track names.

### **fix option**

Synthesize GPS fixes (PPS, DGPS, 3D, 2D, NONE).

This option sets the GPS fix status for all trackpoints to the specified value. Valid values for this option are PPS, DGPS, 3D, 2D, or NONE.

This option is most useful when converting from a format that doesn't contain GPS fix status to one that requires it.

### **course option**

Synthesize course.

This option computes (or recomputes) a value for the GPS heading at each trackpoint. This is most useful with trackpoints from formats that don't support heading information or for trackpoints synthesized by the [interpolate](#page-96-0) filter. The heading at each trackpoint is simply the course from the previous trackpoint in the track. The first trackpoint in each track is arbitrarily assigned a heading of 0 degrees.

## **speed option**

Synthesize speed.

This option computes a value for the GPS speed at each trackpoint. This is most useful with trackpoints from formats that don't support speed information or for trackoints synthesized by the [interpolate](#page-96-0) filter. The speed at each trackpoint is the average speed from the previous trackpoint (distance divided by time). The first trackpoint in each track is assigned a speed of "unknown."

## **Rearrange waypoints by resorting (sort)**

This filter sorts waypoints into alphabetical order by the selected field. You must specify exactly one of the options.

## **gcid option**

Sort by numeric geocache ID.

If the data contains Groundspeak geocache IDs, this option causes the waypoints to be sorted in alphabetical order by geocache ID.

This option is not valid in combination with any other option.

## **shortname option**

Sort by waypoint short name.

This option causes the waypoints to be sorted in alphabetical order by short name.

This option is not valid in combination with any other option.

## **description option**

Sort by waypoint description.

This option causes the waypoints to be sorted in alphabetical order by description.

This option is not valid in combination with any other option.

## **time option**

Sort by time.

This option causes the waypoints to be sorted in chronological order by creation time.

This option is not valid in combination with any other option.

# **Remove all waypoints, tracks, or routes (nuketypes)**

There are three main types of data that GPSBabel deals with: waypoints, tracks, and routes. The nuketypes filter allows removing all the data of any or all of those three types.

### **Example 4.9. Filtering data types with nuketypes**

If you have a GPX file that contains routes, tracks, and waypoints and you want a GPX file that contains only tracks, you may use this filter to remove the waypoints and the routes with this command:

```
gpsbabel -i gpx -f bigfile.gpx -x nuketypes,waypoints,routes -o gpx -F
tracksonly.gpx
```
### **waypoints option**

Remove all waypoints from data stream.

This option causes the nuketypes filter to discard all waypoints that are not associated with a track or route.

## **tracks option**

Remove all tracks from data stream.

This option causes the nuketypes filter to discard all track data.

## **routes option**

Remove all routes from data stream.

This option causes the nuketypes filter to discard all route data.

# **Remove Duplicates (duplicate)**

The duplicate filter is designed to remove duplicate points based on their short name (traditionally a waypoint's name on the GPS receiver), and/or their location (to a precision of 6 decimals). This filter supports two options that specify how duplicates will be recognized, shortname and location. Generally, at least one of these options is required.

### **Example 4.10. Using the duplicate filter to suppress points with the same name and location**

This command line removes points that have duplicate short names and duplicate locations. The result would be a [gpx](#page-54-0) file that more than likely contains only unique points and point data.

```
gpsbabel -i gpx -f 1.gpx -f 2.gpx -x duplicate,location,shortname -o
gpx -F merged_with_no_dupes.gpx
```
### **shortname option**

Suppress duplicate waypoints based on name.

This option is the one most often used with the duplicate filter. This option instructs the duplicate filter to remove any waypoints that share a short name with a waypoint that has come before. This option might be used to remove duplicates if you are merging two datasets that were each created in part from a common ancestor dataset.

### **location option**

Suppress duplicate waypoint based on coords.

This option causes the duplicate filter to remove any additional waypoint that has the same coordinates (to six decimal degrees) as a waypoint that came before. This option may be used to remove duplicate waypoints if the names are not expected to be the same. It also might be used along with the shortname option to remove duplicate waypoints if the names of several unrelated groups of waypoints might be the same.

### **all option**

Suppress all instances of duplicates.

When this option is specified, GPSBabel will remove all instances of a duplicated waypoint, not just the second and subsequent instances. If your input file contains waypoints A, B, B, and C, the output file will contain waypoints A, B, and C without the all option, or just A and C with the all option.

### **Example 4.11. Using the duplicate filter to implement an "ignore list."**

This option may be used to implement an "ignore list." In the following example, the duplicate filter is used to remove a list of waypoints to be ignored from a larger collection of waypoints:

```
gpsbabel -i gpx -f waypoints.gpx -i csv -f to_ignore.csv -x
duplicate,shortname,all -o gpx -F filtered.gpx
```
### **correct option**

Use coords from duplicate points.

This option is used to change the locations of waypoints without losing any of the other associated information. When this option is specified, the latitude and longitude from later duplicates will replace the latitude and longitude in the original waypoint.

As an example, this option may be used to adjust the locations of "puzzle" geocaches in a Groundspeak pocket query:

**Example 4.12. Using the duplicate filter to correct the locations of "puzzle" geocaches**

**gpsbabel -i gpx -f 43622.gpx -i csv -f corrections.csv -x duplicate,shortname,correct -o gpx -F 43622-corrected.gpx**

After this command is run, the waypoints in the output file will have all of the descriptive information from 43622.gpx, but waypoints that were also found in corrections.csv will have their coordinates replaced with the coordinates from that file.

## **Remove Points Within Distance (position)**

This filter removes points based on their proximity to each other. A point is removed if it is within the specified distance of a point that has come before.

### **Example 4.13. Using the position filter to suppress close points**

The following command removes multiple points that are within one foot of each other, leaving just one.

```
gpsbabel -i geo -f 1.loc -f 2.loc -x position,distance=1f -o mapsend
-F 3.wpt
```
### **distance option**

Maximum positional distance.

This option specifies the minimum allowable distance between two points. If two points are closer than this distance, only one of them is kept.

Distances may be expressed in feet (30f) or meters (10m). If no unit is specified, the distance is assumed to be in feet.

### **all option**

Suppress all points close to other points.

This option causes the position filter to remove all points that are within the specified distance of one another, rather than leaving just one of them.

This option may be used to entirely remove clusters of points.

## **Remove unreliable points with high hdop or vdop (discard)**

This filter is used to "fix" unreliable GPS data by discarding points with HDOP and/or VDOP above a specified limit. HDOP and VDOP are measures of the best possible horizontal or vertical precision for a given configuration of GPS satellites.

**Example 4.14. Using the discard filter**

**gpsbabel -i gpx -f in.gpx -x discard,hdop=10,vdop=20,hdopandvdop -o gpx -F out.gpx**

Contributed by Tobias Minich.

## **hdop option**

Suppress waypoints with higher hdop.

This option specifies the maximum allowable Horizontal Dilution of Precision (HDOP). By default, any point with an HDOP in excess of this value will be discarded regardless of its VDOP, but see hdopandvdop.

### **vdop option**

Suppress waypoints with higher vdop.

This option specifies the maximum allowable Vertical Dilution of Precision (VDOP). By default, any point with an VDOP in excess of this value will be discarded regardless of its HDOP, but see hdopandydop.

## **hdopandvdop option**

Link hdop and vdop supression with AND.

If this option is used, only points that exceed both the maximum allowable HDOP and the maximum allowable VDOP will be discarded. This option requires that both the hdop and vdop options be specified.

## **Reverse stops within routes (reverse)**

The reverse filter is used to reverse tracks and routes. It's mostly useful for those few formats where track/route sequence matters and there isn't a way to reverse them using the program itself.

The reversal is performed in the laziest way possible. Timestamps are kept with the original waypoints so the resulting track or route will have the interesting characteristic that time runs backwards. This tends to make Magellan Mapsend, in particular, do a wierd thing and place each waypoint on a separate day.

Additionally, if you're using this to reverse a route that navigates, say, an exit ramp or a one way street, you will be in for unpleasant ride. application cares about timestamps

## **Save and restore waypoint lists (stack)**

This filter is designed to solve advanced problems that involve shuffling multiple lists of waypoints, tracks, or routes.

The stack filter can be used to save the current state of the entire collection of data. That state is placed on top of a stack of collections, so you can simultaneously have as many stored collections of data as you can fit in your computer's memory.

The stack filter can be used in conjunction with other filters to implement a "union" or "logical or" functionality. The basic idea is to use the stack to store copies of the original list of waypoints, then use the 'swap' function to replace each copy with a filtered list. Finally, append all of the filtered lists to create one big list, which is then output. The following example finds a list of all points that are either inside county A or inside county B. Any points that are inside both counties are duplicated (but the duplicates can be removed with the DUPLICATE filter; see above.)

**gpsbabel -i gpx -f in.gpx -x stack,push,copy -x polygon,file=county\_a.txt -x stack,swap -x polygon,file=county\_b.txt -x stack,pop,append -o gpx -F out.gpx**

This example reads a large list of waypoints and extracts the points within 20 miles of each of two cities, writing the waypoint descriptions into two different PalmDoc files and exporting all of the points to the GPS receiver:

```
gpsbabel -i gpx -f indiana.gpx -x stack,push,copy -x
radius,lat=41.0765,lon=-85.1365,distance=20m -o palmdoc,dbname=Fort\
Wayne -F fortwayne.pdb -x stack,swap -x radius,lat=39.7733,lon=-
86.1433,distance=20m -o palmdoc,dbname=Indianapolis -F indianapolis.pdb
-x stack,pop,append -o magellan -F fwaind.wpt
```
### **push option**

Push waypoint list onto stack.

This is one of three "primary" options to the stack filter.

When this option is specified, the current state is pushed onto the top of the stack. By default, the current state is then cleared, but the copy option can be used to cause it to be saved.

### **pop option**

Pop waypoint list from stack.

This is one of three "primary" options to the stack filter.

This option "pops" the collection of data from the top of the stack. By default, the saved state replaces the current state, but see the discard and append options for alternatives.

### **swap option**

Swap waypoint list with <depth> item on stack.

This is one of three "primary" options to the stack filter.

When this option is specified, the current state is swapped with a saved state from the stack. By default, it is swapped with the top of the stack, but the depth can be used to specify a different saved state.

### **copy option**

(push) Copy waypoint list.

This option is only valid when used with the push option. When this option is specified, a copy of the current state is pushed onto the stack but the current state is left unchanged. Otherwise, the push operation clears the current data collection.

### **append option**

(pop) Append list.

This option is only valid in conjunction with the pop. When it is specified, the topmost collection of data from the stack is appended to the current collection of data.

## **discard option**

(pop) Discard top of stack.

This option is only valid when used with the pop option. When this option is specified, the popped state is discarded and the current state remains unchanged.

### **replace option**

(pop) Replace list (default).

This option is only valid when used with the pop option. This is the default behavior of the pop option, so you should never need to specify it, but it is included for the sake of readability. When this option is specified, the popped state replaces the current state.

## **depth option**

(swap) Item to use (default=1).

This option is only valid when used along with the swap option. If specified, it indicates which item on the stack should be swapped with the current state. The default value is 1, which corresponds to the top of the stack.

# **Simplify routes (simplify)**

The Simplify filter is used to simplify routes and tracks for use with formats that limit the number of points they can contain or just to reduce the complexity of a route.

The filter attempts to remove points from each route until the number of points or the error is within the given bounds, while also attempting to preserve the shape of the original route as much as possible.

The quality of the results will vary depending on the density of points in the original route and the length of the original route.

For example, suppose you have a route from Street Atlas 2003 that you wish to use with a Magellan GPS receiver that only supports up to 50 points in a route:

```
gpsbabel -r -i saroute -f RoadTrip.anr -x simplify,count=50 -o magellan
-F grocery.rte
```
### **count option**

Maximum number of points in route.

This option specifies the maximum number of points which may appear in the simplified route. For example, if you specify "count=50", all resulting routes will contain 50 points or fewer.
You must specify either this option or the error option.

#### **error option**

Maximum error.

This option specifies the maximum allowable error that may be introduced by removing a single point. The value of this option is a distance, specified in miles by default. You may also specify the distance in kilometers by adding a 'k' to the end of the number.

How the error is determined depends on whether the length or crosstrack method is used. If you are using the length method, the error is the change in the length of the route introduced by removing a point. If you are using the crosstrack method, the error is the distance from the point to the line that results if that point is removed.

#### **crosstrack option**

Use cross-track error (default).

This option instructs GPSBabel to remove points that have the smallest overall effect on the overall shape of the route. Using this method, the first point to be removed will be the one that is closest to a line drawn between the two points adjacent to it.

If neither this option nor the length option is specified, this is the default.

#### **length option**

Use arclength error.

This option instructs GPSBabel to simplify by removing points that cause the smallest change in the overall length of the route first.

# **Transform waypoints into a route, tracks into routes, ... (transform)**

This filter can be used to convert GPS data between different data types.

Some GPS data formats support only some subset of waypoints, tracks, and routes. The transform filter allows you to convert between these types. For example, it can be used to convert a pile of waypoints (such as those from a CSV file) into a track or vice versa.

The following example show you how to create a route from a waypoint table.

```
gpsbabel -i csv waypts.txt -x transform,rte=wpt -o gpx -F route.gpx
```
Only the first letter of option value decides which transformation will be done. Depending on the used option it can be only 'W' for waypoints, 'R' for routes or 'T' for tracks.

#### **wpt option**

Transform track(s) or route(s) into waypoint(s)  $[R/T]$ .

This option selects the destination type of this filter to be waypoints. Choose this when you want to convert tracks or routes into waypoints.

#### **Example 4.15. Converting a track to a sequence of waypoints**

Say you you have a KML file that contains a track but you want to convert it to a CSV file that can contain only waypoints, perhaps to import into a spreadsheet. Use the following command:

**gpsbabel -i kml -f blah.kml -x transform,wpt=trk -o csv -F blah.txt** 

#### **rte option**

Transform waypoint(s) or track(s) into route(s)  $[W/T]$ .

This option selects the destination type of this filter to be routes. Choose this when you want to convert tracks into waypoints routes. A single route will be created in the sequence they appear in the input.

#### **Example 4.16. Converting a pile of waypoints to a GPX route**

Say you you have a data file that came from CSV file that you want to convert to a GPX route that can be loaded into Mapsource. Use the following command:

**gpsbabel -i csv -f blah.txt -x transform,rte=wpt -o gdb -F blah.gdb** 

#### **trk option**

Transform waypoint(s) or route(s) into tracks(s) [W/R].

This option selects the destination type of this filter to be tracks. Choose this when you want to create tracks from a list of waypoints or routes. A single track will be created in the sequence they appear in the input.

#### **Example 4.17. Converting a pile of waypoints to a GPX track**

Say you you have a data file that came from CSV file that you want to convert to a GPX track that can be loaded into Mapsource. Use the following command:

**gpsbabel -i csv -f blah.txt -x transform,trk=wpt -o gdb -F blah.gdb** 

#### **del option**

Delete source data after transformation.

This option, when used in connction with the wpt, rte, or trk options, tells GPSBabel to delete the source data after conversion. This is most useful if you are trying to avoid duplicated data in the output.

**Example 4.18. Convert a GPX track to GPX waypoints, tossing the original track**

```
gpsbabel -i gpx -f blah.gpx -x transform,wpt=trk,del -o gpx -F
converted.gpx. . . . . . . . . . . . . . .
                                    . . . . . . . . . . . . . . . . . . . .
                                                         .......................
```
# <span id="page-110-0"></span>**Appendix A. Supported Datums**

Some formats in GPSBabel support multiple datums. For example, the datum option to the [garmin\\_txt](#page-41-0) format allows you to specify a datum for the output file.

The following is a list of the datums supported by GPSBabel.

Adindan Cuba NAD27 La Reunion Qornoq AFG Cyprus Liberia 1964 Quatar National Ain-El-Abd Djakarta(Batavia) Luzon Rome 1940 Alaska-NAD27 DOS 1968 Mahe 1971 S-42(Pulkovo1942) Alaska-Canada Easter lsland 1967 Marco Astro S.E.Asia\_(Indian) Anna-1-Astro Egypt Masirah Is. Nahrwan SAD-69/Brazil ARC 1950 Mean European 1950 Massawa Santa Braz ARC 1960 Mean European 1950 mean Merchich Santo (DOS) Asc Island 58 European 1979 mean Mexico NAD27 Sapper Hill 43 Astro B4 Finnish Nautical Midway Astro 61 Schwarzeck Astro Beacon E Gandajika Base Mindanao Sicily Astro pos 71/4 Geodetic Datum 49 Minna Sierra Leone 1960 Astro stn 52 Ghana Ghana Montjong Lowe S. Am. 1969 mean Australia Geo 1984 Greenland NAD27 Nahrwan South Asia Bahamas NAD27 Guam 1963 Naparima BWI Southeast Base Bellevue IGN Gunung Segara North America 83 Southwest Base Bermuda 1957 Gunung Serindung 1962 N. America 1927 mean Tananarive Obs 25 Bukit Rimpah GUX1 Astro Observatorio 1966 Thai/Viet (Indian) Camp\_Area\_Astro Herat North Old Egyptian Timbalai 1948 Campo Inchauspe Hjorsey 1955 Old Hawaiian mean Tokyo mean Canada\_Mean(NAD27) Hong Kong 1963 Old Hawaiian Kauai Tristan Astro 1968 Canal\_Zone\_(NAD27) Hu-Tzu-Shan Old Hawaiian Maui United Arab Emirates Canton\_Island\_1966 Indian Old Hawaiian Oahu Viti Levu 1916 Cape Iran Iran Oman Wake Eniwetok 60 Cape\_Canaveral\_mean Ireland 1965 OSGB36 WGS 72 Carribean NAD27 ISTS 073 Astro 69 Pico De Las Nieves WGS 84 Carthage Johnston Island 61 Pitcairn Astro 67 Yacare Cent America NAD27 Kandawala S. Am. 1956 mean(P) Zanderij Chatham 1971 Kerguelen Island S. Chilean 1963 (P) Sweden Chua Astro Kertau 48 Puerto Rico Corrego Alegre L.C. 5 Astro Pulkovo 1942

# **Appendix B. Garmin Icons**

Following is a list of the valid values for the [garmin](#page-45-0) deficon option. These values are also used internally by the [GDB](#page-38-0), [BCR](#page-67-0), [Mapsource,](#page-39-0) [Geoniche](#page-49-0), [GPilotS,](#page-52-0) [PCX](#page-42-0), and [PSITrex](#page-58-0) formats.

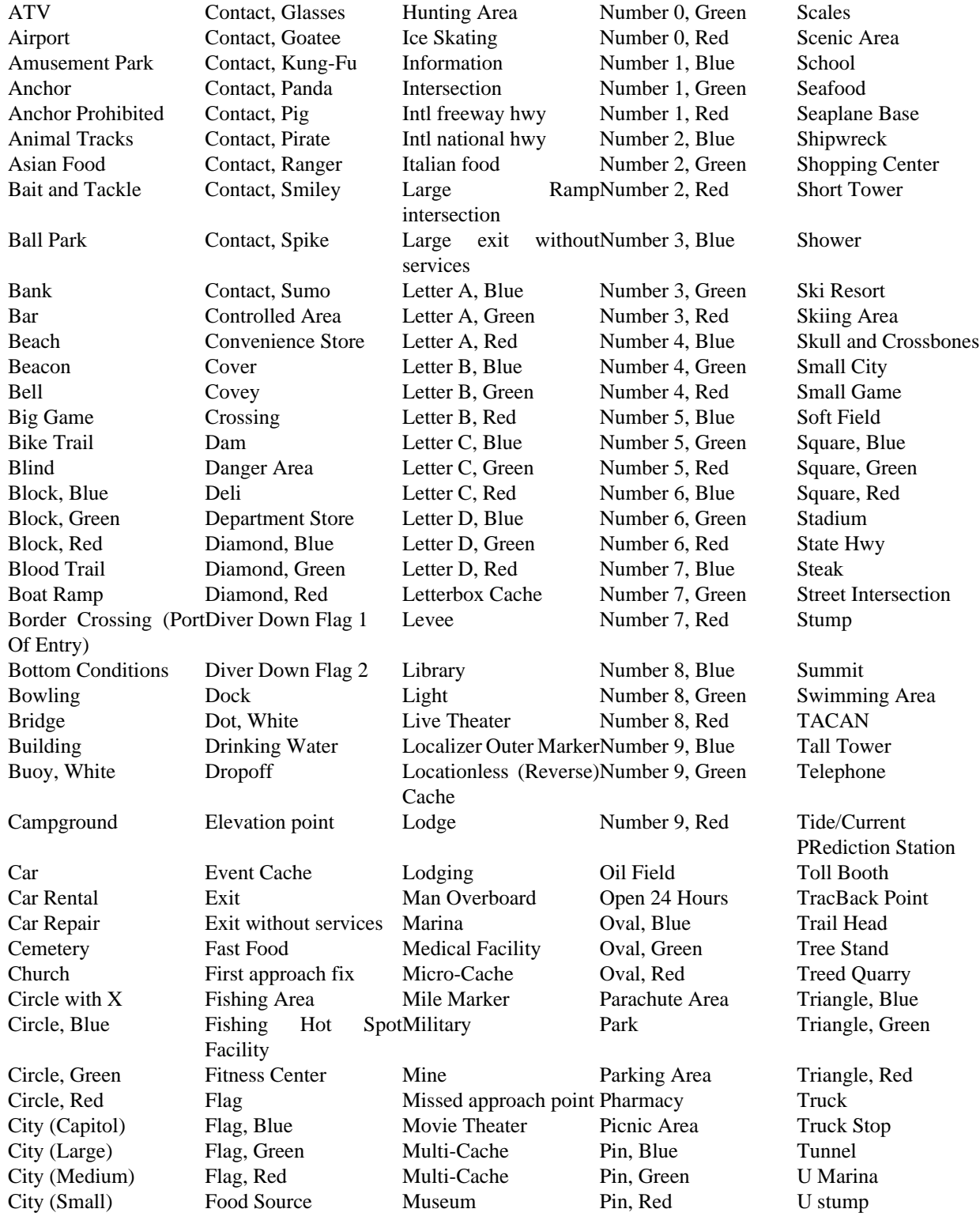

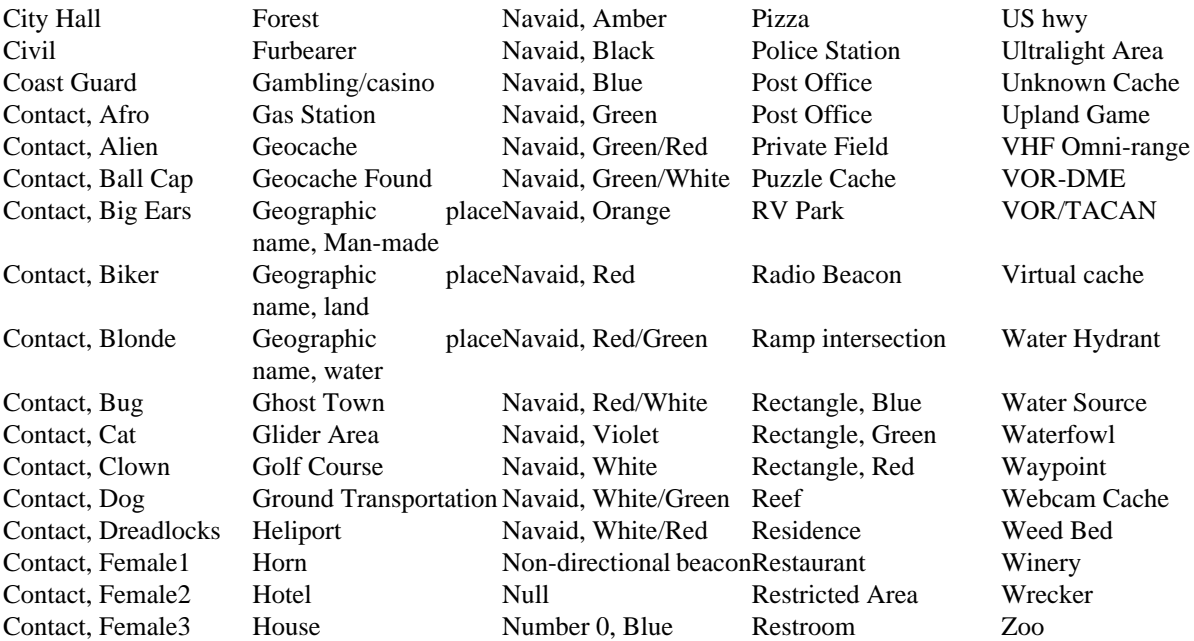

# **Appendix C. GPSBabel XCSV Style Files**

# **Introduction**

Often it is desirable to add a new file format for "one-off" work (perhaps you want to export something to a spreadsheet or graphing program) or to read a format that GPSBabel does not yet support. For suitably simple formats, this can be done by a user with no programming experience by providing a GPSBabel style file.

For a format to be described by a style file, it must be predictable and generally readable by humant. Formats with binary or unreadable content are not good fits for this scheme. It should have:

A fixed header at the beginning, if it has any at all. This is called a 'prologue'.

Waypoints that are grouped by fixed separators, often a newline. In style file parlance, this is called a 'record'.

Traits of that waypoint described in that record. In the style files, these are called 'fields' and examples may include longitude or a name.

Fields that are grouped by fixed separators, often a comma or a tab. In the style files, this is called the field separator.

A fixed footer at the end, if it has any at all. This is called the 'epilogue'.

Once you have created a style file that describes the file format you have or want, you must tell GPSBabel to use the xcsv format and have the xcsv format use that file. If you created a new style file called "mystyle.style" and you want to write the waypoints from a GPX file named "mine.gpx" to it, you would issue a command like:

**gpsbabel -i gpx -f mine.gpx -o xcsv,style=mystyle.style -F mine.new**

You might then examine mine.new to see if it met your expectations. If not, you could continue to tweak mystyle.style until it did, rerunning the above command each time. If 'mystyle' is a format that describes a popular program or is likely to be of use to others, you can then share mystyle.style with other GPSBabel users. Send it along with a coherent descripton to the GPSBabel-misc mailing list for consideration to be included in a future version.

# **Style file overview**

The first and foremost important step is understanding how the style file is laid out itself. The format is:

DIRECTIVE<whitespace>VALUE

Where  $\langle$ whitespace> is one or more spaces or tabs. There should be no spaces or tabs at the beginning of the line; all directives start at the left edge in column zero.

An example style format is shown here:

# Format: MS S&T 2002/2003 # Author: Alex Mottram

# Date: 12/09/2002 # DESCRIPTION Microsoft Streets and Trips 2002-2006 EXTENSION txt # # FILE LAYOUT DEFINITIIONS: # FIELD\_DELIMITER TAB RECORD\_DELIMITER NEWLINE BADCHARS ," PROLOGUE Name Latitude Longitude Description URL Type Container Diff Terr # # INDIVIDUAL DATA FIELDS, IN ORDER OF APPEARANCE: # NOTE: MS S&T ONLY IMPORTS DATA, IT DOESN'T # EXPORT THIS ANYWHERE SO WE CAN HAVE OUR # WAY WITH THE FORMATTING.

```
#
IFIELD SHORTNAME, "", "%s" # Name
IFIELD LAT_DECIMAL, "", "%f" # Latitude
IFIELD LON_DECIMAL, "", "%f" # Longitude
IFIELD DESCRIPTION, "", "%s" # Name 2 (Big Description)
IFIELD URL, "", "%s" # URL
IFIELD GEOCACHE_TYPE, "", "%s" # Geocache Type
IFIELD GEOCACHE_CONTAINER, "", "%s" # Geocache Type
IFIELD GEOCACHE_DIFF, "", "%3.1f" # Geocache Type
IFIELD GEOCACHE_TERR, "", "%3.1f" # Geocache Type
```
Each of these lines will be explained in the following sections.

# **Internal Constants**

A few internal constants are defined in the XCSV parser to make the style file simpler. They may or may not be used and are optional in most cases. Note that only certain style file directives map these constants.

**Style Constant:** COMMA **Maps to Char(s):** , **Style Constant:** COMMASPACE **Maps to Char(s):** , <space> **Style Constant:** SINGLEQUOTE **Maps to Char(s):** ' **Style Constant:** DOUBLEQUOTE **Maps to Char(s):** " **Style Constant:** COLON **Maps to Char(s):** : **Style Constant:** SEMICOLON **Maps to Char(s):** ; **Style Constant:** NEWLINE **Maps to Char(s):** \n **Style Constant:** CR **Maps to Char(s):** \r

**Style Constant:** CRNEWLINE **Maps to Char(s):** \r\n **Style Constant:** TAB **Maps to Char(s):** \t **Style Constant:** SPACE **Maps to Char(s):** <space> **Style Constant:** HASH **Maps to Char(s):** # **Style Constant:** PIPE **Maps to Char(s):** | **Style Constant:** WHITESPACE **Maps to Char(s):** see below

#### **WHITESPACE**

The WHITESPACE constant has special properties. When reading data, WHITESPACE refers to sequential runs of SPACES and/or TABS. When writing data, WHITESPACE is always a single SPACE.

For example, the following line:

SOME\_NAME 30.1208 -91.1365 SOME OTHER NAME

Parses into the following data fields:

SOME\_NAME,30.1208,-91.1365,SOME,OTHER,NAME

#### **COMMENTS**

Anything after a hash (#) on a line is not parsed. For example:

#THIS ENTIRE LINE IS A COMMENT. #FIELD LAT\_DECIMAL, "", "%f" THIS ENTIRE LINE IS A COMMENT FIELD LAT\_DECIMAL, "", "%f" # ONLY THIS SENTENCE IS A COMMENT.

# **Global Properties of the File**

There are a few available directives to describe general traits of the file being described and not specific data within the file itself.

#### **DESCRIPTION**

This is the description of the file format being described. This text appears in the help screens and in menus used by the various GUI wrappers.

#### **EXTENSION**

This directive gives the filename extension generally associated with this file.

#### **ENCODING**

Describes the character set used by this format. The value given must be one listed by 'gpsbabel -l'. example:

ENCODING UTF-8 # Use UTF-8 for input and output.

#### **DATUM**

This value specifies the GPS datum to be used on read or write. Valid values for this option are listed in Appendix A, *[Supported Datums](#page-110-0)*.

DATUM European 1950

#### **DATATYPE**

Specifies the kind of data we have to read or write.

By default all data are seen as waypoint data. With DATATYPE you are now able to bind a specific type to this format. Possible values are WAYPOINT, ROUTE or TRACK.

DATATYPE ROUTE # route-only format

# **GPSBabel Behavior Directives**

There are a few available directives to control some of the internal processing functions of GPSbabel.

#### **SHORTLEN**

This sets the maximum allowed shortname length when using the internal shortname synthesizer.

example:

SHORTLEN 16 # shortnames will be at most 16 characters long.

#### **SHORTWHITE**

This tells the shortname synthesizer whether or not to allow whitespace in the synthesized shortnames. Allowed values are zero and one.

example:

 SHORTWHITE 0 # Do not allow whitespace in shortname. SHORTWHITE 1 # Allow whitespace in shortname.

# **Defining the Layout of the File**

The first few directives define the layout the physical file itself:

#### **FIELD\_DELIMITER**

The field delimiter defines the character(s) that separate the fields in the rows of data inside the XCSV file. Common field delimiters are commas and tabs. (referred to as "comma separated values" and "tab separated values")

 FIELD\_DELIMITER COMMA FIELD DELIMITER

The directive FIELD\_DELIMITER is parsed for STYLE CONSTANTS as defined in the table above.

#### **RECORD\_DELIMITER**

The record delimiter defines that character(s) that separate ROWS of data (FIELDS) in the XCSV file. The most common record delimiters are NEWLINE and CR (carriage return).

examples:

```
RECORD DELIMITER NEWLINE
RECORD_DELIMITER |
```
The directive RECORD\_DELIMITER is parsed for STYLE CONSTANTS as defined in the table above.

#### **BADCHARS**

Bad characters are things that should \*never\* be written into the XCSV file as data on output. GPSBabel automatically includes any non-blank FIELD\_DELIMITER and RECORD\_DELIMITER characters as BADCHARS by default.

examples:

 BADCHARS COMMA  $BADCHARS$  ~

The directive BADCHARS is parsed for STYLE CONSTANTS as defined in the table above.

### **PROLOGUE**

A prologue is basically constant data that is written to the output file BEFORE any waypoints are processed. PROLOGUE can be defined multiple times in the style file, once for each "line" before the data begins. This is commonly used in XCSV files as a "header" row.

examples:

 PROLOGUE OziExplorer Waypoint File Version 1.1 PROLOGUE WGS 84 PROLOGUE Symbol,Name,Latitude,Longitude

#### **EPILOGUE**

An Epilogue is the same as a prologue, except this data is written at the END of the file. See the examples for PROLOGUE above.

# **Defining Fields Within the File**

A field defines data. There are two different classifications of FIELDS, IFIELD (file input) and OFIELD (file output). In the absence of any OFIELDS, IFIELDS are use as both input and output. The existence of OFIELDS is primarily to allow more flexible mapping of GPSBabel data to output data (say, for instance, to map the internal GPSBabel "description" variable to two or more fields on output). For all practical purposes, IFIELDS and OFIELDS are defined the same way in the style file.

The following per-field options are defined:

- "no delim before" is supported on in OFIELD tags to specify that this field should be written without a field delimiter before it. It's useful for limited field concatenation.
- "absolute" is supported on OFIELD tags for lat and lon to indicate that only absolute values (never negative) are to be printed.
- "optional" is supported only OFIELD tags and indicates that the field may or may not be available in the source data. If the field is absent, no trailing field separator is written.

This attribute is most useful when paired with "no\_delim\_before" as it allows you to concatenate fields without concern for whether those fields are actually populated or not.

There are several different types of fields that may be defined. Each field consists of three pieces of information: the FIELD TYPE, a DEFAULT VALUE, and a PRINTF CONVERSION (for output). In many cases, not all pieces are used, but all 3 pieces are required. Additionally, an fourth field is supported that modifies the behaviour of the field being described.

FIELDS should be defined in the style file in the logical order that they appear in the data, from left to right. This is the order in which they are parsed from input and written to output.

The fields used by the XCSV parser are as follows:

#### **IGNORE**

IGNORE fields are, guess what, ignored on input. Internally, IGNORE fields are treated as CHARACTER data, and as such, require a printf conversion for a character array.

examples:

```
 IFIELD IGNORE,"","%14.14s" # (writes a 14 character blank field)
 IFIELD IGNORE,"","%s" # (writes a blank field on output)
```
### **CONSTANT**

CONSTANT fields are, of course, constant. They are ignored on input, however they write CONSTANT data on output. As such, they require a DEFAULT VALUE and a printf conversion for a character array.

examples:

```
 IFIELD CONSTANT,"FFFFFF","%s" # (writes "FFFFFF" in the field)
 IFIELD CONSTANT,"01/01/70","%s" # (a constant date field)
```
#### **INDEX**

An INDEX field is used ONLY on output. The INDEX constant defines a field that, at output, contains the sequence number of the waypoint being written, starting at 0. An index is managed internally as an INTEGER and requires an INTEGER printf conversion. An INDEX has one special property. The DEFAULT VALUE of the index is added to the index on each iteration (to allow indexes starting at 1, 100, etc..).

examples:

```
 IFIELD INDEX,"0","%04d" # (Starts counting at zero)
 IFIELD INDEX,"","%04d" # (Starts counting at zero)
 IFIELD INDEX,"1","%04d" # (Starts counting at one)
```
#### **SHORTNAME**

A SHORTNAME is generally the waypoint name of the data being processed. SHORTNAME maps directly to the GPSBabel variable ->shortname. A SHORTNAME is CHARACTER data and requires a character array printf conversion.

example:

```
 IFIELD SHORTNAME,"","%s"
```
#### **DESCRIPTION**

A DESCRIPTION is generally a long description of the waypoint. A DESCRIPTION maps to the GPSBabel variable ->description and is otherwise handled exactly like a SHORTNAME.

examples:

```
 IFIELD DESCRIPTION,"","%s"
```
#### **NOTES**

NOTES are generally everything else about a waypoints. NOTES map to the GPSBabel variable ->notes and is otherwise handled exactly like a SHORTNAME.

#### **URL**

URL is a URL for the waypoint. URL maps to the GPSBabel variable ->url and is otherwise handled exactly like a SHORTNAME.

example:

```
 IFIELD URL,"","%s"
```
#### **URL\_LINK\_TEXT**

URL\_LINK\_TEXT is a textual description of where a URL points. URL\_LINK\_TEXT maps to the GPSBabel variable ->url\_link\_text and is otherwise handled exactly like a SHORTNAME.

example:

```
 IFIELD URL_LINK_TEXT,"","%s"
```
### **ICON\_DESCR**

ICON\_DESCR is a textual description of an icon type for a waypoint. ICON\_DESCR maps to the GPSBabel variable ->icon\_desc and is otherwise handled exactly like a SHORTNAME.

example:

```
 IFIELD ICON_DESCR,"","%s"
```
# **LAT\_DECIMAL**

LAT\_DECIMAL defines LATITUDE in DECIMAL format. Note that this is a PURE signed decimal format (i.e. -91.0000). This data is handled internally as a DOUBLE PRECISION FLOAT and requires a FLOATING POINT printf conversion.

example:

```
 IFIELD LAT_DECIMAL,"","%f"
```
## **LON\_DECIMAL**

See LAT\_DECIMAL, except LON\_DECIMAL defines LONGITUDE.

# **LAT\_INT32DEG**

LAT\_INT32DEG defines LATITUDE in what I call INT32DEGREES. This value is a signed LONG INTEGER and requires a LONG INTEGER printf conversion. (This format is only used by some DeLorme products.)

example:

```
 IFIELD LAT_INT32DEG,"","%ld"
```
# **LON\_INT32DEG**

See LON\_INT32DEG except LON\_INT32DEG defines LONGITUDE.

# LAT\_DECIMALDIR / LAT\_DIRDECIMAL

LAT\_DECIMALDIR and LAT\_DIRDECIMAL define LATITUDE in DECIMAL format with the added bonus of a 'N/S' or 'E/W' direction character. This data is handled internally as a DOUBLE PRECISION FLOAT and a single CHARACTER and requires a FLOATING POINT as well as a CHARACTER printf conversion. The only difference between the two is whether the directional character appears before (LAT\_DIRDECIMAL) or after (LAT\_DECIMALDIR) the decimal number.

examples:

 IFIELD LAT\_DECIMALDIR,"","%f %c" # (writes 31.333 N) IFIELD LAT\_DIRDECIMAL,"","%c %f" # (writes N 31.333)

# **LON\_DECIMALDIR / LON\_DIRDECIMAL**

Same as LAT\_DECIMALDIR / LAT\_DIRDECIMAL except LON\_ defines LONGITUDE.

# **LAT\_DIR / LON\_DIR**

LAT\_DIR returns the single character 'N' or 'S' depending on the hemisphere of the latitude. LON\_DIR returns 'E' or 'W' depending on the hemisphere of the longitude.

### **LAT\_HUMAN\_READABLE**

LAT HUMAN READABLE defines LATITUDE in a human-readable format. This format is probably the most expressive format. It is similar to LAT\_DECIMALDIR in that it requires multiple printf conversions, but it is far more flexible as to the contents of those conversions. On read, the printf conversions are ignored and GPSBabel attempts to determine the latitude and longitude based on what is in the file.

examples:

```
 # (writes N 31 40.000)
 IFIELD LAT_HUMAN_READABLE,"","%c %d %f" 
  (writes "31 deg 40.000 min N")
 IFIELD LAT_HUMAN_READABLE,"","%d deg %f min %c"
 # Note that this string will confuse the reading routine due 
 # to the letter "n" in "min" and the letter "e" in "deg."
 # (writes 31 40 00.000N)
 IFIELD LAT_HUMAN_READABLE,"","%d %d %f%c"
```
#### **MAP\_EN\_BNG**

MAP\_EN\_BNG converts coordinates from/to British National Grid (BNG).

The only supported order of the items is: Map,Easting,Northing. During output all coordinates have to be located within this limited area.

examples:

```
 IFIELD MAP_EN_BNG,"","%s%5d %5d" # (writes i.e. "SJ00001 00001")
 IFIELD MAP_EN_BNG,"","%s %d %d" # (writes i.e. "TQ 888 999")
```
# **LON\_HUMAN\_READABLE**

See LAT\_HUMAN\_READABLE except LON\_HUMAN\_READABLE defines LONGITUDE.

# **LATLON\_HUMAN\_READABLE**

LATLON\_HUMAN\_READABLE is like LAT\_HUMAN\_READABLE and LON\_HUMAN\_READABLE except that it reads and writes both latitude and longitude as a single field. On write, the same format specifier is used for both coordinates. On read, GPSBabel does exactly the same thing it does for LAT\_HUMAN\_READABLE or LON\_HUMAN\_READABLE.

example:

```
 IFIELD LATLON_HUMAN_READABLE,"","%c %d %f"
         # (writes "N 31 40.126 W 85 09.62" as a single field)
```
### **LAT\_NMEA**

Defines the latitude in the format used by the NMEA standard which is degrees multiplied by 100 plus decimal minutes.

example:

IFIELD LAT\_NMEA, "%f", "%08.3f" # (writes 3558.322)

#### **LON\_NMEA**

Defines the longitude in the format used by the NMEA standard which is degrees multiplied by 100 plus decimal minutes.

example:

IFIELD LON\_NMEA, "%f", "%010.3f" # (writes -08708.082)

#### **LAT\_10EX / LON\_10EX**

Defines the latitude or longitude in the format used i.e. by TomTom Navigator itinerary files. It is degress multiplied by 10 power X. X have to be replaced with a valid decimal value. A factor of 10000 would be generated by LAT\_10E5 as shown in the examples below.

examples:

 IFIELD LAT\_10E5, "%f", "%.f" # (writes 3558322) IFIELD LON\_10E5, "%f", "%.f" # (writes -8708082)

#### **ALT\_FEET**

ALT\_FEET is the position's ALTITUDE in FEET. This value is treated as a SIGNED DOUBLE PRECISION FLOAT and requires a FLOATING POINT printf conversion.

example:

```
 IFIELD ALT_FEET,"","%.0f"
```
#### **ALT\_METERS**

ALT\_METERS is identical to ALT\_FEET with the exception that the altitude is in METERS.

#### **HEART\_RATE**

Heart rate, measured in beats per minute. Only valid for units with heart rate monitor features (i.e. Garmin Forerunner 301).

example:

```
 IFIELD HEART_RATE,"","%d"
```
#### **CADENCE**

Cadence in revolutions per minute. Only valid for units with heart rate monitor features (i.e. Garmin Edge 305).

```
 IFIELD CADENCE,"","%d"
```
### **EXCEL\_TIME**

EXCEL\_TIME is the waypoint's creation time, if any. This is actually the decimal days since 1/1/1900 and is handled internally as a DOUBLE PRECISION FLOAT and requires a FLOATING POINT printf conversion.

example:

IFIELD EXCEL\_TIME,"","%11.5f"

#### **TIMET\_TIME**

TIMET\_TIME is the waypoint's creation time, if any. This is actually the integer seconds since 1/1/ 1970 (let's not start the holy war) and is handled internally as a LONG INTEGER and requires a LONG INTEGER printf conversion.

example:

```
 IFIELD TIMET_TIME,"","%ld"
```
### **YYYYMMDD\_TIME**

YYYYMMDD\_TIME is the waypoint's creation time, if any. It's a single decimal field containing four digits of year, two digits of month, and two digits of date. Internally it is a LONG INTEGER and thus requires a LONG INTEGER printf conversion.

example:

```
 IFIELD YYYYMMDD_TIME,"","%ld"
```
### **GMT\_TIME**

GMT TIME is the waypoint's creation time, in UTC time zone. It uses the strptime conversion format tags.

example:

IFIELD GMT\_TIME,"","%m/%d/%Y %I:%M:%D %p"

Search the web for 'strptime man page' for details strptime, but one such page can be found at [http://](http://www.die.net/doc/linux/man/man3/strptime.3.html) [www.die.net/doc/linux/man/man3/strptime.3.html](http://www.die.net/doc/linux/man/man3/strptime.3.html)

# **LOCAL\_TIME**

LOCAL\_TIME is the waypoint's creation time, in the local time zone. It uses strptime conversion format tags. See GMT\_TIME for a reference.

example:

```
 IFIELD LOCAL_TIME,"","%y-%m-%d"
```
#### **HMSG\_TIME**

HMSG\_TIME parses up to three time parts and am/pm string to add this value to the previously parsed \*\_TIME field that contains only a date. On output, will print the time in UTC.

example:

```
 IFIELD HMSG_TIME,"","%d:%d:%d %s"
```
#### **HMSL\_TIME**

HMSG\_TIME parses up to three time parts and am/pm string to add this value to the previously parsed \*\_TIME field that contains only a date. On output, will print the time in local time.

example:

```
 IFIELD HMSL_TIME,"","%dh%dm"
```
#### **ISO\_TIME**

ISO\_TIME is the waypoint's creation time, in ISO 8601 format, which include time zone information. It is expected to be in the format yyyy-mm-ddThh:mm:sszzzzz where zzzzzz is the local time offset or the character Z for UTC time. On output, UTC 'Z' time zone will always be used.

example:

```
 IFIELD ISO_TIME,"","%s"
```
#### **ISO\_TIME\_MS**

ISO\_TIME\_MS is much like ISO\_TIME, but expresses milliseconds at the end of the timestamp. It is thus in the format yyyy-mm-ddThh:mm:ss.SSSzzzzz where 'SSS' is milliseconds and zzzzzz is the local time offset or the character Z for UTC time. On output, UTC 'Z' time zone will always be used.

example:

```
 IFIELD ISO_TIME_MS,"","%s"
```
### **GEOCACHE\_DIFF**

GEOCACHE\_DIFF is valid only for geocaches and represents a DOUBLE PRECISION FLOAT. This is the geocache "difficulty" rating as defined by Groundspeak. A "three and a half star" cache would therefore be "3.5"

example:

```
 IFIELD GEOCACHE_DIFF,"","%3.1f"
```
### **GEOCACHE\_TERR**

GEOCACHE\_TERR is valid only for geocaches and represents a DOUBLE PRECISION FLOAT. This is the geocache "terrain" rating as defined by Groundspeak. A "three and a half star" cache would therefore be "3.5"

```
 IFIELD GEOCACHE_TERR,"","%3.1f"
```
#### **GEOCACHE\_CONTAINER**

GEOCACHE\_CONTAINER is valid only for geocaches and is heavily influenced by the Groundspeak container types. Examples would include "Micro" and "Virtual".

example:

GEOCACHE\_CONTAINER,"","%s"

#### **GEOCACHE\_TYPE**

GEOCACHE\_TYPE is valid only for geocaches and is heavily influenced by the Groundspeak cache types. Examples would include "Event cache" and "Multi-Cache".

example:

```
 GEOCACHE_TYPE,"","%s"
```
# **GEOCACHE\_PLACER**

GEOCACHE\_PLACER is a string containing the name of the placer of a geocache.

example:

```
 GEOCACHE_PLACER,"","%s"
```
# **GEOCACHE\_LAST\_FOUND**

A long integer in format YYYYMMDD containing the last time this geocache was found.

example:

```
 GEOCACHE_LAST_FOUND,"","%ld"
```
### **GEOCACHE\_HINT**

The hint for this geocache. No additional transformation (such as rot13) will be performed on this string.

example:

```
 GEOCACHE_HINT,"","%s"
```
#### **PATH\_DISTANCE\_MILES**

PATH\_DISTANCE\_MILES outputs the total length of the route or track from the start point to the current point, in miles. This and the altitude could be used to create an elevation profile. PATH\_DISTANCE\_MILES is a DOUBLE PRECISION FLOAT.

PATH\_DISTANCE\_MILES is not valid as an input field.

PATH\_DISTANCE\_MILES is only meaningful if the data comes from a track or a route; waypoint data will generate essentially meaningless output.

```
 PATH_DISTANCE_MILES,"","%f"
```
# **PATH\_DISTANCE\_KM**

PATH\_DISTANCE\_KM is like PATH\_DISTANCE\_MILES except it outputs the length in kilometers.

### **PATH\_SPEED**

Speed in meters per second. Gpsbabel does NOT calculate this data by default; it is read from the input file if present. (If not present, it may be calculated with the [track](#page-98-0) filter.)

example:

```
 PATH_SPEED,"","%f"
```
# **PATH\_SPEED\_KPH**

Like PATH\_SPEED but means kilometers per hour.

example:

```
PATH_SPEED_KPH, "", "%.1f"
```
# **PATH\_SPEED\_MPH**

Like PATH\_SPEED but means miles per hour.

example:

PATH\_SPEED\_MPH, "", "%.1f"

# **PATH\_SPEED\_KNOTS**

Like PATH\_SPEED but means knots (nautical).

example:

```
PATH_SPEED_KNOTS, "", "%.1f"
```
# **PATH\_COURSE**

Course in degerees. Gpsbabel does not calculate this data by default; it is read from the input file if present. (If not present, it may be calculated with the [track](#page-98-0) filter.)

example:

```
 PATH_COURSE,"","%f"
```
# **GPS\_HDOP / GPS\_VDOP / GPS\_PDOP**

GPS horizontal / vertical / positional dilution of precision parameters. Needs float conversion.

```
 GPS_HDOP,"","%f"
```
## **GPS\_SAT**

Number of satellites used for determination of the position. Needs integer conversion.

example:

GPS\_SAT,"","%d"

#### **GPS\_FIX**

Type of fix (see GPX spec or [track](#page-98-0) filter). Needs string conversion.

example:

```
 GPS_FIX,"","%s"
```
# **TRACK\_NAME**

The name of the track currently being operated on. Needs string conversion.

example:

```
TRACK_NAME, "", "%s"
```
# **ROUTE\_NAME**

The name of the route currently being operated on. Needs string conversion.

example:

```
ROUTE_NAME, "", "%s"
```
# **Examples**

Here is one example style file from the GPSBabel source.

```
# gpsbabel XCSV style file
#
# Format: Garmin POI
# Author: Robert Lipe
# Date: 10/07/2005
# Reference: http://forums.groundspeak.com/GC/index.php?showtopic=110641&st=0&#entry1752204
#
DESCRIPTION Garmin POI database
#
#
# FILE LAYOUT DEFINITIIONS:
#
FIELD_DELIMITER COMMA
RECORD_DELIMITER NEWLINE
```
BADCHARS COMMA SHORTLEN 24

# # INDIVIDUAL DATA FIELDS, IN ORDER OF APPEARANCE: # IFIELD LON\_HUMAN\_READABLE, "", "%08.5f" IFIELD LAT\_HUMAN\_READABLE, "", "%08.5f" IFIELD SHORTNAME, "", "%s" IFIELD DESCRIPTION, "", "%s"

OFIELD LON\_DECIMAL, "", "%08.5f" OFIELD LAT\_DECIMAL, "", "%08.5f" OFIELD SHORTNAME, "", "%-.24s" OFIELD GEOCACHE\_TYPE, "", " %-.4s", "no\_delim\_before,optional" OFIELD GEOCACHE\_CONTAINER, "", "/%-.4s ", "no\_delim\_before,optional" OFIELD GEOCACHE\_DIFF, "", "(%3.1f", "no\_delim\_before,optional" OFIELD GEOCACHE\_TERR, "", "/%3.1f)", "no\_delim\_before,optional" OFIELD DESCRIPTION, "", "%-.50s"

When used on a Groundspeak Pocket Query, it will output lines that look like:

-76.76234,38.39123,GC5370 Loca/Virt (1.0/1.0),Dude.. Wheres my Limo?? -90.42345,38.55234,GCC8B Trad/Regu (2.0/2.0),Sweet Reward -90.81456,38.62456,GC3091 Trad/Regu (1.5/2.0),Matson Hill

that are suitable for Garmin's POI loader.

For additional examples, please see the \*.style files in the style/ subdirectory of GPSBabel or at the [online source tree](http://gpsbabel.cvs.sourceforge.net/gpsbabel/gpsbabel/style/) [<http://gpsbabel.cvs.sourceforge.net/gpsbabel/gpsbabel/style/>].

# **Miscellaneous Notes**

# **Default Values**

Default values are supported for any output fields that contain pure character data output such as URL and NOTES. Default values are only written on output and are not used to supplement missing input. When using default values your mileage will vary greatly depending on the input formats used to populate waypoint data.

# **Glossary**

Terms that are used in conjunction with GPSBabel.

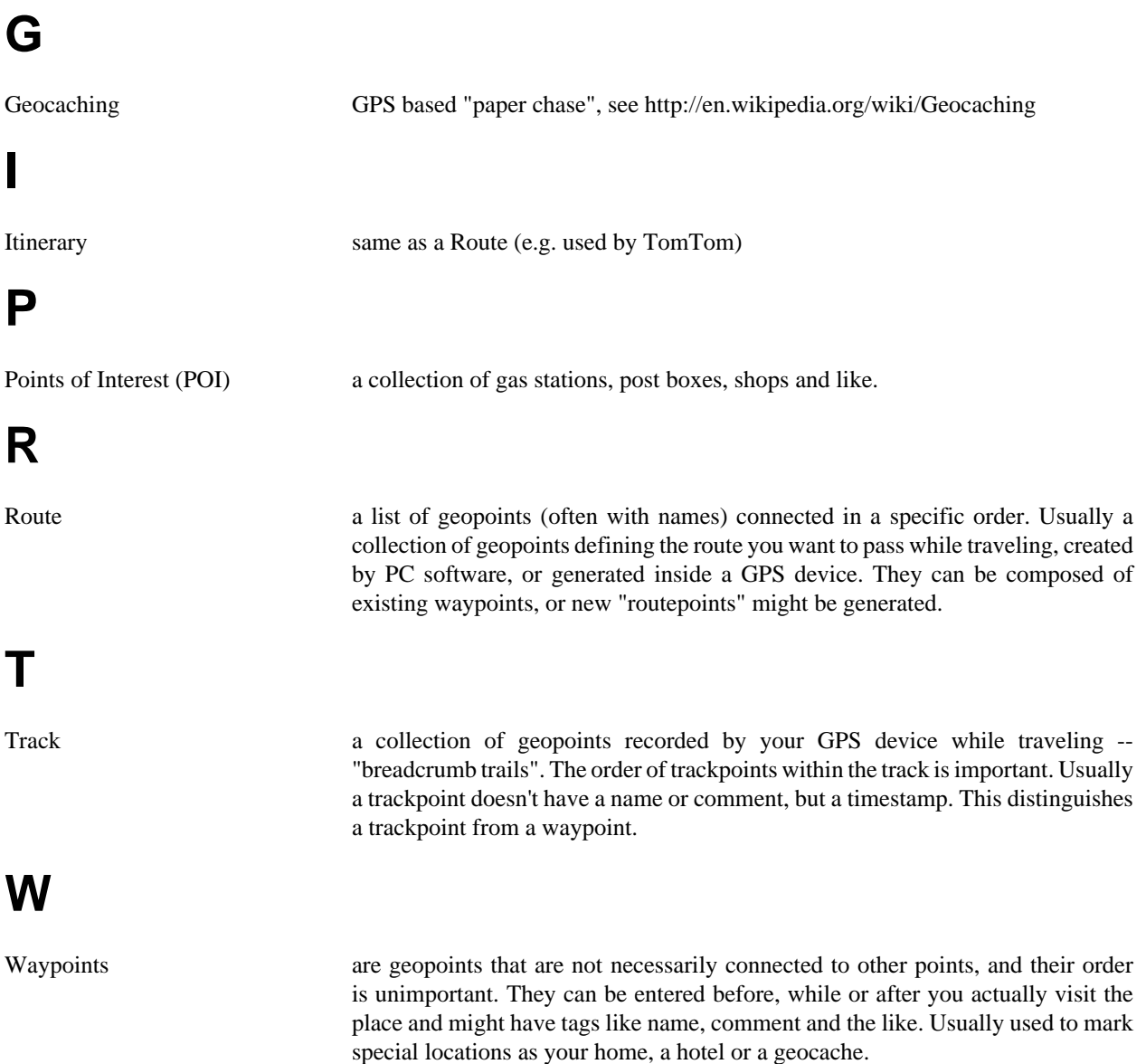